# INVT GD200

# Руководство пользователя

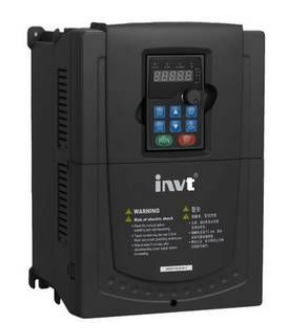

# **УНИВЕРСАЛЬНЫЙ ПРЕОБРАЗОВАТЕЛЬ ЧАСТОТЫ**

**В ходе установки и ввода в действие оборудования необходимо выполнить 9 пунктов, описанных ниже в «***Кратком руководстве по началу работы»***.**

**В случае возникновения проблем обратитесь к местному представителю компании INVT.**

## **КРАТКОЕ РУКОВОДСТВО ПО НАЧАЛУ РАБОТЫ**

- 1. Убедитесь в том, что поставленное оборудование соответствует Вашему заказу (Глава 2).
- 2. Прежде чем предпринимать какие-либо действия по подключению устройства, внимательно ознакомьтесь с инструкцией по технике безопасности (Глава 1).
- 3. Прежде чем приступать непосредственно к монтажу, убедитесь в том, что расстояния от устанавливаемого устройства до стен и ближайшего оборудования отвечают принятым условиям, а условия окружающей среды соответствуют требованиям (Глава 4).
- 4. Проверьте сечение кабеля двигателя, сетевого кабеля и сетевых предохранителей и убедитесь в надёжности присоединения кабелей (Глава 5).
- 5. Следуйте указаниям инструкции по установке (Глава 5).
- 6. Проверьте цепи управления и подключения кабелей (Глава 5).
- 7. Все параметры имеют значения, установленные на заводе-изготовителе. Для обеспечения нормальной работы проверьте заводской шильдик двигателя и соответствие им параметров группы Р02:
	- номинальная мощность двигателя Р02.01;
	- номинальную частоту двигателя Р02.02:
	- номинальную скорость вращения двигателя Р02.03;
	- номинальное напряжение двигателя Р02.04;
	- номинальный ток двигателя Р02.05;
- 8. Соблюдайте указания по вводу в эксплуатацию, изложенные в Главе 7.
- 9. После выполнения всех вышеуказанных пунктов преобразователь частоты готов к работе.

# **ВНИМАНИЕ**

**Компания INVT не несет ответственности за неправильную работу преобразователя частоты при нарушении указаний данного Руководства.**

# РУКОВОДСТВО ПОЛЬЗОВАТЕЛЯ<br>ПРЕОБРАЗОВАТЕЛЯ ЧАСТОТЫ GD200

### Содержание

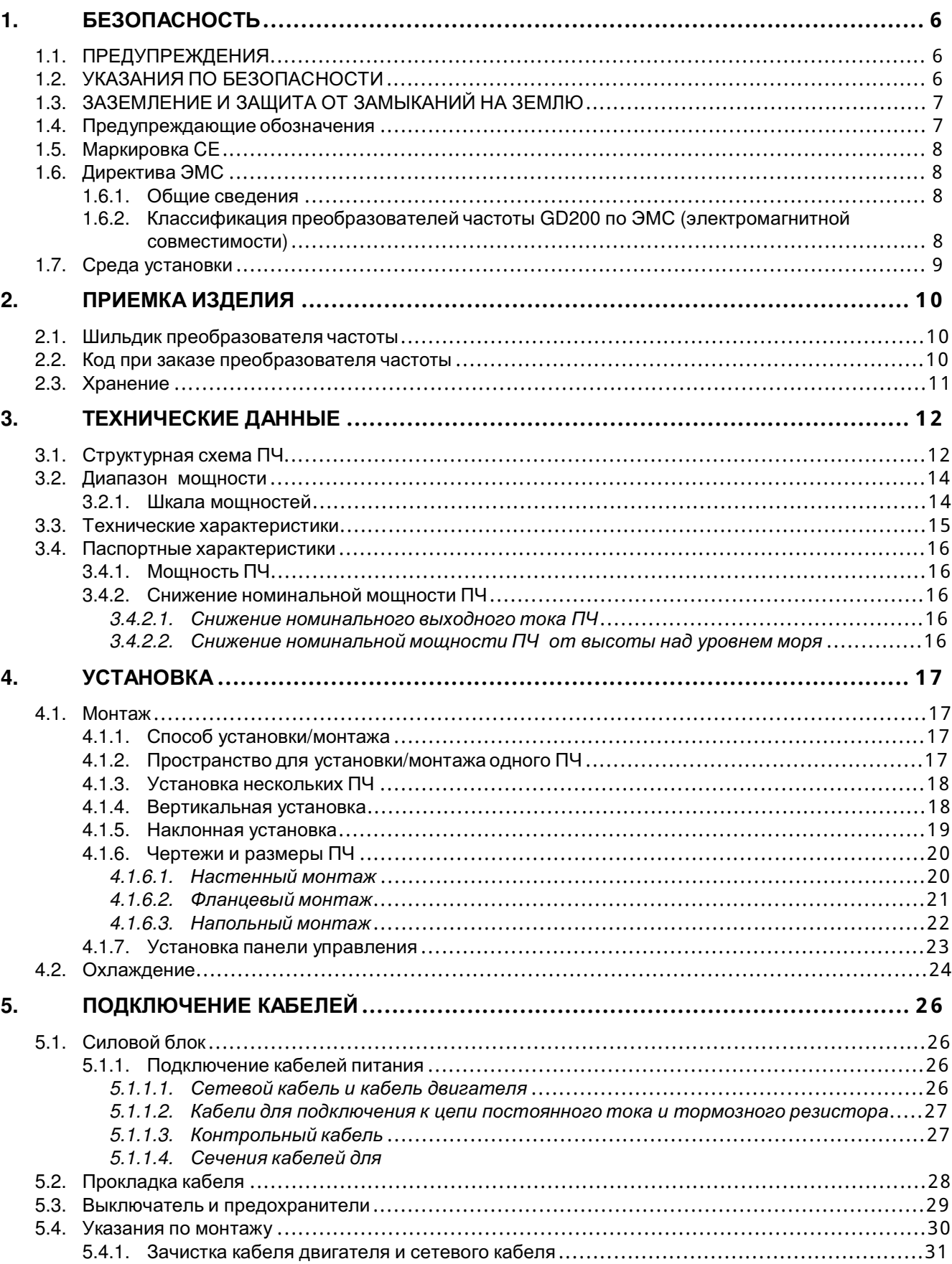

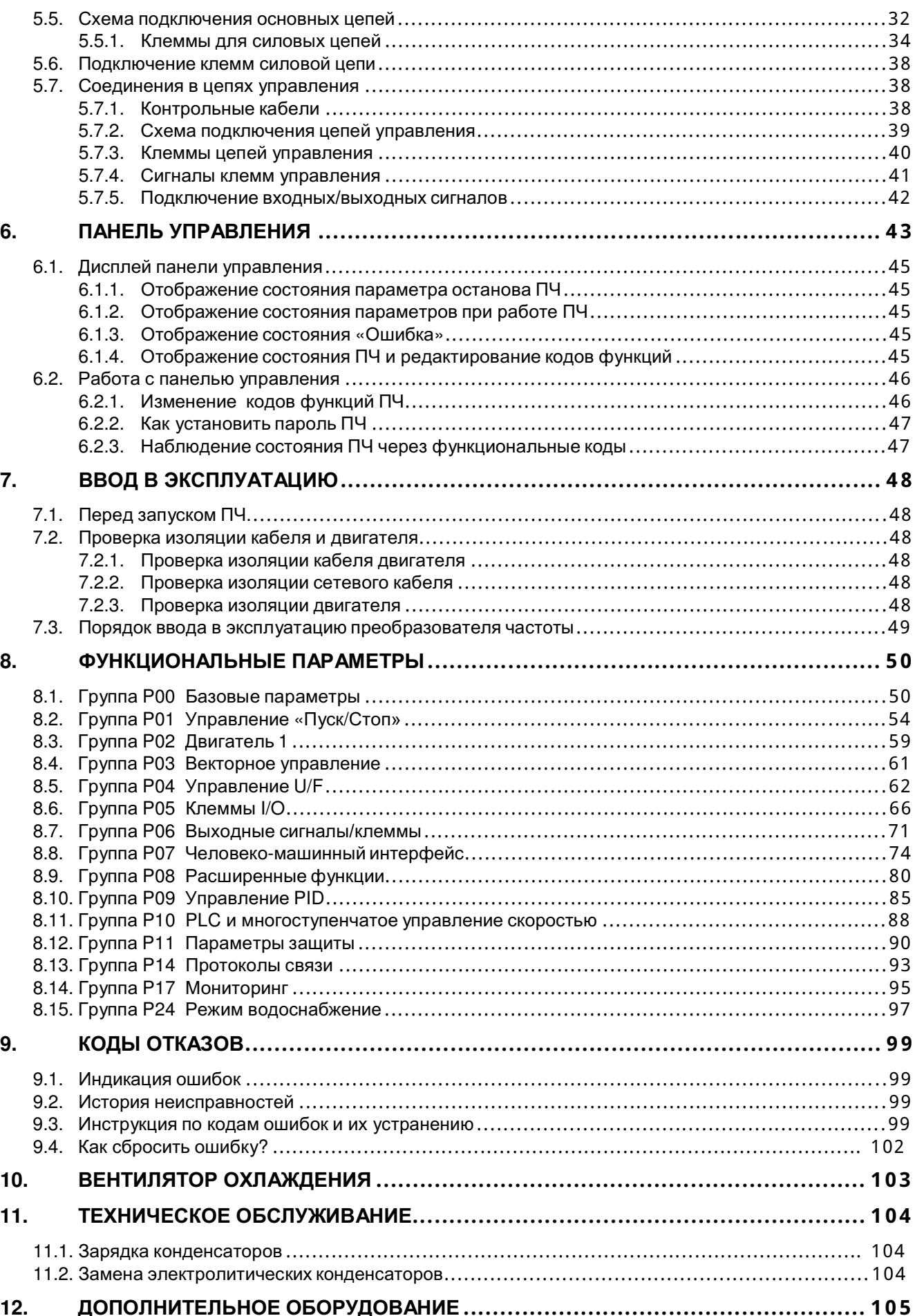

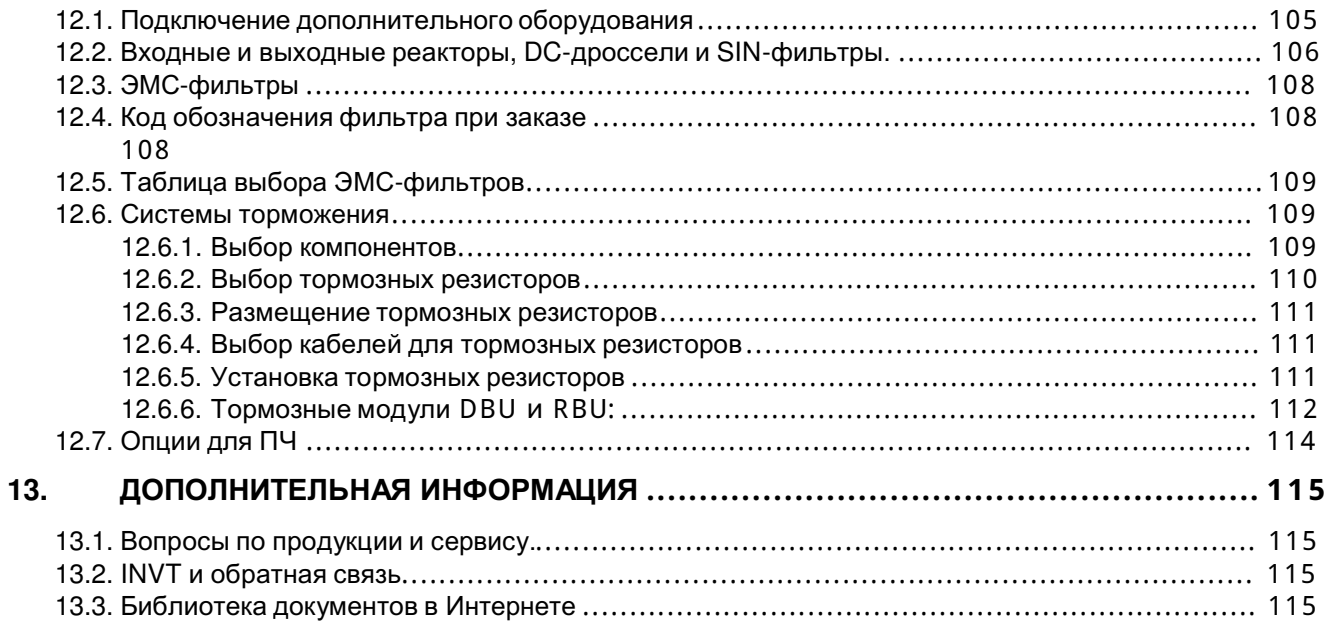

#### **1. БЕЗОПАСНОСТЬ**

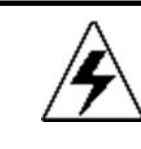

#### **МОНТАЖ РАЗРЕШАЕТСЯ ПРОИЗВОДИТЬ ТОЛЬКО КВАЛИФИЦИРОВАННОМУ ЭЛЕКТРОТЕХНИЧЕСКОМУ ПЕРСОНАЛУ**

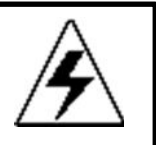

## **1.1. ПРЕДУПРЕЖДЕНИЯ**

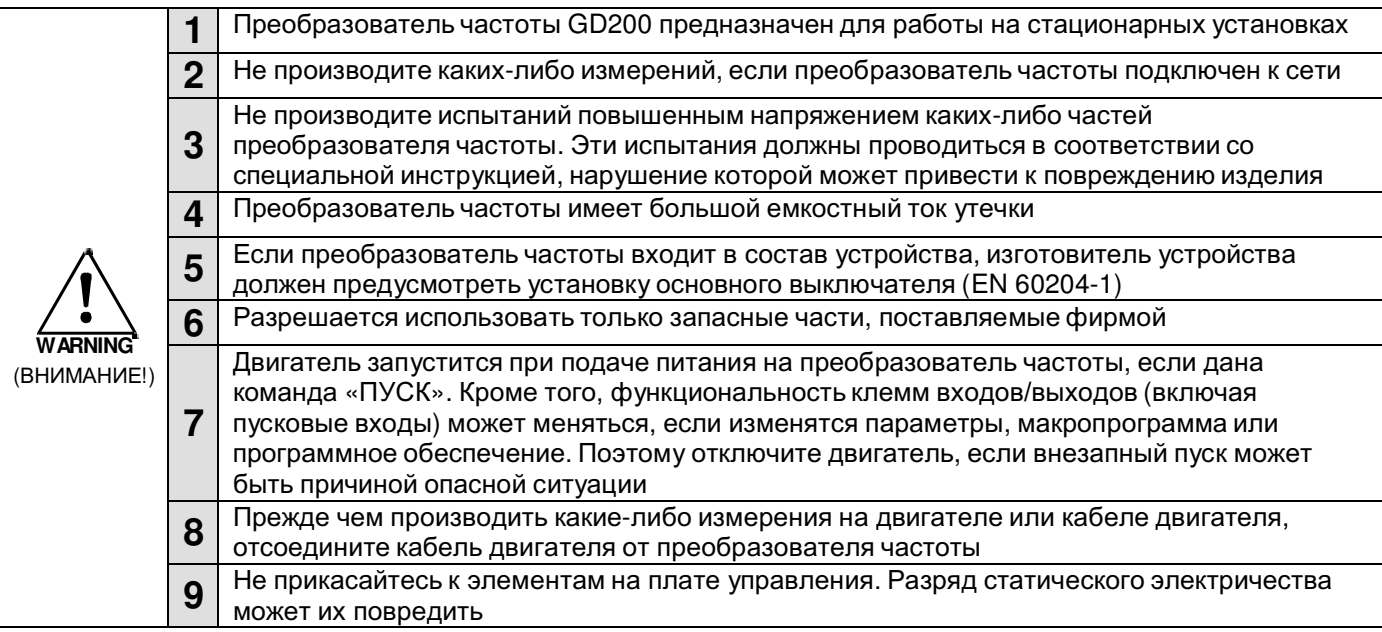

#### **1.2. УКАЗАНИЯ ПО БЕЗОПАСНОСТИ**

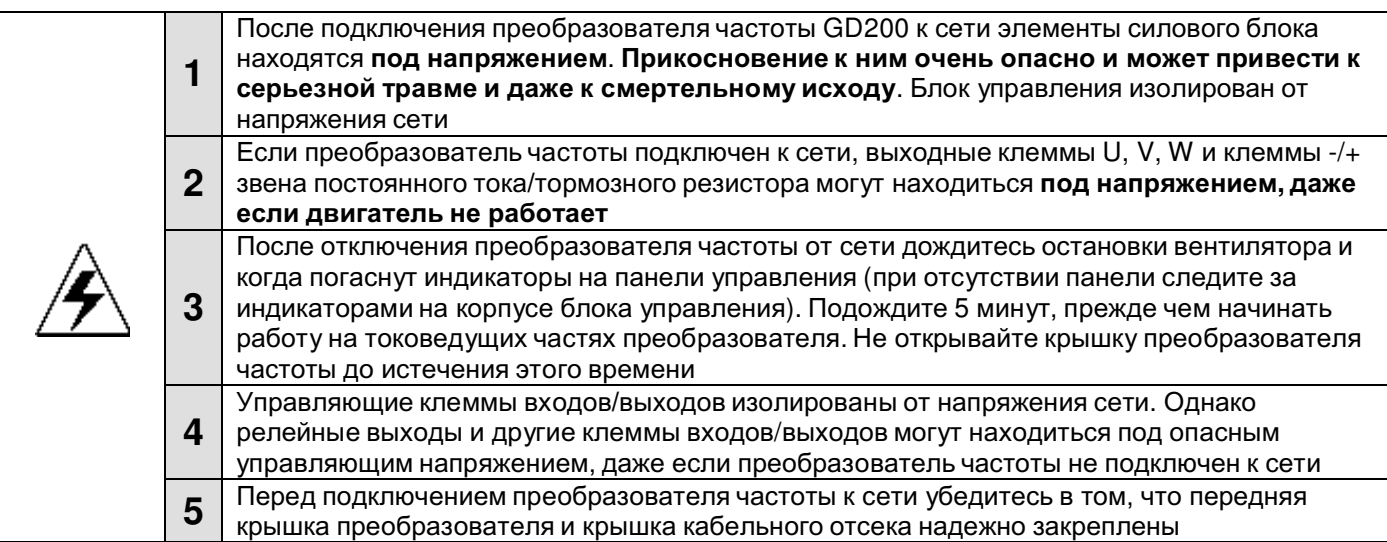

#### **1.3. ЗАЗЕМЛЕНИЕ И ЗАЩИТА ОТ ЗАМЫКАНИЙ НА ЗЕМЛЮ**

Преобразователь частоты должен быть заземлен с помощью отдельного заземляющего проводника, присоединенного к клемме заземления  $(\bigcup_{i=1}^{\infty}$ .

Встроенная защита от замыканий на землю защищает только сам преобразователь частоты от замыканий на землю обмотки или кабеля двигателя.

Вследствие больших емкостных токов выключатели токовой защиты могут срабатывать некорректно.

#### **1.4. Предупреждающие обозначения**

Пожалуйста, обратите особое внимание на инструкции, отмеченные предупреждающими обозначениями.

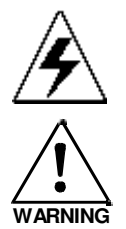

= *Опасное напряжение*

= *Предупреждение общего характера*

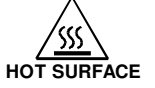

= *Горячая поверхность — риск получения ожога*

#### **КОНТРОЛЬНАЯ ТАБЛИЦА ЗАПУСКА ДВИГАТЕЛЯ**

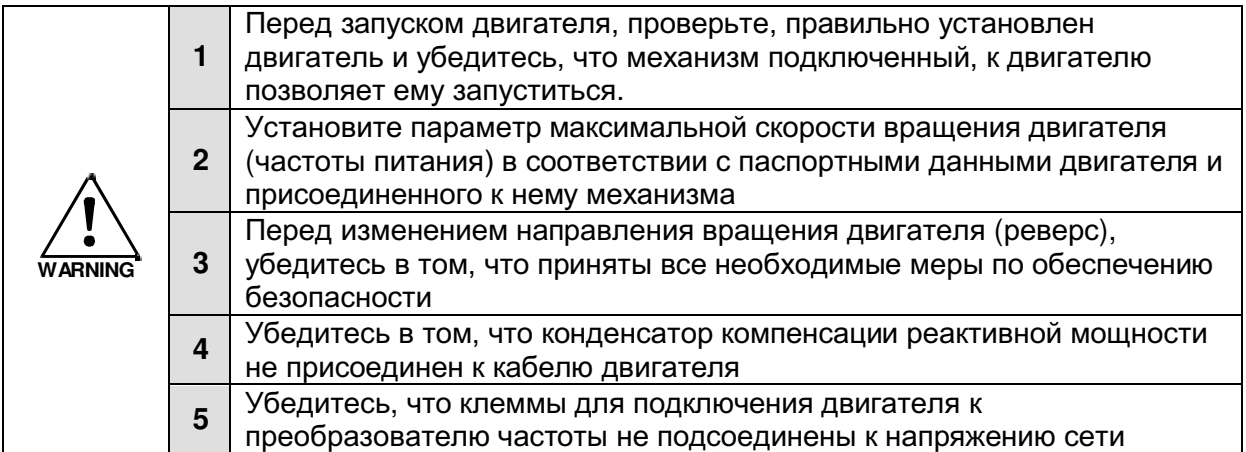

#### **1.5. Маркировка CE**

Маркировка CE гарантирует свободное распространение изделий на территории ЕЭС (Европейского Экономического Сообщества).

Преобразователи частоты GD200 отмечены маркировкой СЕ в подтверждение тому, что они соответствуют Директивам по Низкому Напряжению (LVD) и Электромагнитной Совместимости (ЭМС).

#### **1.6. Директива ЭМС**

#### *1.6.1. Общие сведения*

Директива ЭМС предусматривает, что электрическая аппаратура не должна создавать чрезмерные помехи в окружающей среде и, с другой стороны, должна иметь достаточный уровень защищенности от воздействий окружающей среды.

#### *1.6.2. Классификация преобразователей частоты GD200 по ЭМС (электромагнитной совместимости)*

В преобразователи частоты GD200 встроен ЭМС-фильтр класса С3 ( для эксплуатации в промышленной зоне).

Дополнительный ЭМС-фильтр класса С2 является опцией.

Все преобразователи частоты GD200 соответствуют требованиям защиты от внешних помех по ЭМС (стандарты EN 61000-6-1, EN 61000-6-2 и EN 61800-3+A11).

**Предупреждение.** В соответствии с Документом МЭК 61800-3 (IEC 61800-3) преобразователи частоты этого класса относятся к изделиям с ограниченной областью распространения. При использовании в жилых помещениях эти преобразователи частоты могут быть причиной радиопомех, при этом пользователю может понадобиться применение мер для предотвращения указанных помех.

# **1.7. Среда установки**

Среда установки является гарантией работоспособности и долгосрочной работы ПЧ. Проверьте среду установки на соответствие следующим параметрам:

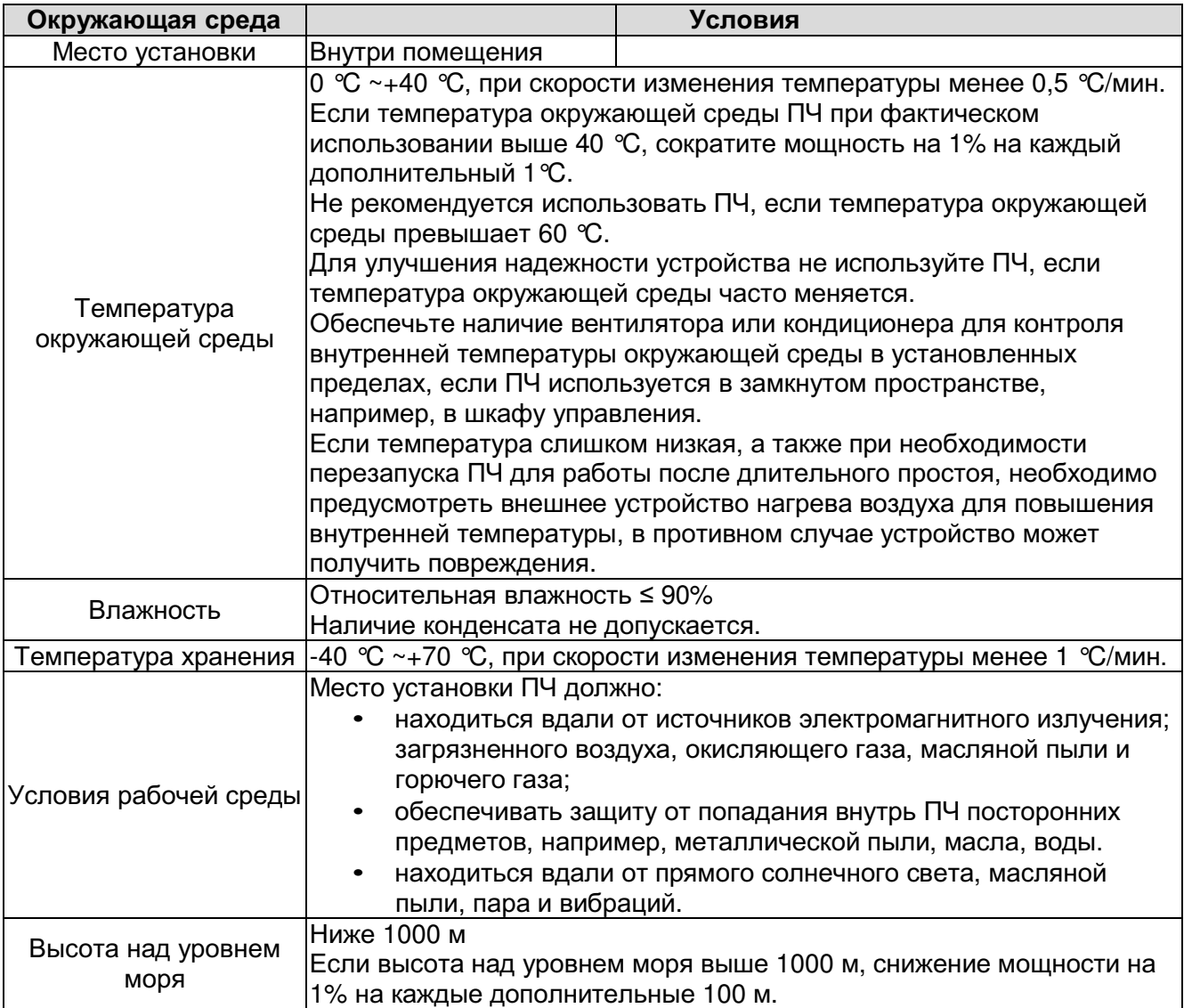

#### **2. ПРИЕМКА ИЗДЕЛИЯ**

На заводе-изготовителе преобразователи частоты GD200 подвергаются всесторонним испытаниям перед отправкой заказчику. Тем не менее, при распаковке изделия проверьте, не было ли оно повреждено во время транспортировки. Проверьте также комплектность поставки и соответствие изделия его обозначению (см. расшифровку кода типа преобразователя частоты на рис. 2-1).

Если изделие оказалось поврежденным во время транспортировки, прежде всего, свяжитесь со страховой компанией, выдавшей страховку на перевозку, или с транспортной компанией.

Если поставка не соответствует вашему заказу, немедленно свяжитесь с поставщиком.

#### **2.1. Шильдик преобразователя частоты**

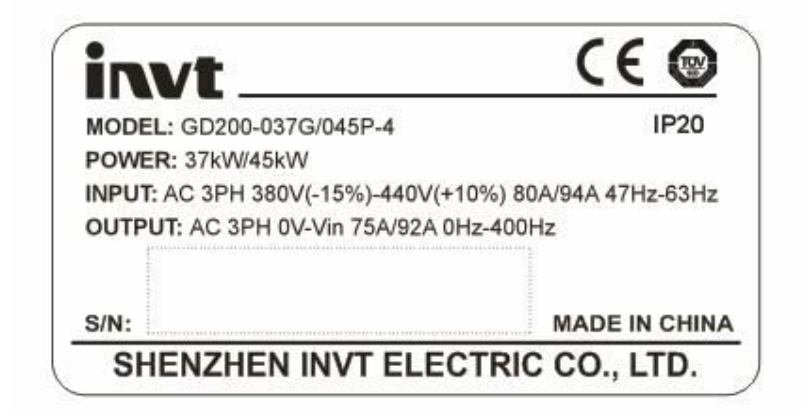

*Рисунок 2-1. Шильдик преобразователей частоты GD200*

#### **2.2. Код при заказе преобразователя частоты**

Код обозначения типа ПЧ, содержит информацию о ПЧ. Пользователь может найти код обозначения типа на шильдике ПЧ.

$$
\frac{\text{GD200}}{0} = \frac{7 \text{R5G/011P}}{2 \text{ W}} = \frac{4}{6}
$$

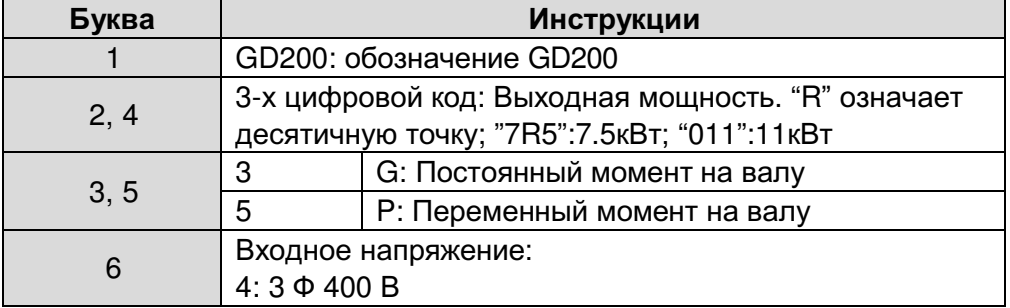

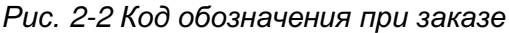

#### **2.3. Хранение**

При необходимости длительного хранения преобразователя частоты на складе убедитесь в том, что условия окружающей среды соответствуют требованиям.

Температура хранения: -40 ... +70 ℃

Относительная влажность: <90%, без конденсации

Если преобразователь частоты хранится на складе долгое время, то на него необходимо подавать питание один раз в год и оставлять включенным на два часа. Если время хранения превышает 12 месяцев, то электролитические конденсаторы должны быть заряжены с предосторожностью. Поэтому такое длительное время хранения не рекомендуется. Если ПЧ хранился более 12 месяцев, следуйте инструкциям в главе 11.1.

# **3. ТЕХНИЧЕСКИЕ ДАННЫЕ**

# **3.1. Структурная схема ПЧ**

Структурная схема преобразователя частоты GD200 приведена на рис. 3-1.

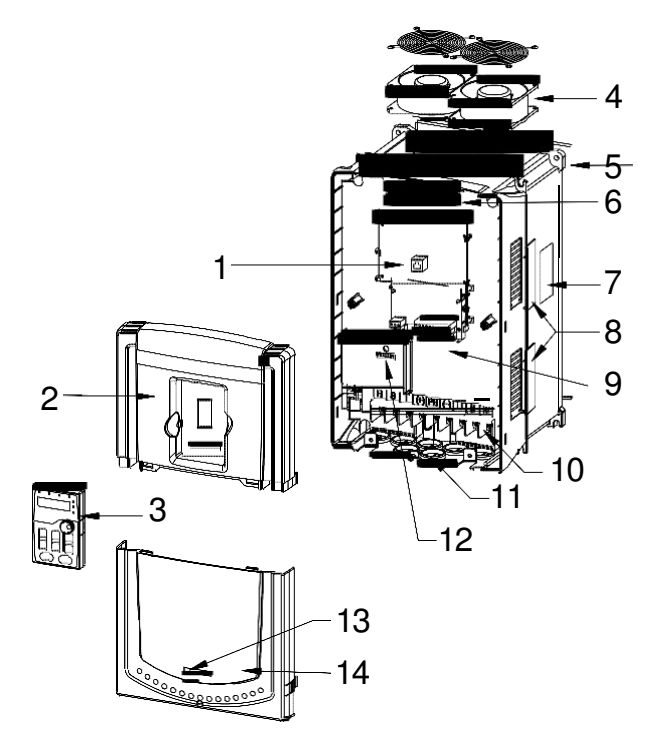

*Рисунок 3-1. Структурная схема преобразователя частоты GD200.*

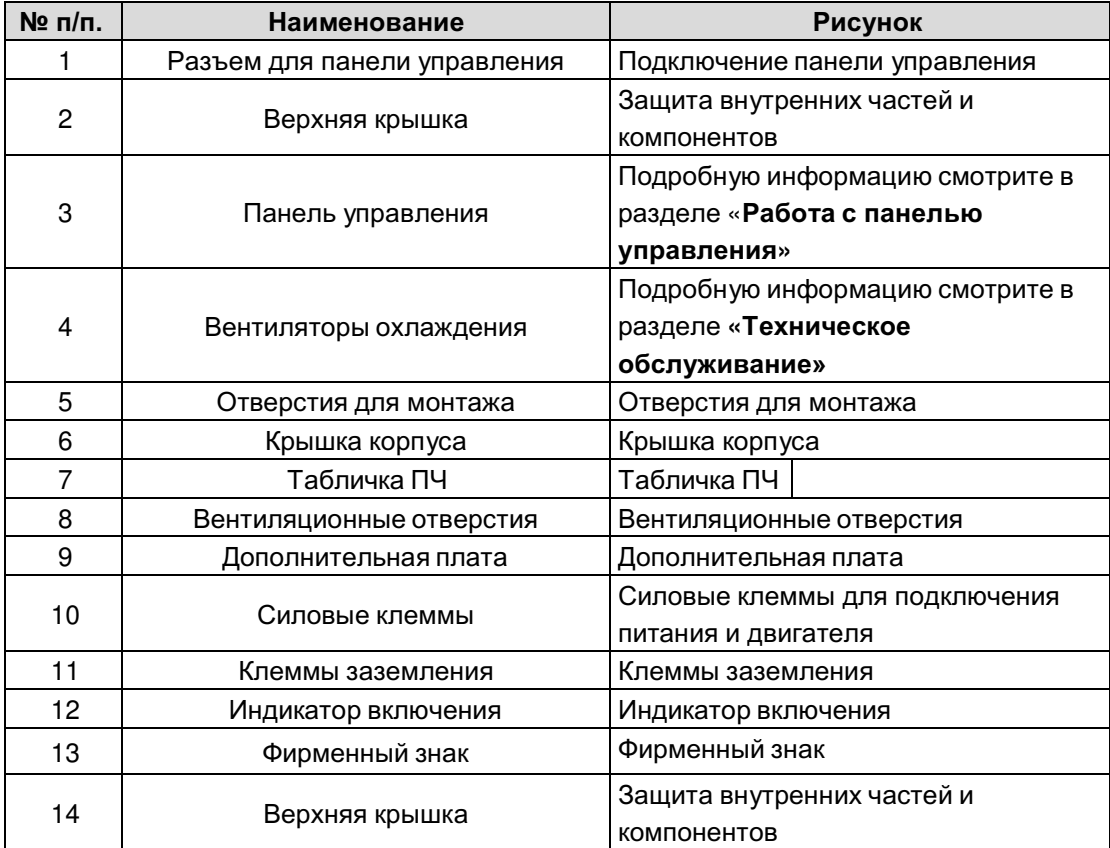

Работа блока управления двигателем основана на программном обеспечении микропроцессора. Микропроцессорное управление двигателем основывается на информации, получаемой путем измерений, установленных значений параметров (настроек), с клемм входов/выходов и панели управления. Блок управления двигателем выдает команды на схему блока управления двигателем, в котором, в свою очередь, формируются параметры коммутации IGBT.

Блоки управления затворами усиливают эти управляющие сигналы, обеспечивая коммутацию IGBT-инвертора.

Панель управления преобразователя частоты является инструментом обмена информацией между преобразователем частоты и пользователем. С помощью панели управления устанавливаются значения параметров, считываются данные о текущем состоянии и подаются управляющие команды. Панель управления выполнена съемной и с помощью соединительного кабеля, может использоваться, как средство дистанционного управления. Вместо панели управления может использоваться персональный компьютер, подключаемый к преобразователю частоты с помощью адаптера USB-RS-232/RS-485 (опция) и кабеля.

В преобразователях частоты GD200 установлены встроенные ЭМС-фильтры класса С3, тормозные прерыватели до мощности 30 кВт (включительно), свыше 30 кВт используются внешние тормозные модули (опция) типа RBU (блоки рекуперативного торможения) или DBU (блоки динамического торможения) в комплекте с тормозными резисторами.

#### **3.2. Диапазон мощности**

#### *3.2.1. Шкала мощностей*

**Постоянный момент** = Перегрузочная способность – 150% от номинального тока в течение 1 минуты, 180% от номинального тока в течении 10 секунд, 200% от номинального тока в течение 1 секунды.

**Переменный момент** = Перегрузочная способность – 120% от номинального тока в течение 1 минуты.

Все типоразмеры поставляются с классом защиты IP20.

|                   |                         | Постоянный момент |            | Переменный момент |            |            |
|-------------------|-------------------------|-------------------|------------|-------------------|------------|------------|
| Модель ПЧ         | Выходная                | Входной           | Выходной   | Выходная          | Входной    | Выходной   |
|                   | мощность                | <b>TOK</b>        | <b>TOK</b> | <b>МОЩНОСТЬ</b>   | <b>TOK</b> | <b>TOK</b> |
|                   | (кВт)                   | (A)               | (A)        | (кВт)             | (A)        | (A)        |
| GD200-1R5G-4      | 1.5                     | 5.0               | 3,7        |                   |            |            |
| GD200-2R2G-4      | 2.2                     | 5.8               | 5,0        |                   |            |            |
| GD200-004G/5R5P-4 | $\overline{\mathbf{4}}$ | 13,5              | 9.5        | 5.5               | 19,5       | 14         |
| GD200-5R5G/7R5P-4 | 5.5                     | 19,5              | 14         | 7.5               | 25         | 18.5       |
| GD200-7R5G/011P-4 | 7.5                     | 25                | 18.5       | 11                | 32         | 25         |
| GD200-011G/015P-4 | 11                      | 32                | 25         | 15                | 40         | 32         |
| GD200-015G/018P-4 | 15                      | 40                | 32         | 18.5              | 47         | 38         |
| GD200-018G/022P-4 | 18.5                    | 47                | 38         | 22                | 56         | 45         |
| GD200-022G/030P-4 | 22                      | 56                | 45         | 30                | 40         | 60         |
| GD200-030G/037P-4 | 30                      | 70                | 60         | 37                | 80         | 75         |
| GD200-037G/045P-4 | 37                      | 80                | 75         | 45                | 94         | 92         |
| GD200-045G/055P-4 | 45                      | 94                | 92         | 55                | 128        | 115        |
| GD200-055G/075P-4 | 55                      | 128               | 115        | 75                | 160        | 150        |
| GD200-075G/090P-4 | 75                      | 160               | 150        | 90                | 190        | 180        |
| GD200-090G/110P-4 | 90                      | 190               | 180        | 110               | 225        | 215        |
| GD200-110G/132P-4 | 110                     | 225               | 215        | 132               | 265        | 260        |
| GD200-132G/160P-4 | 132                     | 265               | 260        | 160               | 310        | 305        |
| GD200-160G/185P-4 | 160                     | 310               | 305        | 200               | 345        | 340        |
| GD200-185G/200P-4 | 185                     | 354               | 340        | 220               | 385        | 380        |
| GD200-200G/220P-4 | 200                     | 385               | 380        | 220               | 430        | 425        |
| GD200-220G/250P-4 | 220                     | 430               | 425        | 250               | 485        | 480        |
| GD200-250G/280P-4 | 250                     | 485               | 480        | 280               | 545        | 530        |
| GD200-280G/315P-4 | 280                     | 545               | 530        | 315               | 610        | 600        |
| GD200-315G/350P-4 | 315                     | 610               | 600        | 350               | 650        | 625        |
| GD200-350G/400P-4 | 350                     | 650               | 625        | 400               | 720        | 715        |
| GD200-400G-4      | 400                     | 720               | 715        |                   |            |            |
| GD200-500G-4      | 500                     | 890               | 860        |                   |            |            |

*Таблица 3-1. Диапазон мощности преобразователей частоты GD200 на напряжение 380 В.*

#### **Примечания:**

 **Номинальные токи при данных температурах окружающей среды достигаются только при частоте коммутации, установленной по умолчанию, либо меньшей.**

- **Все номинальные токи для всех типоразмеров действительны при температуре окружающей среды 40** °**C.**
- **Входной ток ПЧ мощностью 1,5 ~ 315 кВт измеряется, когда входное напряжение 380 В и нет DC-дросселя и входного/выходного фильтра.**
- **Входной ток ПЧ мощностью 350 ~ 500 кВт измеряется, когда входное напряжение 380 В и подключен входной фильтр.**
- **Номинальный выходной ток определяется при выходном напряжении <sup>380</sup> <sup>В</sup>.**

# **3.3. Технические характеристики**

|                                     | Функция                                          | Спецификация                                                                               |
|-------------------------------------|--------------------------------------------------|--------------------------------------------------------------------------------------------|
| Входные                             | Входное напряжение (В)                           | 3 фазы 400 В ± 15%                                                                         |
| данные                              | Входной ток (А)                                  | Номинальное значение ПЧ                                                                    |
|                                     | Входная частота (Гц)                             | 50 Гц или 60Гц Допустимо: 47~63 Гц                                                         |
|                                     | Выходное напряжение(B)                           | 0~Входное напряжение                                                                       |
| Выходные                            | Выходной ток (A)                                 | Номинальное значение ПЧ                                                                    |
| данные                              | Выходная мощность (кВт)                          | Номинальное значение ПЧ                                                                    |
|                                     | Выходная частота (Гц)                            | 0~400 Гц                                                                                   |
|                                     | Режим управления                                 | U/F                                                                                        |
|                                     | Тип эл.двигателя                                 | Асинхронный эл. двигатель                                                                  |
|                                     | Коэффициент регулирования скорости               | Асинхронный эл. двигатель 1:100                                                            |
|                                     | Точность контроля скорости                       | ± 0.2%                                                                                     |
|                                     | Колебания скорости                               | ± 0.3%                                                                                     |
|                                     | Отклик при вращающем моменте                     | $<$ 20 $<$ MC                                                                              |
| Функции                             | Точность управления вращающим                    | ±10%                                                                                       |
| управления                          | моментом                                         | 0.25 Гц / 150 %                                                                            |
|                                     | Начальный вращающий момент                       | G-тип                                                                                      |
|                                     |                                                  | 150 % номинального тока: 1 минута                                                          |
|                                     |                                                  | 180 % номинального тока: 10 секунд                                                         |
|                                     | Перегрузка                                       | 200 % номинального тока: 1 секунда                                                         |
|                                     |                                                  | Р-тип                                                                                      |
|                                     |                                                  | 120 % номинального тока: 1 минута                                                          |
|                                     |                                                  | Цифровое/аналоговое, с панели управления,                                                  |
|                                     | Способы задания частоты                          | многоскоростное задание, PLC, задание PID, по                                              |
|                                     |                                                  | протоколу MODBUS                                                                           |
|                                     | Авто-коррекция напряжения                        | Поддержка выходного напряжения на заданном                                                 |
| Функции                             |                                                  | уровне независимо от колебаний питающей сети                                               |
| управления                          | Защита от сбоев                                  | Более чем 30 защитных функций: сверхток,<br>перенапряжения, пониженного напряжения,        |
|                                     |                                                  | перегрев, потеря фазы и перегрузка, и т.д.                                                 |
| Перезапуск с отслеживанием скорости |                                                  |                                                                                            |
|                                     | вращения                                         | Плавный запуск эл. двигателя с подхватом скорости                                          |
|                                     | Предельное разрешение аналогового                | Не более 20 мВ                                                                             |
|                                     | входа                                            |                                                                                            |
|                                     | Время срабатывания дискретного                   | Не более 2 мс.                                                                             |
|                                     | входа                                            |                                                                                            |
|                                     |                                                  | 1 канал (Al1) 0~10 В/0~20 мА                                                               |
|                                     | Аналоговый вход                                  | 1 канал (Al2) 0~10 В/0~20 мА<br>1 канал (Al3) -10~+10 В                                    |
|                                     | Аналоговый выход                                 | 2 канала (AO1, AO2)0~10 B/0~20 мА                                                          |
|                                     |                                                  | 8 входов, максимальная частота: 1 кГц, внутреннее                                          |
| Внешние                             |                                                  | сопротивление: 3.3 кОм;                                                                    |
| подключения                         | Дискретный вход                                  | 1 высокочастотный импульсный вход,                                                         |
|                                     |                                                  | максимальная частота: 50 кГц                                                               |
|                                     |                                                  | 1 высокочастотный импульсный выход,                                                        |
|                                     | Дискретный выход                                 | максимальная частота: 50 кГц                                                               |
|                                     |                                                  | 1 выход с открытым коллектором Y1                                                          |
|                                     |                                                  | 2 программируемых выхода                                                                   |
|                                     | Релейный выход                                   | RO1A NO, RO1B NC, RO1C с общей клеммой                                                     |
|                                     |                                                  | RO2A NO, RO2B NC, RO2C с общей клеммой                                                     |
|                                     |                                                  | Коммутационная нагрузка: ЗА/АС 250 В; 1А/DC 30 В<br>Настенный, фланцевый, напольный монтаж |
|                                     | Способ установки<br>Температура окружающей среды | -10~+50 <sup>0</sup> С, снижение мощности при Т >+40 <sup>0</sup> С                        |
|                                     | Средняя наработка на отказ                       | 2 года (при температуре окружающей среды +25 <sup>0</sup> С)                               |
|                                     | Класс защиты                                     | <b>IP20</b>                                                                                |
|                                     | Охлаждение                                       | Воздушное охлаждение                                                                       |
| Другие                              | Вибрация                                         | ≤ 5,8 M/c <sup>2</sup> (0,6 g)                                                             |
|                                     | Модуль торможения                                | Встроенный до 30 кВт, свыше 30 кВт - внешний                                               |
|                                     |                                                  | Встроенный фильтр СЗ: в соответствии с                                                     |
|                                     |                                                  | требованиями IEC61800-3 C3                                                                 |
|                                     | ЭМС-фильтр                                       | Внешний фильтр: в соответствии с требованиями                                              |
|                                     |                                                  | EC61800-3 C2                                                                               |

*Таблица 3-2. Технические характеристики*

#### **3.4. Паспортные характеристики**

#### *3.4.1. Мощность ПЧ*

Габарит ПЧ основывается на номинальной мощности и токе двигателя. Чтобы достигнуть номинальной мощности двигателя указанной в таблице 3-1, номинальный ток ПЧ, должен быть выше или равен номинальному току двигателя. Также номинальная мощность ПЧ должна быть выше, чем или равной номинальной мощности двигателя.

#### **Примечание:**

**1.** Максимально допустимая мощность на валу двигателя ограничивается 1,5 \* Pном. Если этот предел превышен, крутящий момент и ток автоматически ограничены. Функция защищает входной выпрямитель ПЧ от перегрузки.

**2.** Характеристики применимы при +40 °C

**3.** Важно проверить, что в системах с общей DC-шиной, подключенная DC мощность не превышает Pном.

#### *3.4.2. Снижение номинальной мощности ПЧ*

Номинальная мощность уменьшается, если температура окружающей среды превышает +40 ° C, высота превышает 1000 метров или частота ШИМ меняется от 4 кГц, 8, 12 или 15 кГц.

#### *3.4.2.1. Снижение номинального выходного тока ПЧ*

При температуре в диапазоне + 40 °C... + 50 °C, номинальный выходной ток ПЧ уменьшается на 3% за каждый дополнительный 1 °C. См. рисунок ниже.

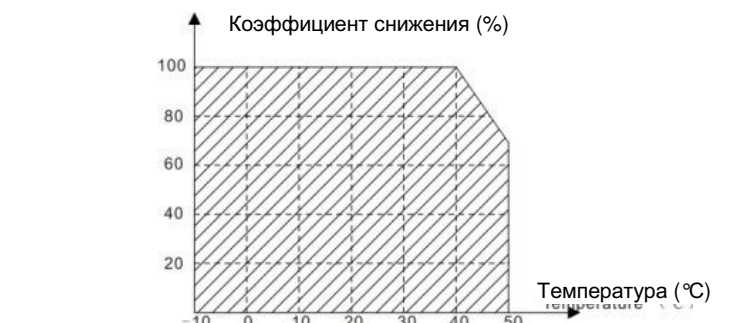

*Рисунок 3-2. Снижение номинальной мощности преобразователя частоты GD200 в зависимости от температуры окружающей среды.*

#### *3.4.2.2. Снижение номинальной мощности ПЧ от высоты над уровнем моря*

ПЧ работает с номинальной мощностью при установке ниже 1000 м. Выходная мощность уменьшается, если высота превышает 1000 м. См. рисунок ниже:

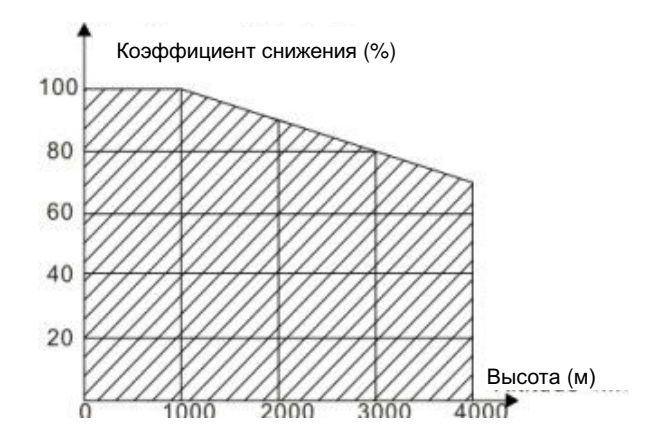

*Рисунок 3-3. Снижение номинальной мощности преобразователя частоты GD200 в зависимости от высоты над уровнем моря.*

#### **4. УСТАНОВКА**

#### **4.1. Монтаж**

Преобразователь частоты устанавливается только в вертикальном положении.

При монтаже следует предусмотреть достаточно свободного пространства вокруг преобразователя частоты, обеспечивающего необходимые условия для вентиляции.

Преобразователь частоты должен быть закреплен четырьмя винтами (или болтами, в зависимости от габаритов). Установочные размеры приведены в главе 4.1.6.

Ниже приведены габариты преобразователей частоты GD200, монтируемых как на стену, так и на фланцы. Размеры отверстий, необходимые при фланцевом монтаже, даны в таблицах 4-1 и 4-2.

Изучите также главу 4.1.3 Охлаждение.

#### *4.1.1. Способ установки/монтажа*

ПЧ может быть установлен тремя разными способами, в зависимости от типоразмера:

- a) Настенный монтаж (ПЧ ≤ 315 кВт).
- b) Фланцевый монтаж (ПЧ ≤ 200 кВт). Необходимо доп. оборудование.
- c) Напольный монтаж (220 кВт ≤ ПЧ ≤ 500 кВт). Необходимо доп. оборудование.

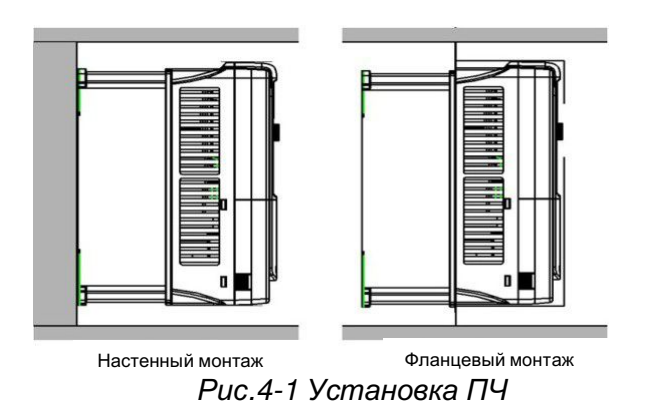

- (1) Отметьте отверстия перед установкой.
- (2) Установите ПЧ на стену.
- (3) Установите винты или болты в отмеченные отверстия.
- (4) Надежно затяните винты в стене.

#### *4.1.2. Пространство для установки/монтажа одного ПЧ*

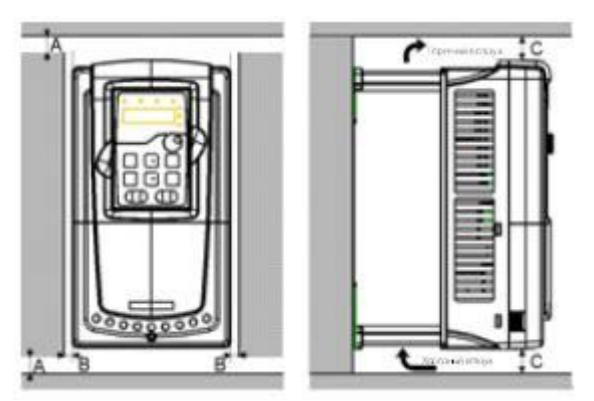

*Рис. 4-2 Место установки* **Примечание:** Минимальное пространство А, В и C — 100 мм.

#### *4.1.3. Установка нескольких ПЧ*

#### **Параллельная установка**

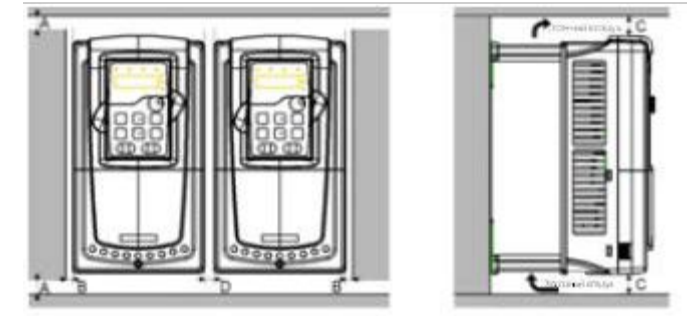

*Рис. 4-3 Параллельная установка нескольких ПЧ*

#### **Примечание:**

- Перед установкой ПЧ различных размеров, пожалуйста, выровняйте их по верхней позиции, для удобства последующего обслуживания.
- $\blacklozenge$  Минимальное пространство В, D и C 100 мм.

#### *4.1.4. Вертикальная установка*

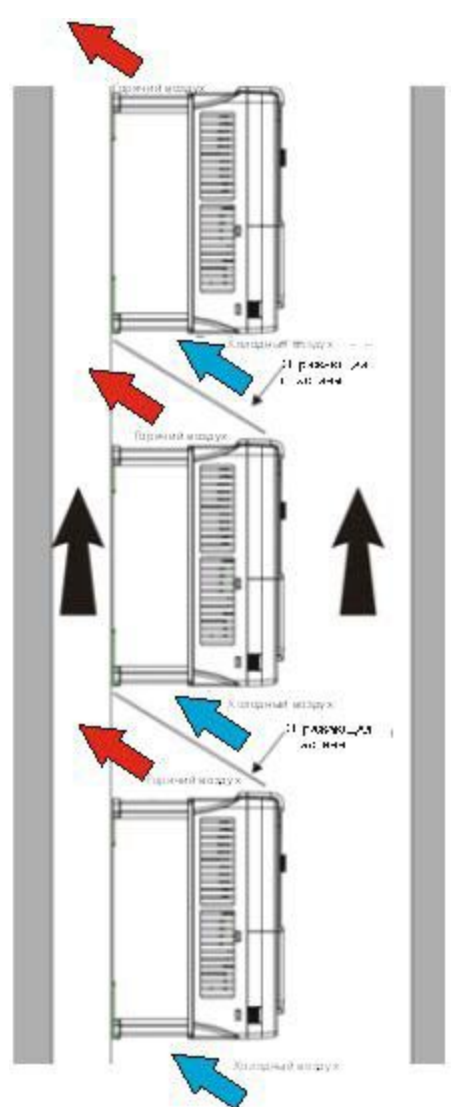

*Рис. 4-4 Вертикальная установка*

**Примечание:** Воздушные отражатели должны быть добавлены при вертикальной установке во избежание взаимного влияния и недостаточного охлаждения.

# *4.1.5. Наклонная установка*

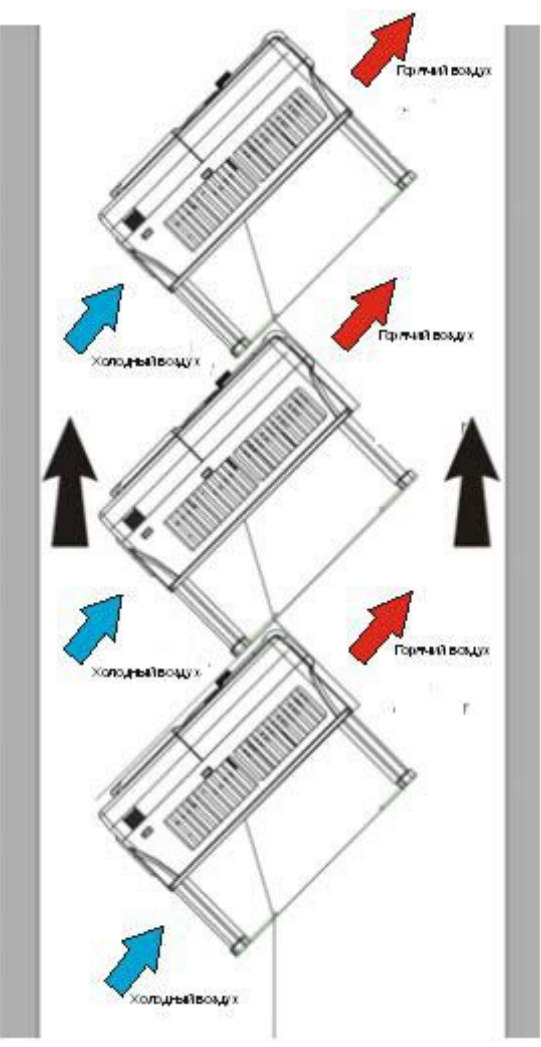

*Рис. 4-5 Наклонная установка*

**Примечание:** Обеспечить разделение воздуха для входных и выходных каналов при наклонной установке для избежания взаимного влияния.

# *4.1.6. Чертежи и размеры ПЧ*

*4.1.6.1. Настенный монтаж*

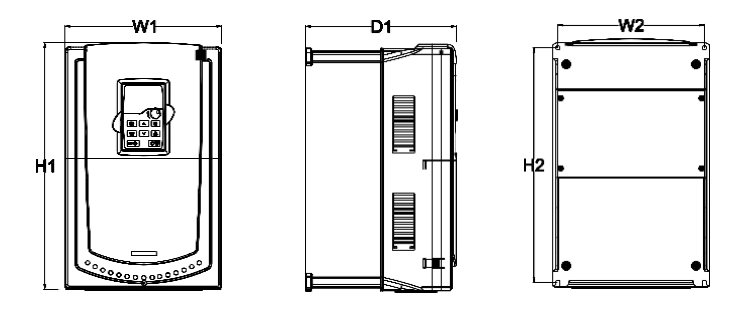

*Рис. 4.6 Настенный монтаж 1.5 – 30 кВт*

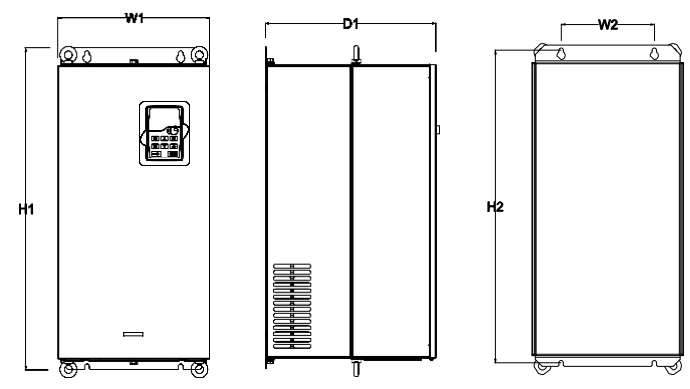

*Рис. 4.7 Настенный монтаж 37 – 110 кВт*

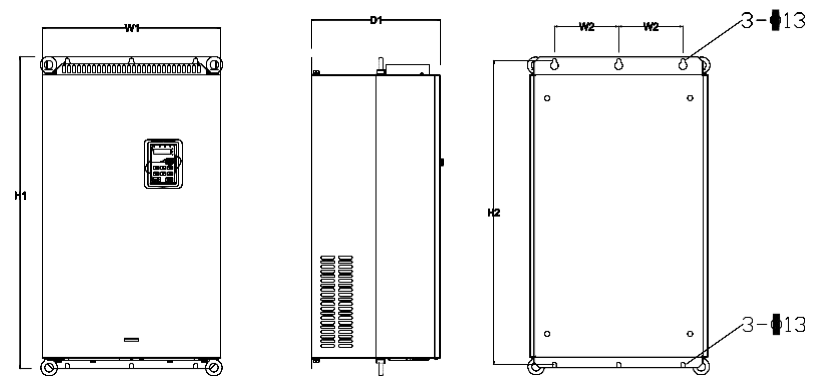

*Рис. 4.8 Настенный монтаж 132 – 200 кВт*

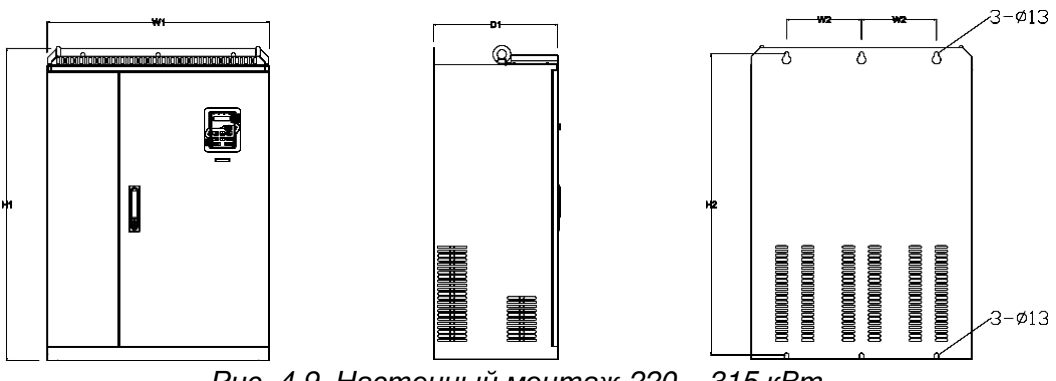

*Рис. 4.9 Настенный монтаж 220 – 315 кВт*

| Мощность<br>(G-постоянный момент) |     |                |       |                |                | Отверстие |
|-----------------------------------|-----|----------------|-------|----------------|----------------|-----------|
|                                   |     | W <sub>2</sub> | H1    | H <sub>2</sub> | D <sub>1</sub> | для       |
|                                   |     |                |       |                |                | установки |
| 1.5кВт∼2.2 кВт                    | 126 | 115            | 193   | 175            | 174.5          | 5         |
| 4 кВт ~5.5 кВт                    | 146 | 131            | 263   | 243.5          | 181            | 6         |
| 7.5 кВт ~11 кВт                   | 170 | 151            | 331.5 | 303.5          | 216            | 6         |
| 15 кВт ~18.5 кВт                  | 230 | 210            | 342   | 311            | 216            | 6         |
| 22 кВт ∼30 кВт                    | 255 | 237            | 407   | 384            | 245            | 7         |
| 37 кВт ~55 кВт                    | 270 | 130            | 555   | 540            | 325            | 7         |
| 75к кВт ~110 кВт                  | 325 | 200            | 680   | 661            | 365            | 9.5       |
| 132 кВт ~200 кВт                  | 500 | 180            | 870   | 850            | 360            | 13        |
| 220 кВт ~315 кВт                  | 680 | 230            | 960   | 926            | 379.5          | 13        |

*Таблица 4-1 Габаритные размеры (мм)*

#### *4.1.6.2. Фланцевый монтаж*

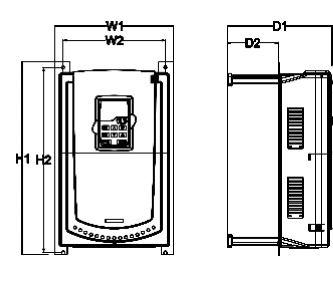

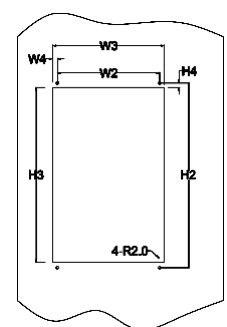

*Рис. 4.10 Фланцевый монтаж 1.5 – 30 кВт*

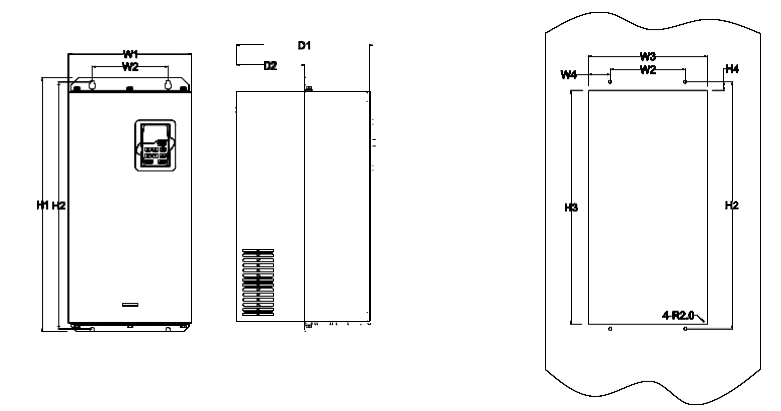

*Рис. 4.11 Фланцевый монтаж 37 – 110 кВт*

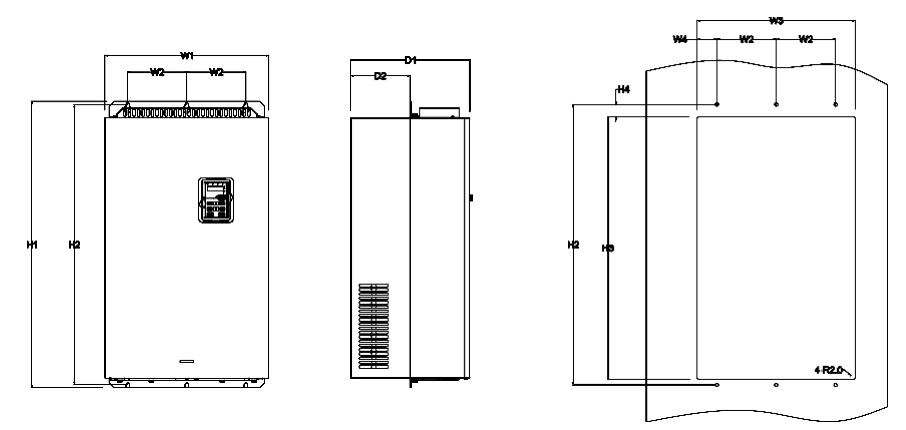

*Рис. 4.12 Фланцевый монтаж 132 – 200 кВт*

| Тип ПЧ                |     |                  |         |                |         |                |                |                |       |                | Отверстие |  |
|-----------------------|-----|------------------|---------|----------------|---------|----------------|----------------|----------------|-------|----------------|-----------|--|
| (G-постоянный момент) |     | W <sub>2</sub>   | W3      | W <sub>4</sub> | H1      | H <sub>2</sub> | H <sub>3</sub> | H <sub>4</sub> | D1    | D <sub>2</sub> | для       |  |
|                       |     |                  |         |                |         |                |                |                |       |                | установки |  |
|                       |     |                  |         |                |         |                |                |                |       |                |           |  |
| 1.5 кВт ~2.2 кВт      | 150 | 115              | 130     | 7.5            |         | 234 220        | 190            | 16.5           | 174.5 | 65.5           | 5         |  |
| 4 кВт~5.5 кВт         | 170 | 131              | 150     | 9.5            |         | 292 276        | 260            | 10             | 181   | 79.5           | 6         |  |
| 7.5 кВт∼11 кВт        | 191 | 151              | 174     | 11.5           | 370 351 |                | 324            | 5              | 216.2 | 113            | 6         |  |
| 15 кВт~18.5 кВт       |     | 250 210 234      |         | 12             |         | 375 356 334    |                | 10             | 216   | 108            | 6         |  |
| 22 кВт~30 кВт         |     | 275 237          | 259     | 11             |         | 445 426        | 404            | 10             | 245   | 119            | 7         |  |
| 37 кВт~55 кВт         | 270 | 130 <sub>1</sub> | 261     | 65.5           |         | 555 540 516    |                | 17             | 325   | 167            | 7         |  |
| 75 кВт~110 кВт        | 325 |                  | 200 317 | 58.5           | 680 661 |                | 626            | 23             | 363   | 182            | 9.5       |  |
| 132 кВт~200 кВт       | 500 | 180              | 480     | 60             |         | 870 850 796    |                | 37             | 358   | 178.5          | 11        |  |

*Таблица 4-2 Габаритные размеры (мм)*

*4.1.6.3. Напольный монтаж*

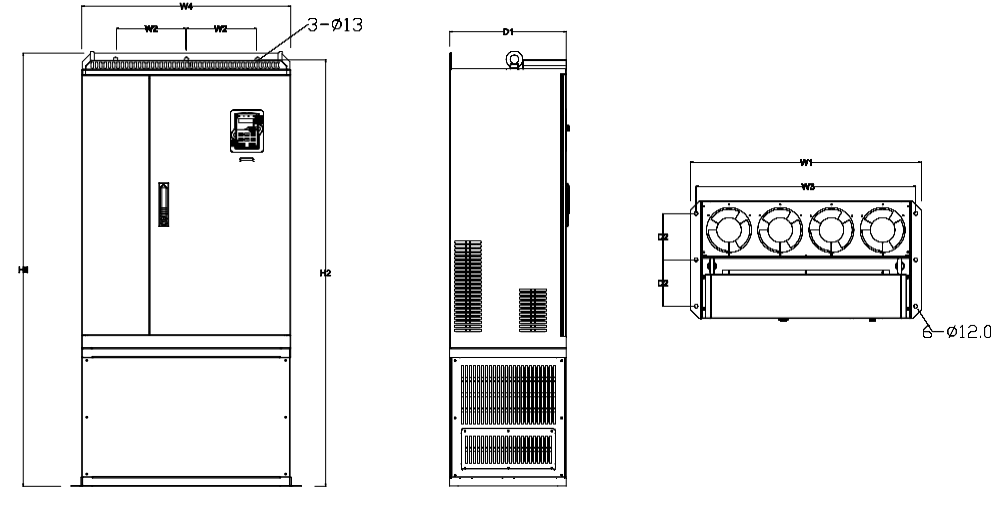

*Рис. 4.13 Напольный монтаж 220 – 315 кВт*

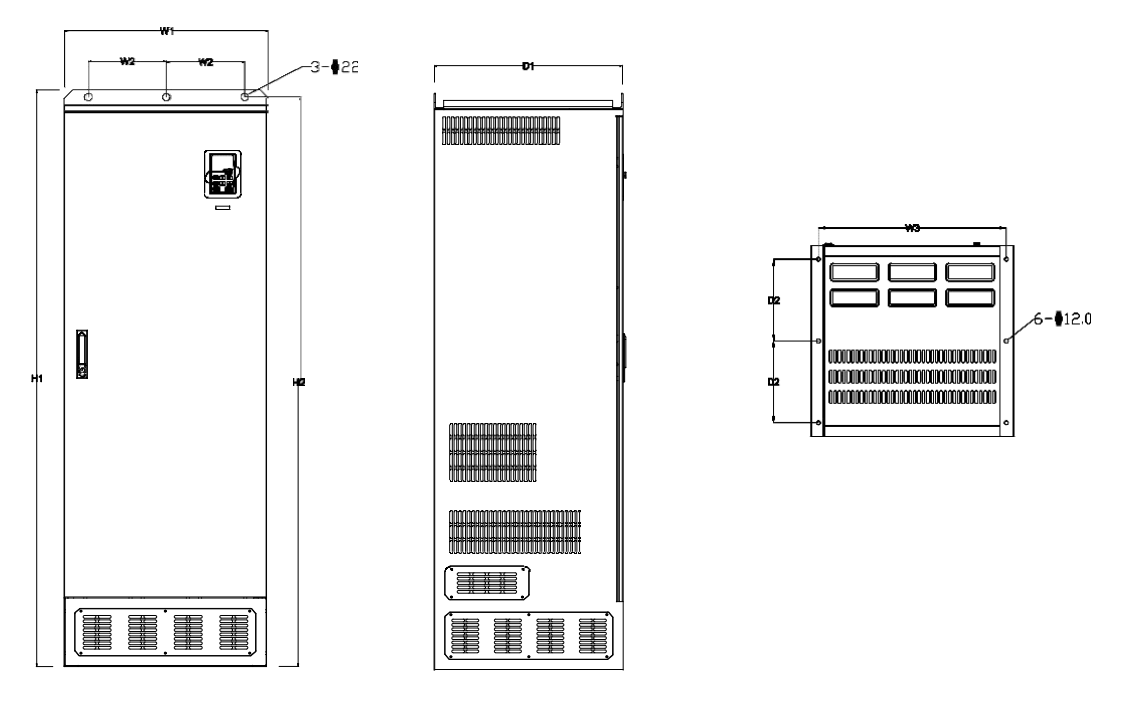

*Рис. 4.14 Напольный монтаж 350 – 500 кВт*

| Тип ПЧ<br>(G-постоянный момент) | W <sub>1</sub> | W <sub>2</sub> | W3  | H1   | <b>H2</b> | D <sup>-</sup> | D <sub>2</sub> | Отверстие<br>для<br>установки |
|---------------------------------|----------------|----------------|-----|------|-----------|----------------|----------------|-------------------------------|
| 220 кВт~315 кВт                 | 750            | 230            | 714 | 1410 | 1390      | 380            | 150            | $13\backslash12$              |
| 350 кВт~500 кВт                 | 620            | 230            | 553 | 700  | 1678      | 560            | 240            | $22\backslash12$              |

*Таблица 4-3 Габаритные размеры (мм)*

# *4.1.7. Установка панели управления*

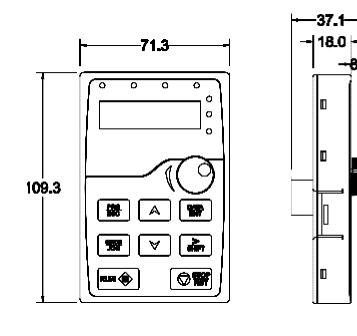

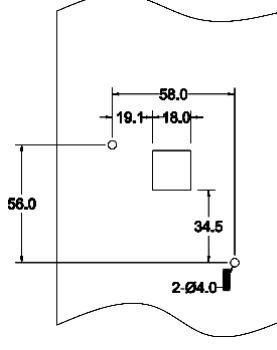

*Рисунок 4-15. Настенное крепление Установочное отверстие*

Панель управления может устанавливаться на дверь шкафа при помощи монтажной платформы. Монтажная платформа является является дополнительным оборудованием.

#### **4.2. Охлаждение**

При монтаже преобразователя частоты вокруг него следует предусмотреть свободное пространство, достаточное для того, чтобы обеспечить хорошую циркуляцию воздуха и охлаждение.

При установке нескольких устройств друг над другом расстояние между ними должно быть равно **В+В** (см. рисунок 4-16.). Кроме того, воздух, выходящий из нижнего преобразователя частоты, должен отводиться в сторону от воздухозаборника верхнего.

Убедитесь также, что температура воздуха не превышает максимально допустимую температуру воздуха преобразователя частоты.

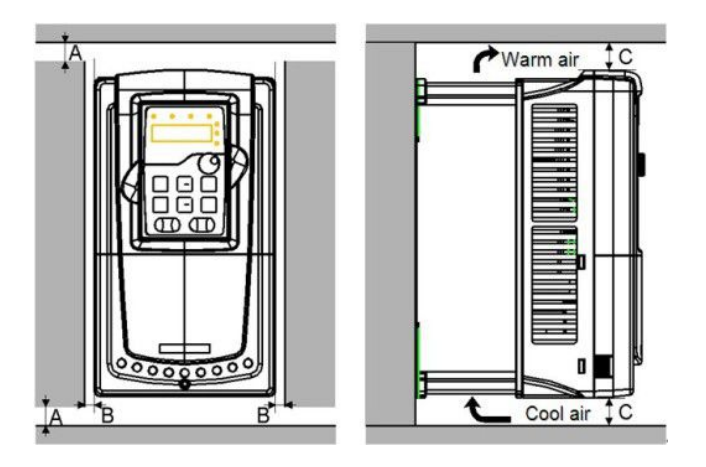

*Рисунок 4-16. Вентиляционные промежутки*

*Таблица 4-4. Вентиляционные промежутки при монтаже*

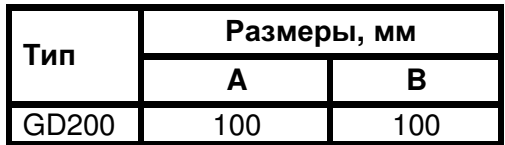

- **A** = Свободное пространство вдоль боковых стенок преобразователя частоты
- **B** = Свободное пространство между двумя преобразователями частоты или расстояние до стены шкафа

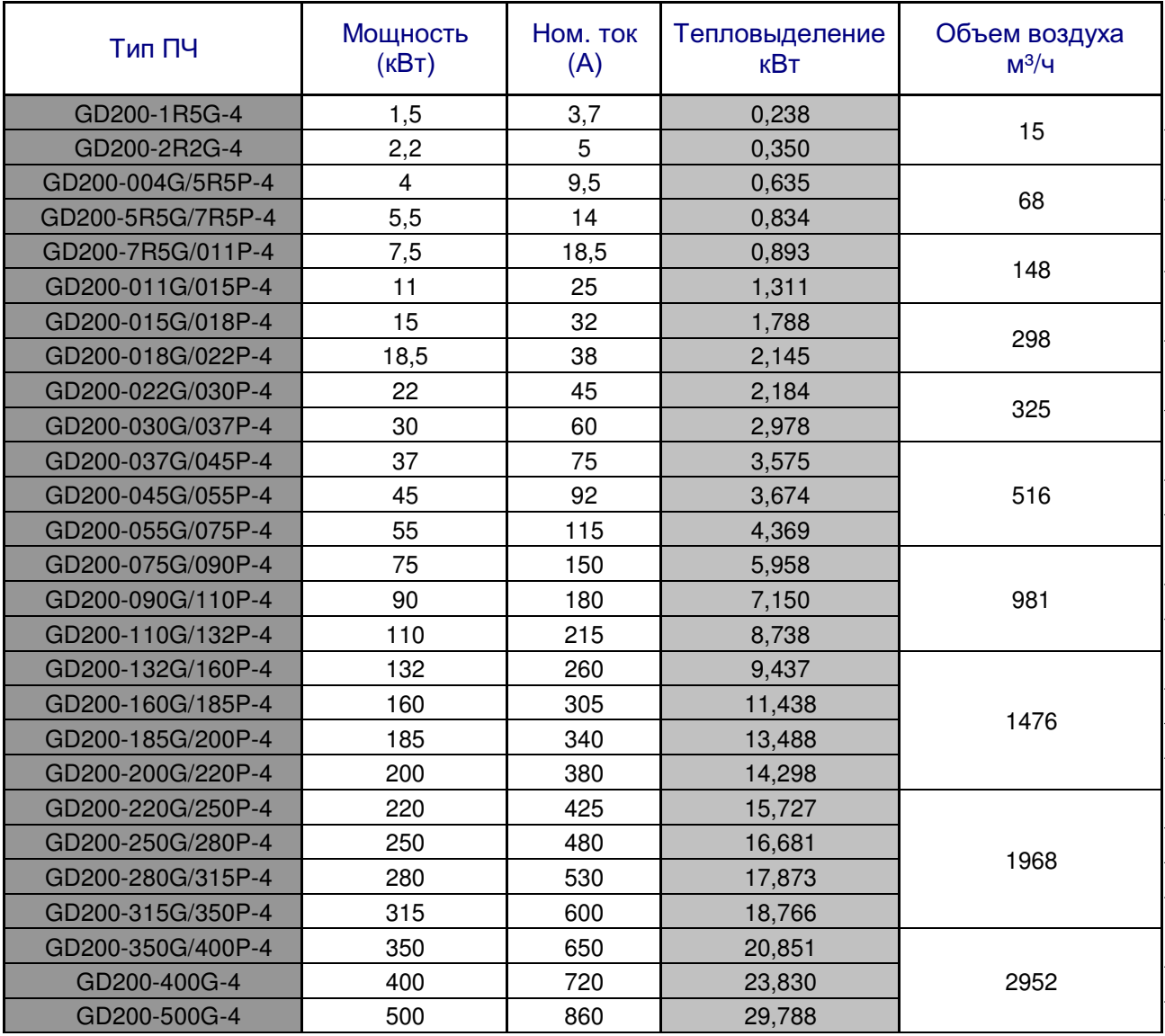

# *Таблица 4-5. Тепловыделение и необходимый расход воздуха*

#### **5. ПОДКЛЮЧЕНИЕ КАБЕЛЕЙ**

#### **5.1. Силовой блок**

#### *5.1.1. Подключение кабелей питания*

#### *5.1.1.1. Сетевой кабель и кабель двигателя*

Сетевые кабели подключаются к клеммам **R**, **S** и **T**, а кабели двигателя — к клеммам, обозначенным как **U**, **V** и **W**. При подключении кабеля двигателя, используйте кабельные наконечники на обоих концах кабеля для соответствия требованиям ЭМС. См. таблицу 5-1, содержащую рекомендации по использованию кабелей для различных классов защиты по ЭМС.

Используйте кабели с термостойкостью не менее +70 °С. Кабели (см. таблицу 5-2) и предохранители (см. таблицу 5-3) должны быть подобраны в соответствии с номинальным током преобразователя частоты, который указан на шильдике устройства.

В таблицах 5-2 и 5-3 приведены размеры минимальных сечений медных кабелей и соответствующие размеры предохранителей. Рекомендуемые типы предохранителей: gG/gL (для GD200).

Настоящие рекомендации распространяются на подключение только одного двигателя и только с помощью одной кабельной линии между двигателем и преобразователем частоты. Во всех других случаях запросите дополнительную информацию на заводе-изготовителе.

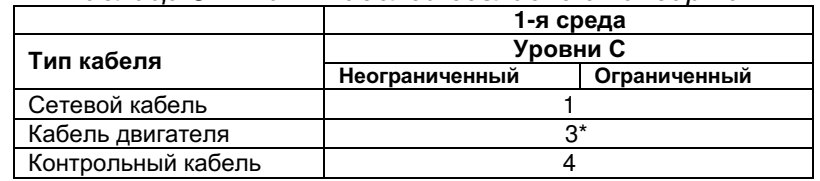

*Таблица 5-1. Типы кабелей согласно стандартам*

- **Уровень C** = EN 61800-3+A11, 1-я среда, неограниченное распространение, EN 61000-6-4
	- 1 = Кабель питания, предназначен для стационарного монтажа и соответствующего напряжения сети. Применение экранированного кабеля не обязательно (рекомендуется NKCABLES/MCMK или аналогичный кабель).
	- 2 = Симметричный силовой кабель с концентрическим защитным проводом предназначен для использования с соответствующим напряжением сети (рекомендуется NKCABLES/MCMK или аналогичный кабель).
	- 3 = Симметричный силовой кабель с компактным низкоомным экраном предназначен для использования с соответствующим напряжением сети (рекомендуется NKCABLES/MCCMK, SAB/ÖZCUY-J или аналогичный кабель).

\* Чтобы соответствовать классам электромагнитной совместимости C, необходимо заземлить экран с сальниками на 360º по обоим концам кабеля.

4 = Экранированный кабель с компактным низкоомным экраном (NKCABLES/JAМАK, SAB/ÖZCuY-O или аналогичный).

**Примечание.**Требования ЭМС выполняются при частоте коммутации, установленной по умолчанию (для всех типоразмеров).

Преобразователи частоты оснащены клеммами для подключения к цепи постоянного тока, внешнего тормозного резистора (модуля) или DC-дросселя. См. схему подключения рис. 5-3.

#### *5.1.1.3. Контрольный кабель*

Информацию о контрольных кабелях см. в Главе 5.7.1 и таблице 5-1.

#### *5.1.1.4. Сечения кабелей для GD200*

В таблице ниже указаны сечения кабелей, которые могут быть использованы с преобразователем частоты. Окончательный выбор должен быть сделан исходя из местных требований, условий прокладки и технических требований на кабель.

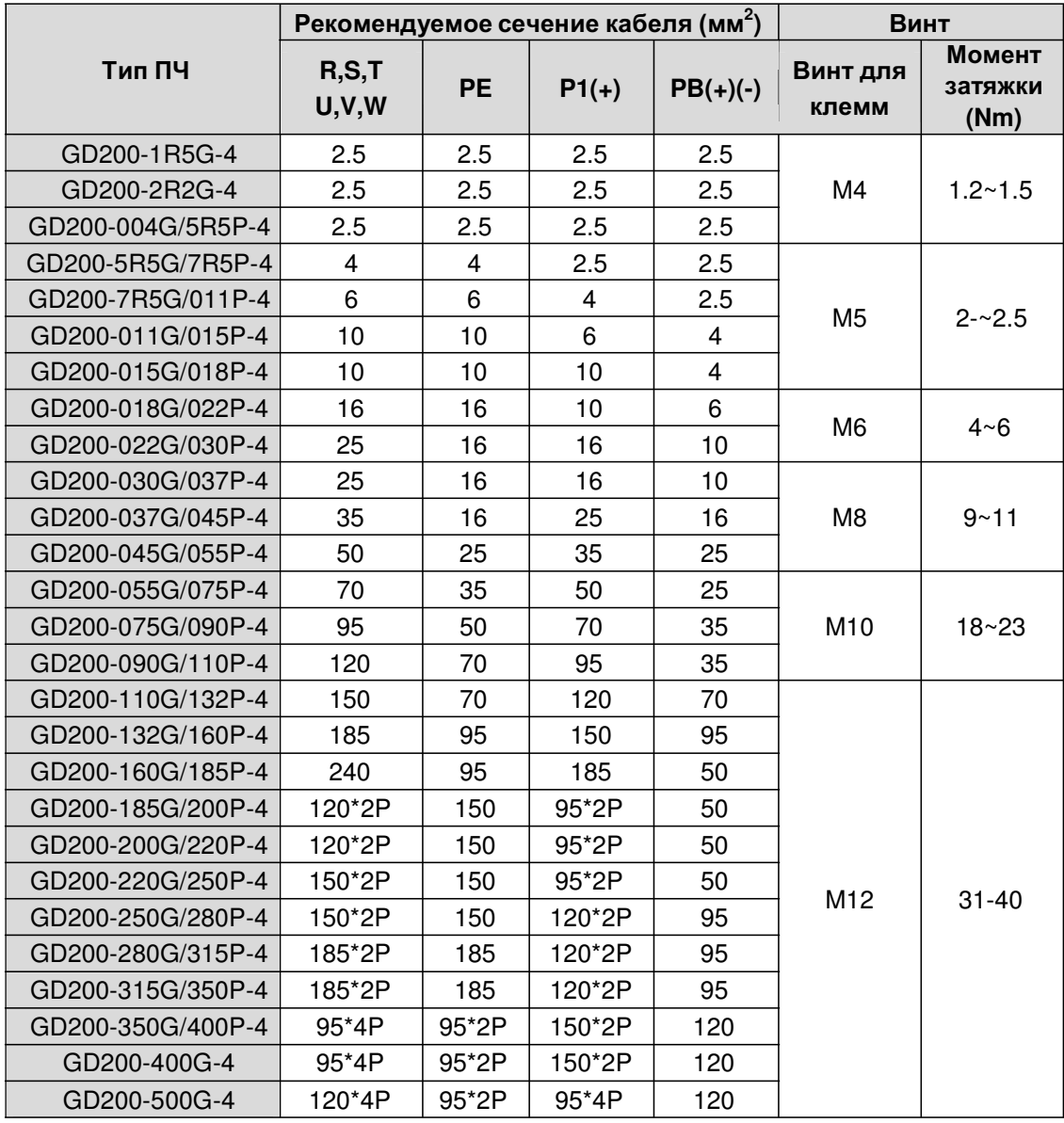

*Таблица 5-2. Сечения кабелей для GD200*

#### **Примечание:**

1. Длина кабеля не более 100 м.

2. Используйте кабели с термостойкостью не менее +70 °С, чтобы соответствовать требованиям UL

#### **5.2. Прокладка кабеля**

Прокладывайте кабель двигателя отдельно от других кабельных трасс. Кабели двигателя от нескольких ПЧ могут быть проложены параллельно рядом друг с другом. Рекомендуется, чтобы кабель двигателя, кабель питания и кабели управления были установлены на отдельные лотки.

Пересечения кабелей должно быть выполнено под углом 90°.

**Кабельные каналы должны иметь хорошие электрические соединения друг с другом и заземлены. Алюминиевые системы лотков можно использовать для улучшения местного выравнивания потенциала. Ниже приводится схема прокладки кабеля.**

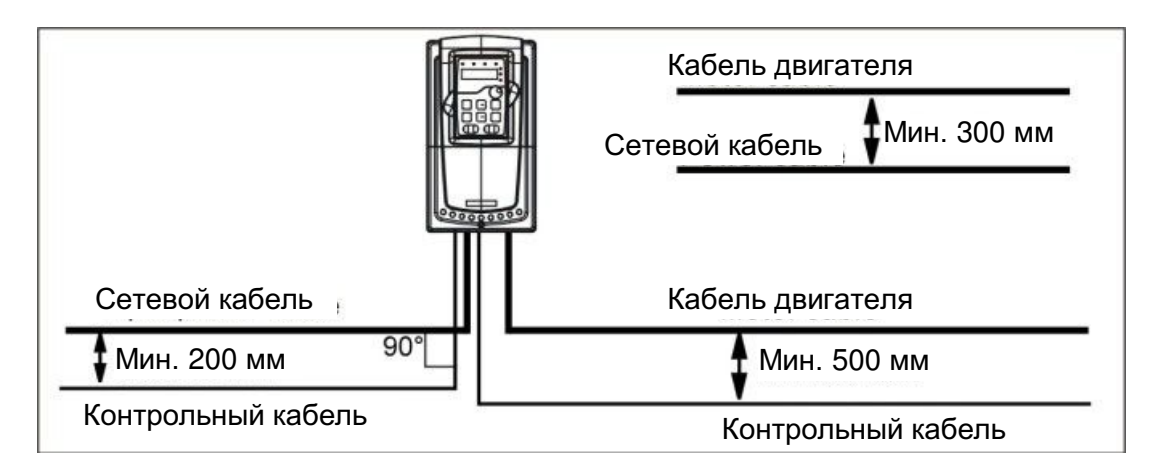

*Рис. 5-1. Схема прокладки кабелей*

#### **5.3. Выключатель и предохранители**

Необходимо использовать быстродействующие предохранители или автоматические выключатели для защиты ПЧ от токов короткого замыкания и предотвращения перегрузки.

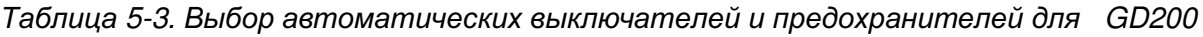

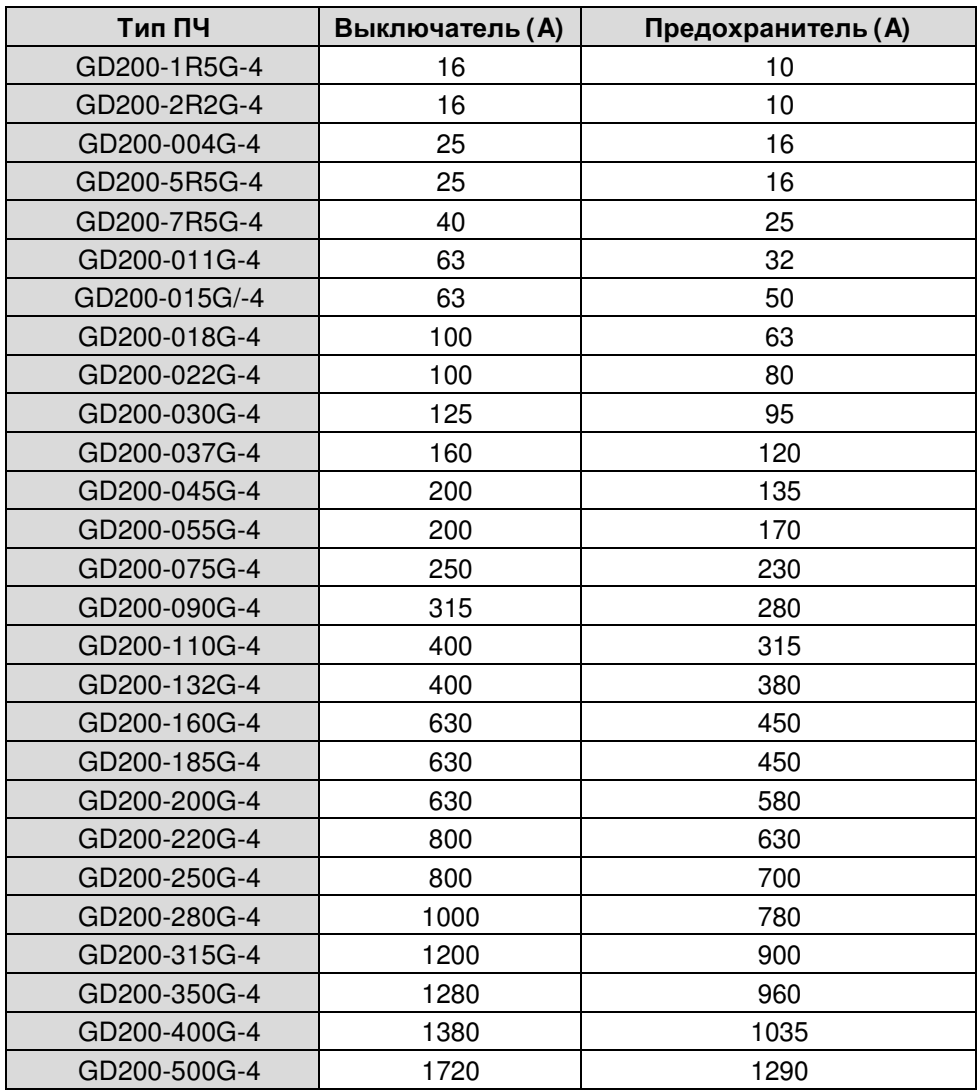

# **5.4. Указания по монтажу**

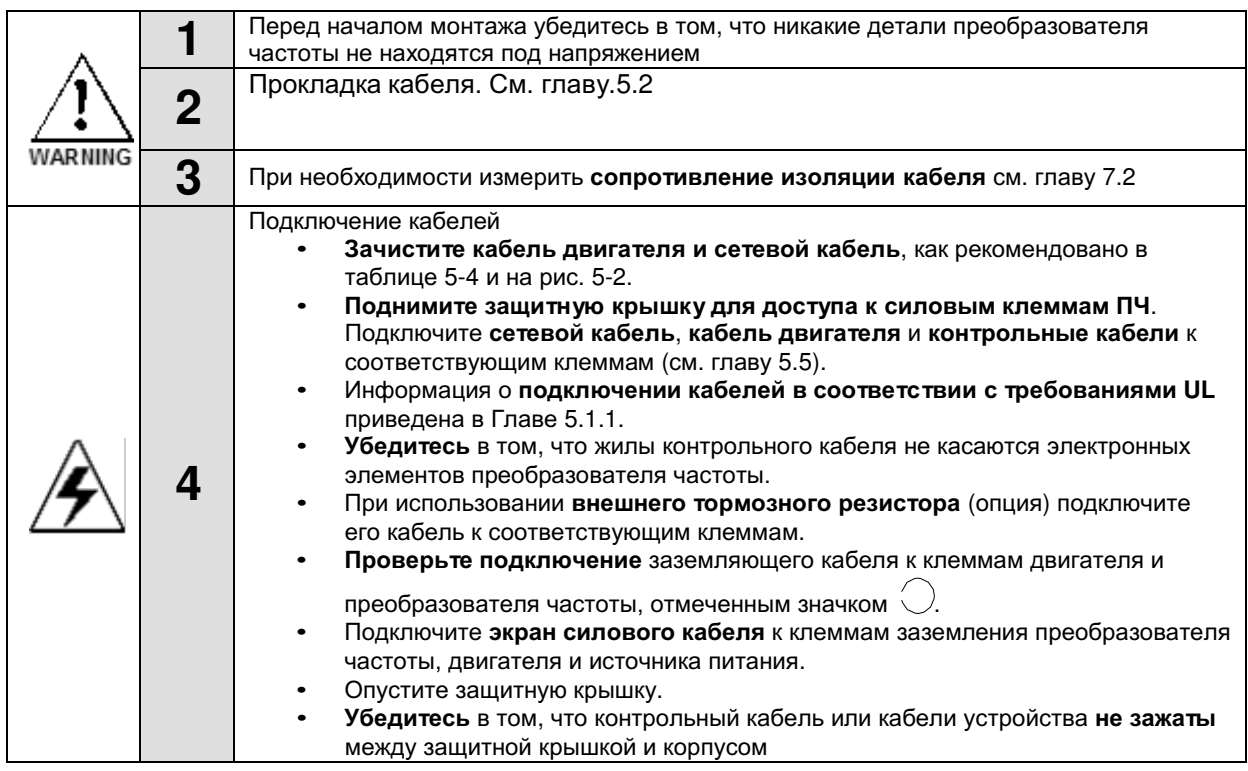

#### *5.4.1. Зачистка кабеля двигателя и сетевого кабеля*

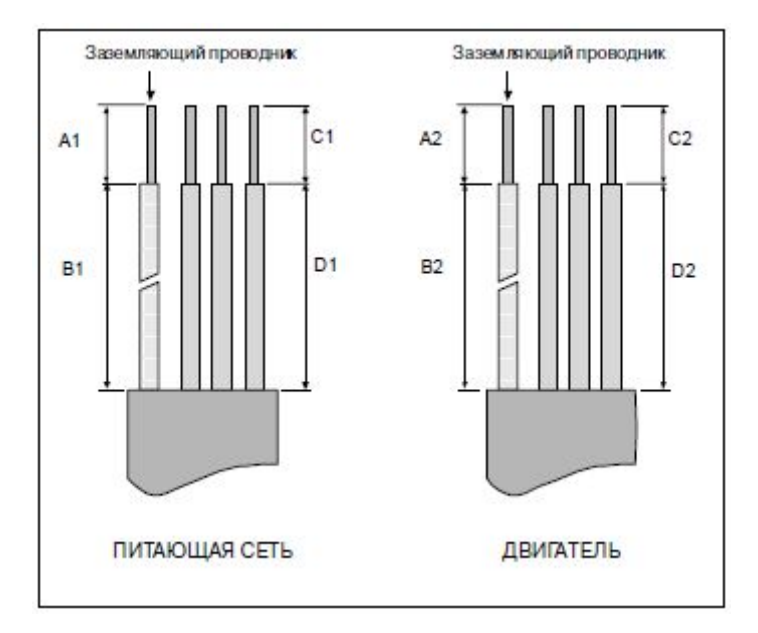

*Рисунок 5-2. Зачистка кабеля*

*Таблица 5-4. Длина зачищенных концов кабеля, мм*

| Типоразмер        | A1 | <b>B1</b> | C <sub>1</sub> | D <sub>1</sub> | A2 | <b>B2</b> | C <sub>2</sub> | D <sub>2</sub> |
|-------------------|----|-----------|----------------|----------------|----|-----------|----------------|----------------|
| GD200-1,5-2,2 KBT | 15 | 35        | 10             | 20             |    | 50        |                | 35             |
| GD200-4-5,5 KBT   | 15 | 35        | 10             | 20             |    | 50        |                | 35             |
| GD200-7,5-11 KBT  | 15 | 35        | 10             | 20             |    | 50        |                | 35             |
| GD200-15-18,5 KBT | 15 | 35        | 10             | 20             |    | 50        |                | 35             |
| GD200-22-30 KBT   | 20 | 40        | 10             | 30             | 20 | 60        | 10             | 40             |
| GD200-37-55 KBT   | 20 | 40        | 10             | 30             | 20 | 60        | 10             | 40             |
| GD200-75-110 KBT  | 20 | 40        | 10             | 30             | 20 | 60        | 10             | 40             |
| GD200-132-200 KBT | 20 | 90        | 15             | 60             | 20 | 90        | 15             | 60             |
| GD200-200-315 KBT | 30 | 90        | 25             | 60             | 30 | 90        | 25             | 60             |
| GD200-350-500 KBT | 30 | 90        | 25             | 60             | 30 | 90        | 25             | 60             |

Определение параметров кабелей производится на основе критериев международного стандарта IEC60364-5-52: кабели должны иметь изоляцию ПВХ; макс. температура окружающей среды +30 °C, макс. температура поверхности кабеля +70 °C; используйте только кабели с концентрическим медным экраном. Также при выборе кабелей (сечение) рукoводствуйтесь местными правилами и нормами (ПУЭ).

#### **Примечание: Провод PE является обязательным.**

Все кабели управления и контроля должны быть экранированными.

Кабели управления, аналоговые и цифровые сигналы должны прокладываться отдельными кабелями**.**

*Проверку изоляции кабеля входного питания и двигателя, производить согласно местным нормативам перед подключением к ПЧ.*

#### **5.5. Схема подключения основных цепей**

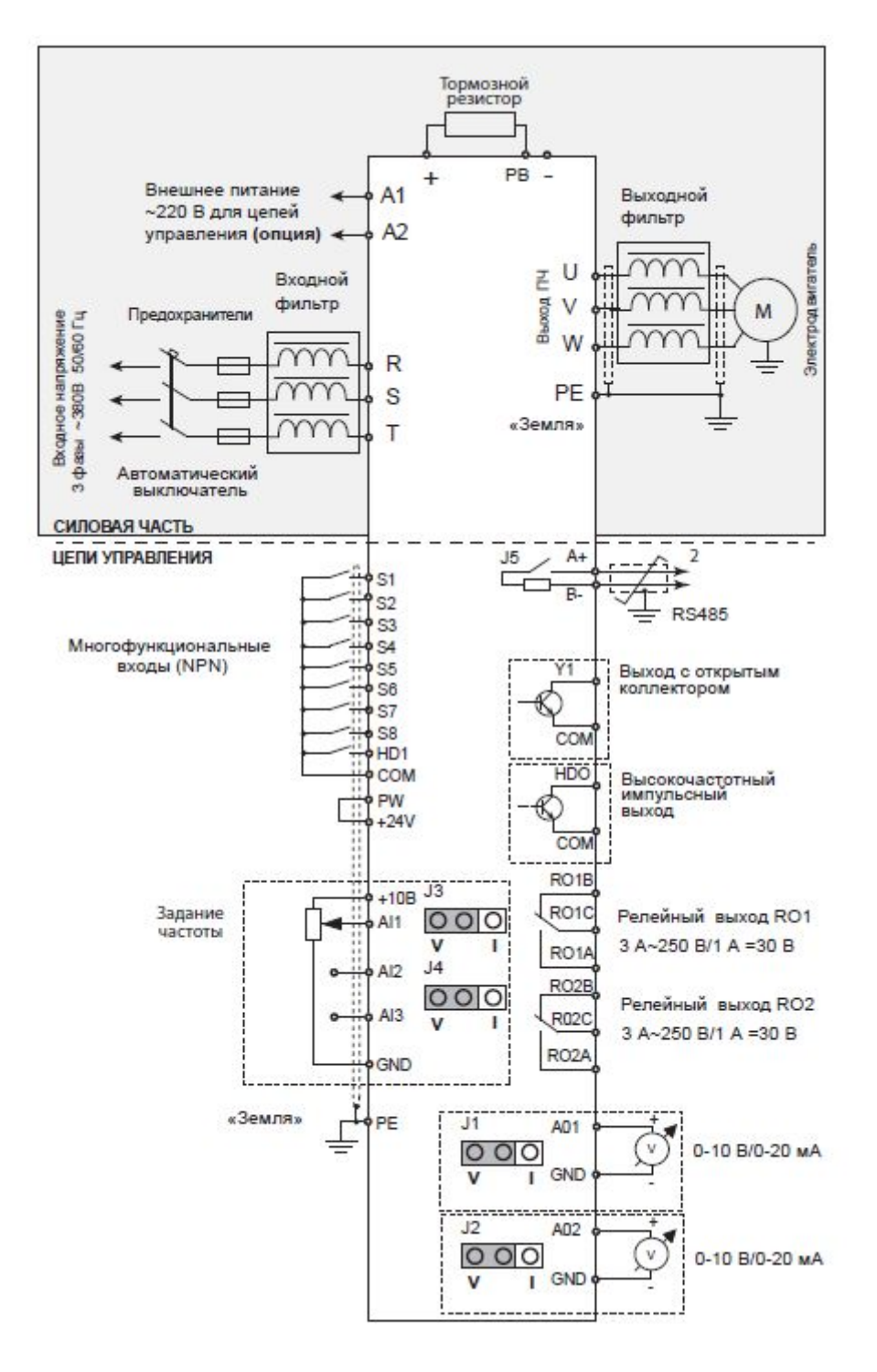

*Рис. 5-3.1. Подключение основных цепей ПЧ < 37 кВт*

#### **Примечание:**

- **Входы для 1 фазного питания A1** и **A2** являются дополнительным оборудованием.
- **P1** и **(+)** замкнуты при изготовлении ПЧ, и предназначены для подключения DC реактора, при подключении необходимо разомкнуть **P1** и **(+)**.

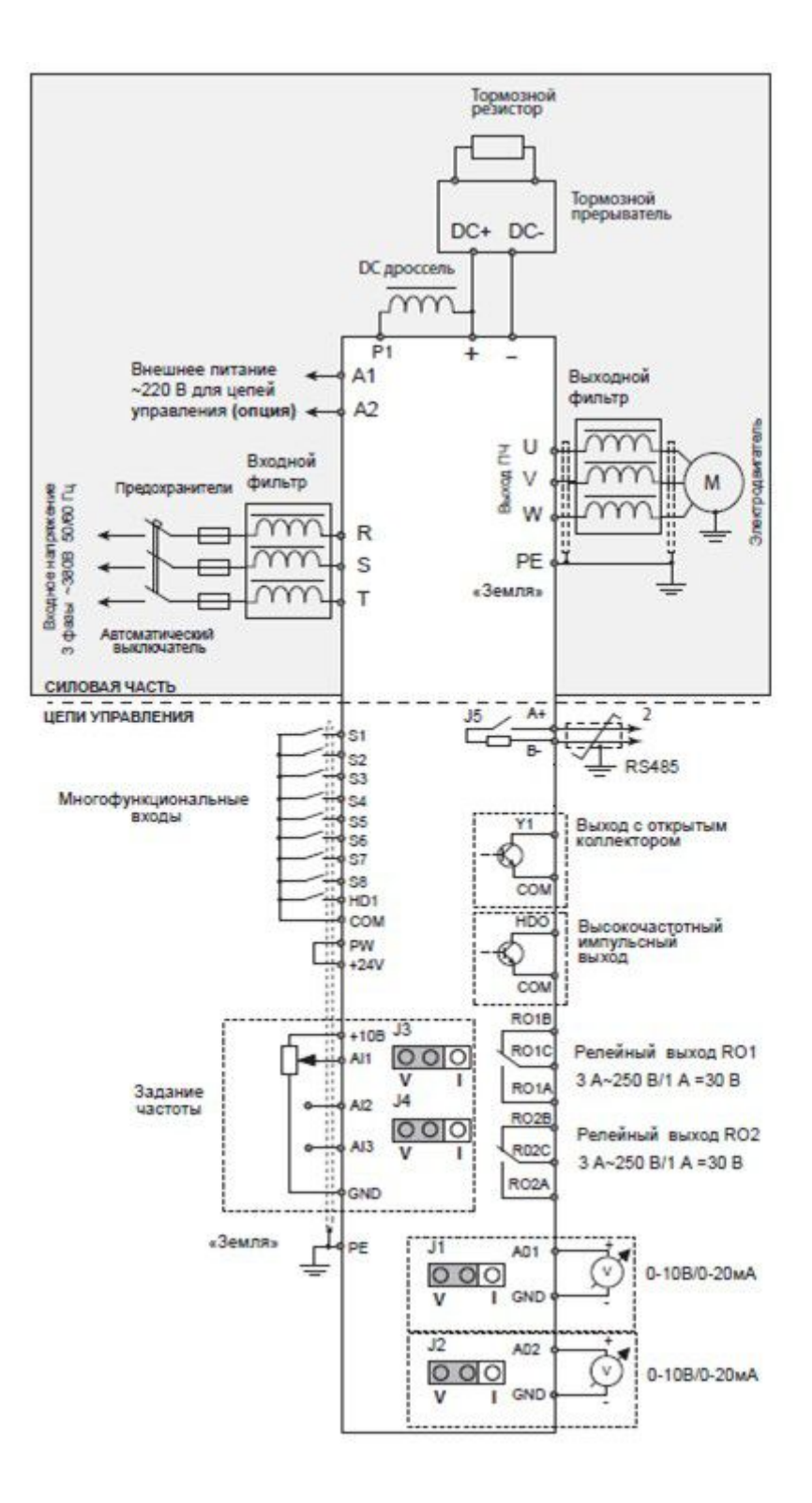

*Рис. 5-3.2. Подключение основных цепей ПЧ > 37 кВт*

#### **Примечание:**

- **Входы для 1 фазного питания A1** и **A2** являются дополнительным оборудованием.
- **P1** и **(+)** замкнуты при изготовлении ПЧ, и предназначены для подключения DC реактора, при подключении необходимо разомкнуть **P1** и **(+)**.

#### *5.5.1. Клеммы для силовых цепей*

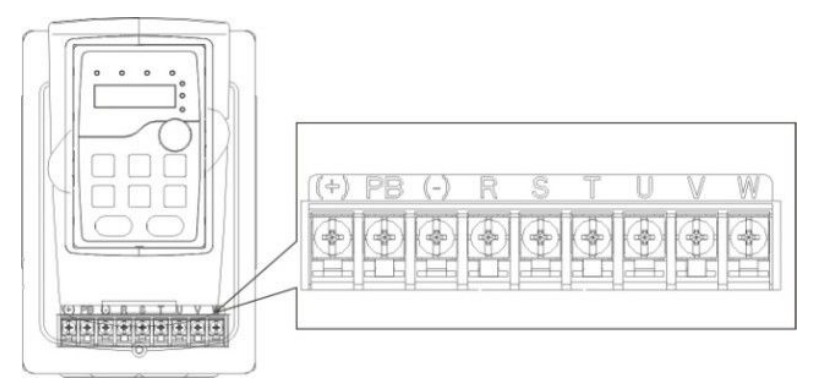

*Рис. 5-4 Клеммы силовых цепей 1.5 – 2.2 кВт*

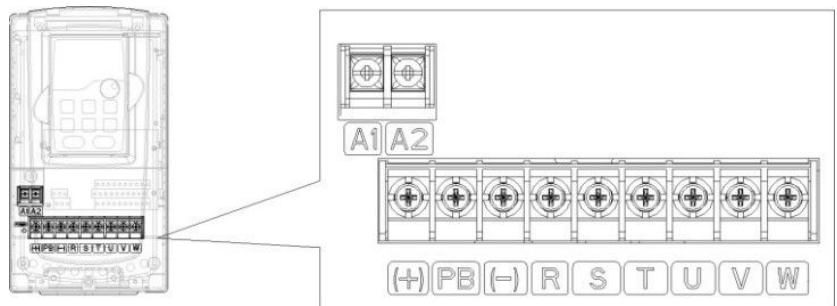

*Рис. 5-5 Клеммы силовых цепей 4 – 5.5 кВт*

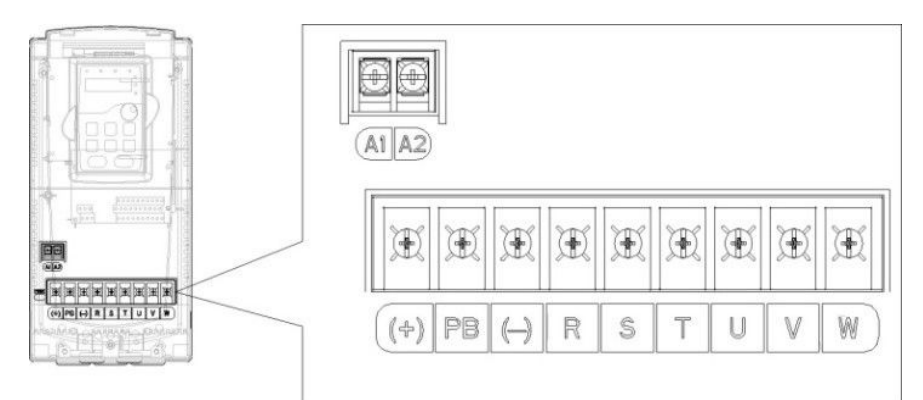

*Рис. 5-6 Клеммы силовых цепей 7.5 – 11 кВт*

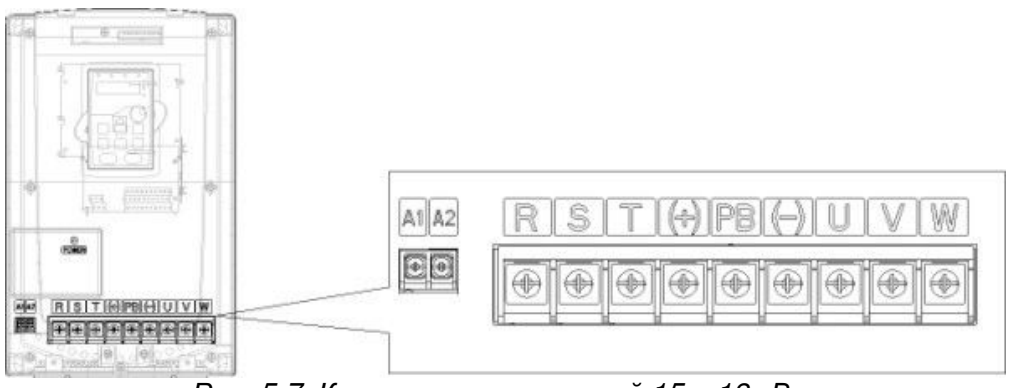

*Рис. 5-7 Клеммы силовых цепей 15 – 18 кВт*

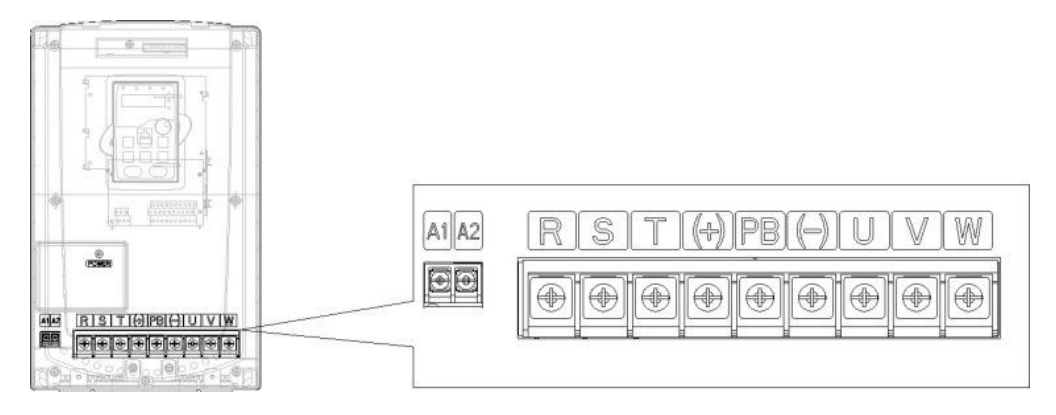

*Рис. 5-8 Клеммы силовых цепей 22 – 30 кВт*

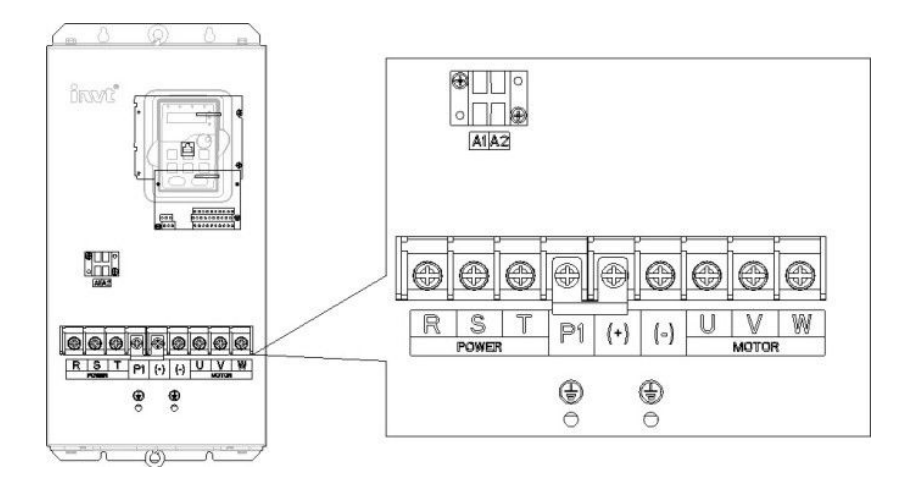

*Рис. 5-9 Клеммы силовых цепей 37 – 55 кВт*

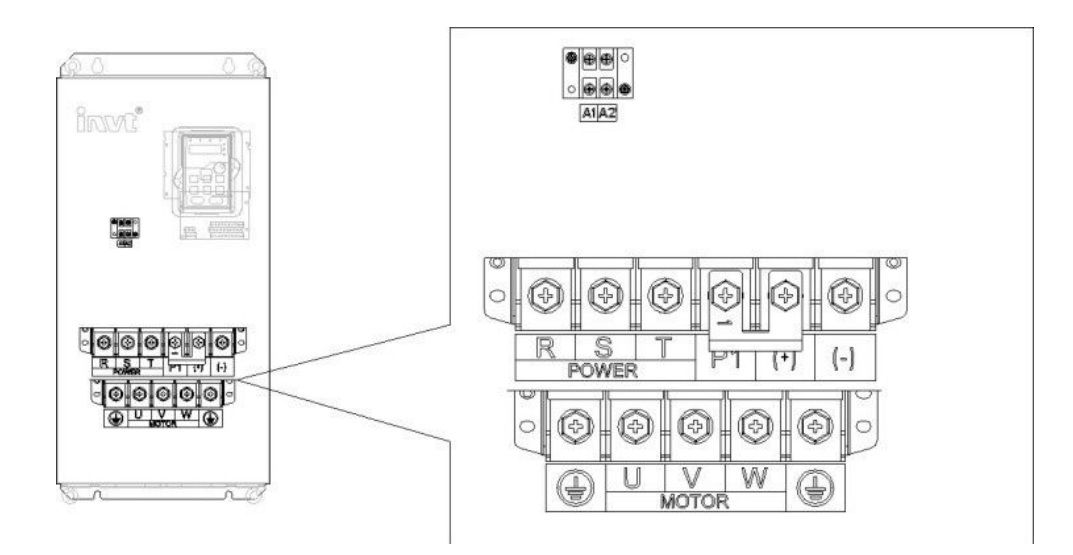

*Рис. 5-10 Клеммы силовых цепей 75 – 110 кВт*

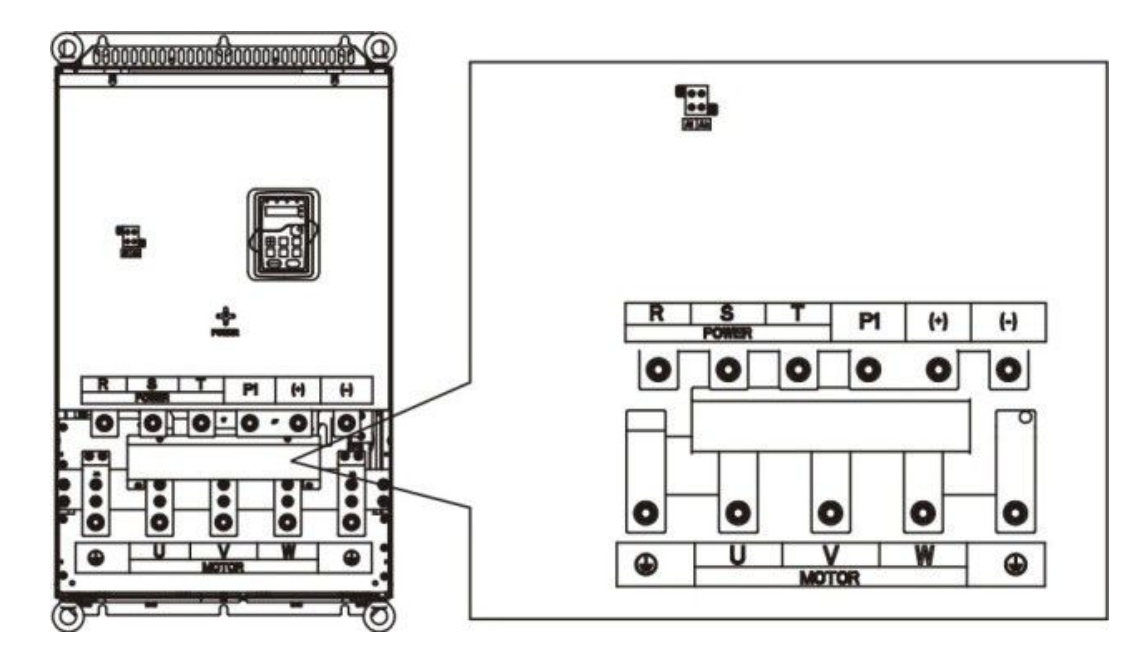

*Рис. 5-11 Клеммы силовых цепей 132 – 200 кВт*

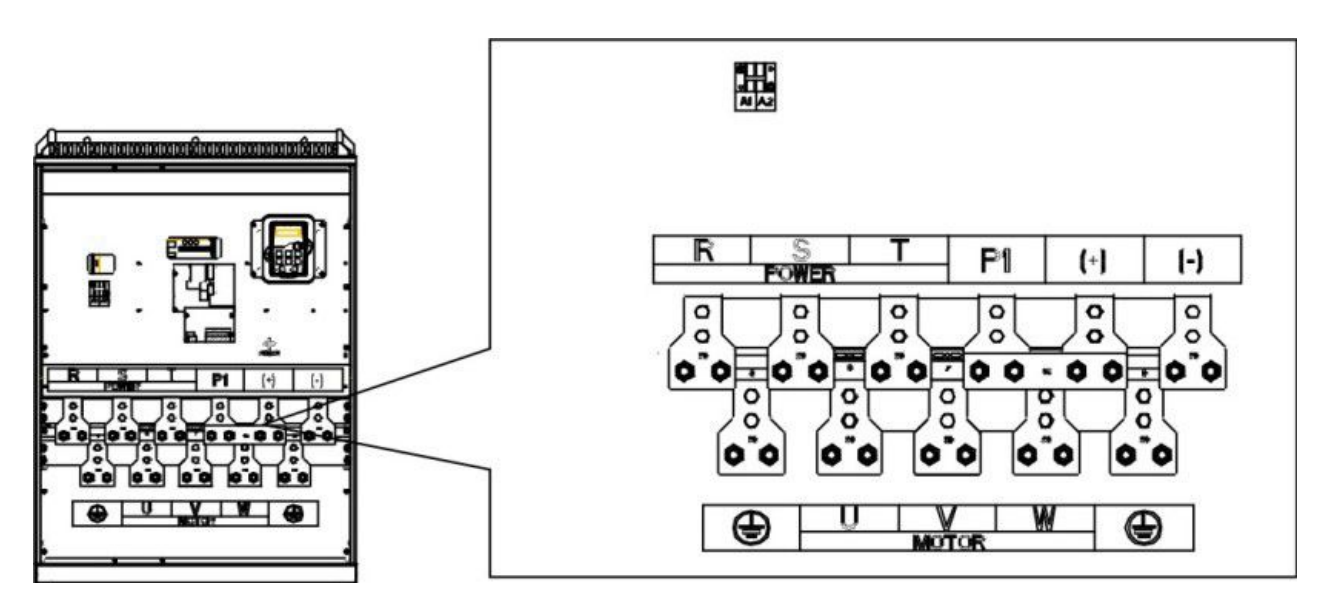

*Рис. 5-12 Клеммы силовых цепей 220 – 315 кВт*
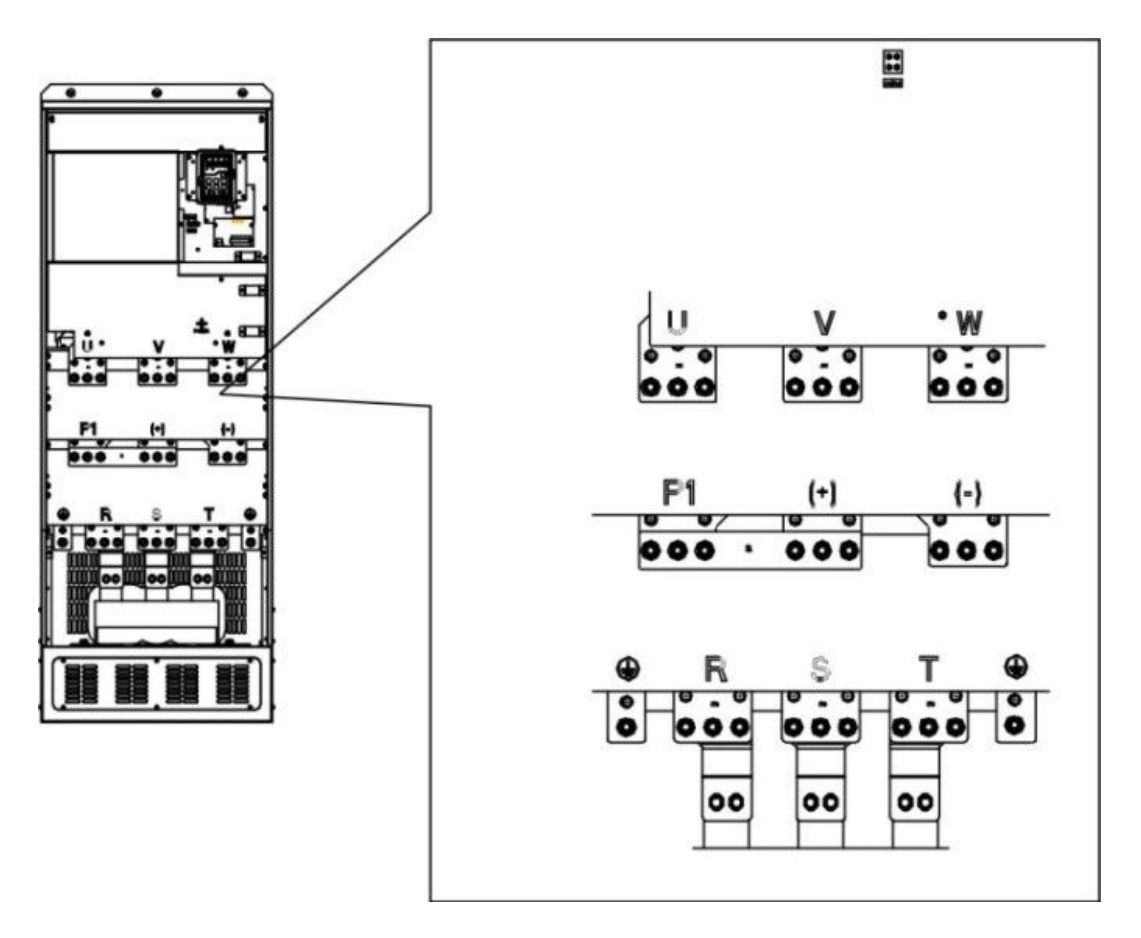

*Рис. 5-13 Клеммы силовых цепей 350 – 500 кВт*

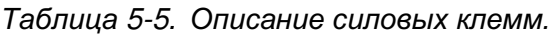

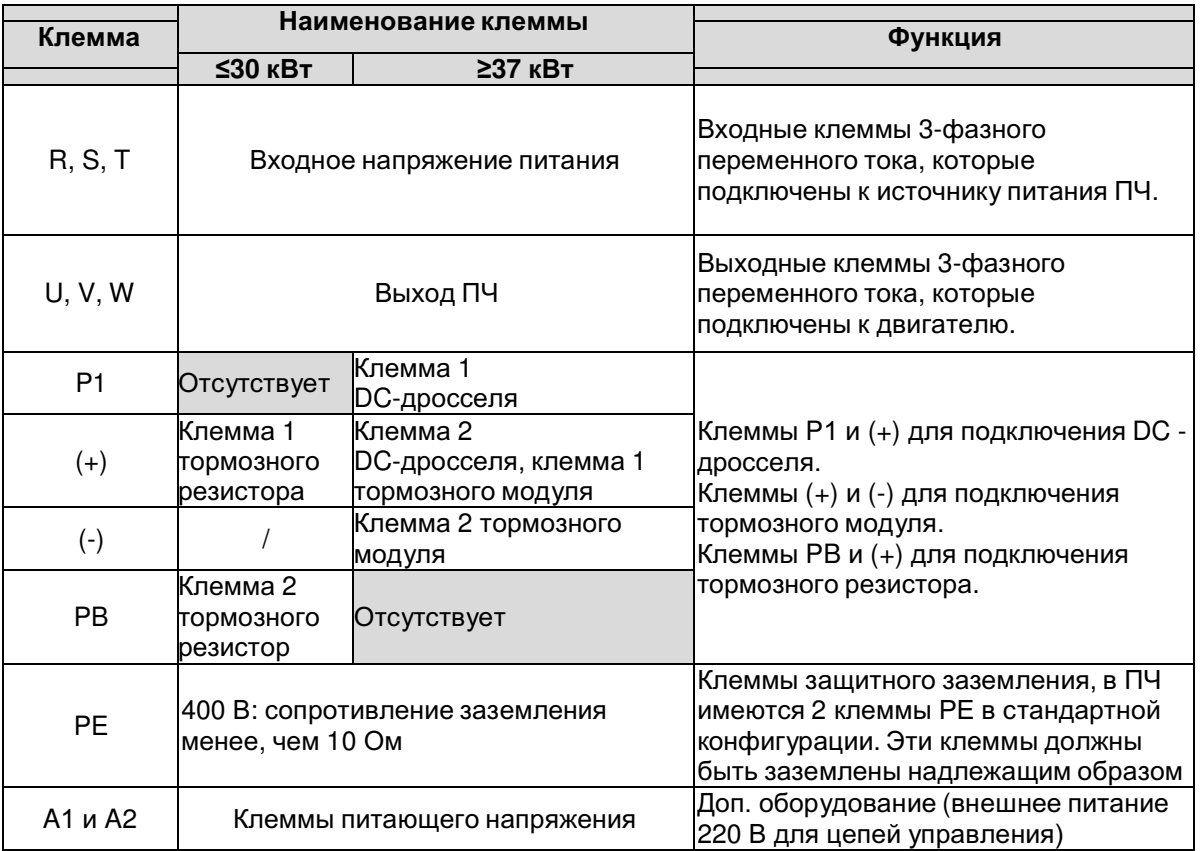

# **5.6. Подключение клемм силовой цепи**

1 .Подключите провод заземления кабеля входного питания с клеммой заземления ПЧ (**PE**) на **360** градусов. Подключите провода входных фаз **R**, **S** и **Т** к клеммам и закрепите.

2. Подключите провод заземления кабеля двигателя с клеммой заземления ПЧ на **360** градусов. Подключите провода выходных фаз **U**, **V** и **W** к клеммам и закрепите.

3. Подключите опциональный тормозной резистор с экранированным кабелем к клеммам **РВ** и **+**.

4. Закрепите кабели вне ПЧ механическим способом.

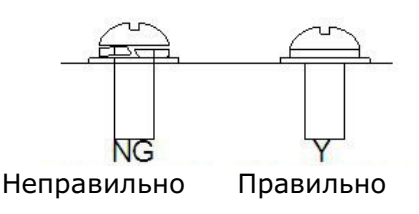

*Рис. 5-14 Правильная установка винтов*

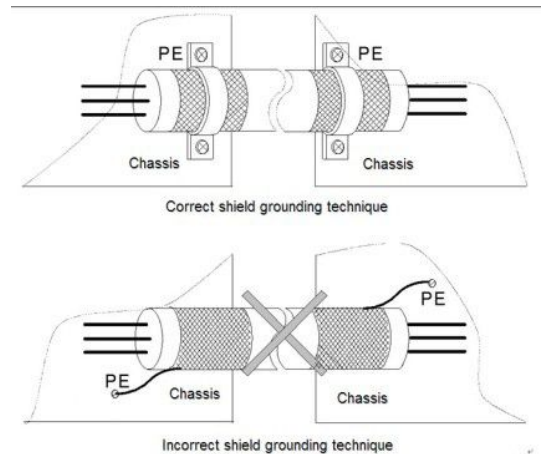

*Рис 5-15 Техника заземления 360 градусов*

# **5.7. Соединения в цепях управления**

# *5.7.1. Контрольные кабели*

В качестве контрольных кабелей должны применяться многожильные экранированные кабели сечением не менее 0,5 мм<sup>2</sup>. Максимальное сечение кабеля может составлять 2,5 мм<sup>2</sup> для клемм реле и 1,5 мм<sup>2</sup> для остальных клемм.

В следующей таблице приведены моменты затяжки для релейных клемм.

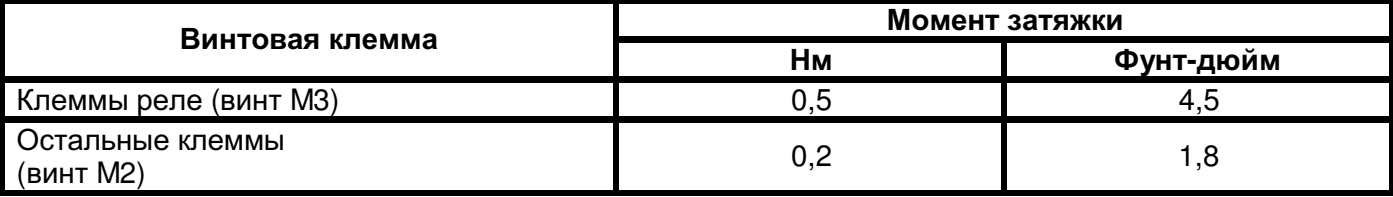

*Таблица 5-6. Моменты затяжки клемм*

Дискретные входы гальванически изолированы от «земли» платы входов/выводов. Релейные выходы дополнительно изолированы друг от друга при напряжении 300 В переменного тока (по нормам EN-50178).

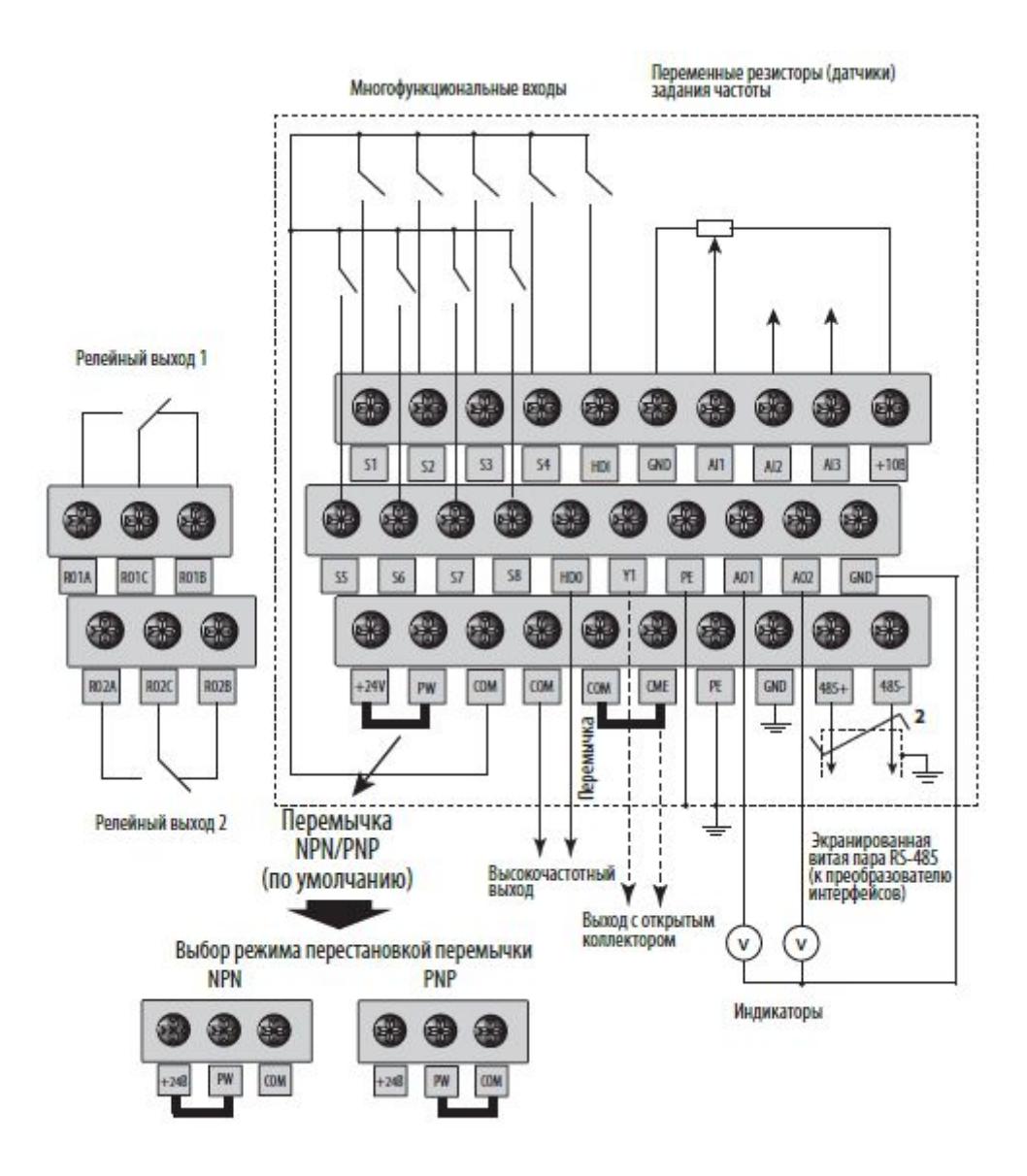

*Рис. 5-16 Схема подключения цепей управления*

# *5.7.3. Клеммы цепей управления*

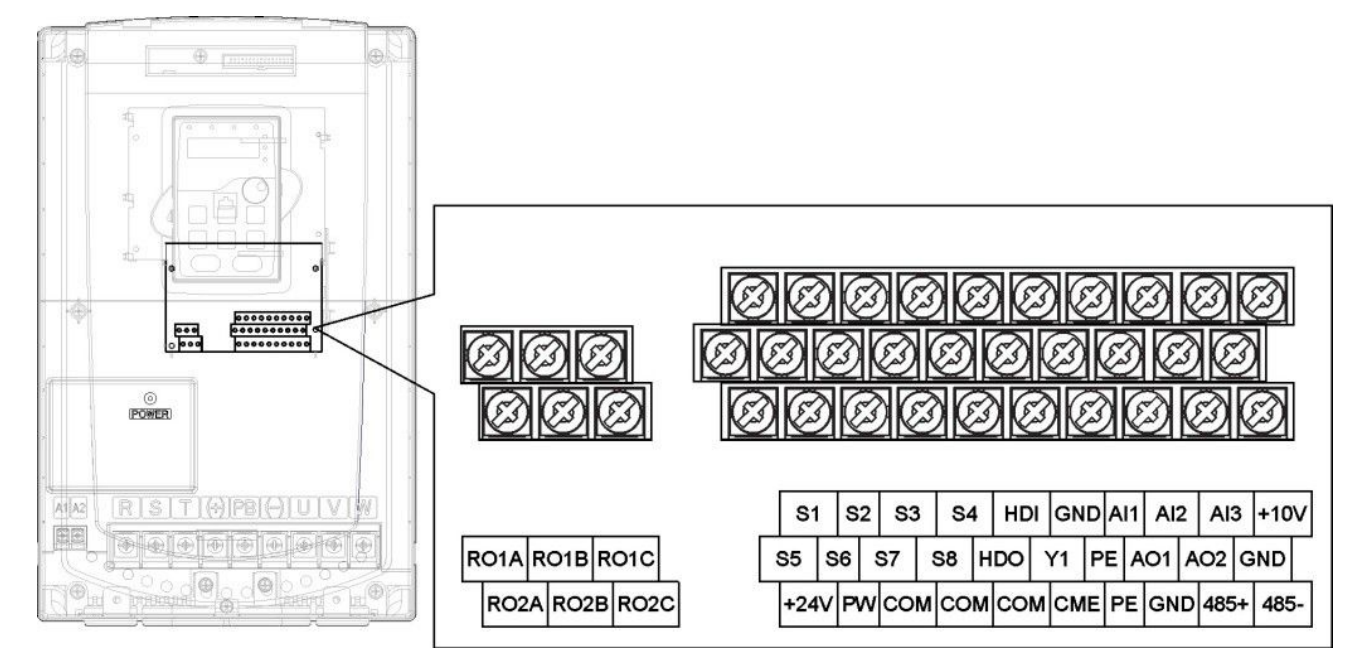

*Рис. 5-17 Клеммы цепей управления*

# *5.7.4. Сигналы клемм управления*

| Обозначение     | Сигнал                                              | Технические данные                                                                                                    |  |  |
|-----------------|-----------------------------------------------------|----------------------------------------------------------------------------------------------------|--|--|
| <b>PE</b>       | Заземления цепей<br>управления                      | Клемма заземления цепей управления РЕ                                                                                                    |  |  |
| PW              |                                                     | Переключатель между внешним и внутренним<br>источником питания.<br>Диапазон напряжения: 12~24 В                                                                                           |  |  |
| 24V             | Внутренний источник<br>питания для внешних<br>цепей | +24 B $I_{max}$ = 200 MA                                                                                                    |  |  |
| <b>COM</b>      |                                                     | Общая клемма для +24 В                                                                                                    |  |  |
| <b>CME</b>      |                                                     | Общая клемма для выхода с открытым коллектором                                                                                                    |  |  |
| S <sub>1</sub>  | Дискретный вход 1                                   |                                                                                                    |  |  |
| S <sub>2</sub>  | Дискретный вход 2                                   | 1. Входной импеданс: 3.3 кОм<br>2. Входное напряжение 12~30 В                                                                                                    |  |  |
| S <sub>3</sub>  | Дискретный вход 3                                   | 3. Двунаправленные клеммы NPN или PNP                                                                                                    |  |  |
| S4              | Дискретный вход 4                                   | 4. Максимальная частота: 1 кГц<br>5. Все цифровые входы программируемые.<br>Пользователь может задать функцию входа через                                                                 |  |  |
| S <sub>5</sub>  | Дискретный вход 5                                   |                                                                                                    |  |  |
| S <sub>6</sub>  | Дискретный вход 6                                   | коды функций                                                                                                    |  |  |
| S7              | Дискретный вход 7                                   |                                                                                                    |  |  |
| S <sub>8</sub>  | Дискретный вход 8                                   |                                                                                                    |  |  |
| <b>HDI</b>      | Высокочастотный<br>импульсный вход                  | Высокочастотный импульсный вход.<br>Максимальная входная частота: 50 кГц                                                                                                    |  |  |
| $+10V$          | Вспомогательное<br>напряжение +10 В                 |                                                                                                    |  |  |
| AI1             | Аналоговый вход Al1                                 | 1. AI1/AI2: 0~10 B/0~20 мА                                                                                                    |  |  |
| AI <sub>2</sub> | Аналоговый вход Al2                                 | Диапазон Al/Al2 может быть выбран с помощью J3, J4                                                                                                    |  |  |
| AI <sub>3</sub> | Аналоговый вход AI3                                 | Al3: -10 B~+10 B<br>2. Входной импеданс: вход по напряжению: 20 кОм;<br>Токовый вход: 500 Ом<br>3. Разрешение: минимум 5 мВ, когда 10 В<br>соответствует 50 Гц<br>4. Отклонение ±1%, 25°С |  |  |
| <b>HDO</b>      | Высокочастотный<br>импульсный выход                 | 1. Дискретный выход: 200 мА/30В<br>2. Диапазон выходной частоты: 0~50 кГц                                                                                                    |  |  |
| <b>GND</b>      | Общий для +10 В                                     |                                                                                                    |  |  |
| Y1              | Выход с открытым<br>коллектором                     | 1. Коммутационная нагрузка: 200 мА/30 В<br>2. Диапазон выходной частоты: 0~1 кГц                                                                                                    |  |  |
| AO <sub>1</sub> | Аналоговый выход АО1                                | 1. Диапазон выхода:0~10 В или 0~20 мА                                                                                                    |  |  |
| AO <sub>2</sub> | Аналоговый выход АО2                                | 2. Зависит от выбора J1 или J2<br>3. Отклонение ±1%, 25°С                                                                                                    |  |  |
| $485+$          |                                                     | Подключение кабеля RS485. Использовать для                                                                                                    |  |  |
| 485-            |                                                     | подключения экранированную витую пару                                                                                                    |  |  |

*Таблица 5-7. Сигналы управления на клеммах входов/выходов*

*Таблица 5-8. Сигналы управления на клеммах релейных выходов*

| Клемма            | Сигнал |                  | Технические данные          |                      |
|-------------------|--------|------------------|-----------------------------|----------------------|
| RO <sub>1</sub> B |        | Релейный выход 1 | Коммутационная способность: | 30 B DC/1 A:         |
| RO <sub>1</sub> C |        |                  |                             | $\sim$ 250 B AC/3 A; |
| RO <sub>1</sub> A |        |                  |                             |                      |
| RO <sub>2</sub> B |        | Релейный выход 2 | Коммутационная способность: | 30 B DC/1 A:         |
| RO <sub>2</sub> C |        |                  |                             | $\sim$ 250 B AC/3 A; |
| RO <sub>2</sub> A |        |                  |                             |                      |

### *5.7.5. Подключение входных/выходных сигналов*

Используйте U-образный контакт, чтобы задать режим NPN или PNP и выбор между внутренним или внешним источниками питания. Значение по умолчанию — NPN – внутренний режим. Перемычка СОМ-СМЕ используется для выходов Y1 и HDO при использовании внутреннего источника +24 В.

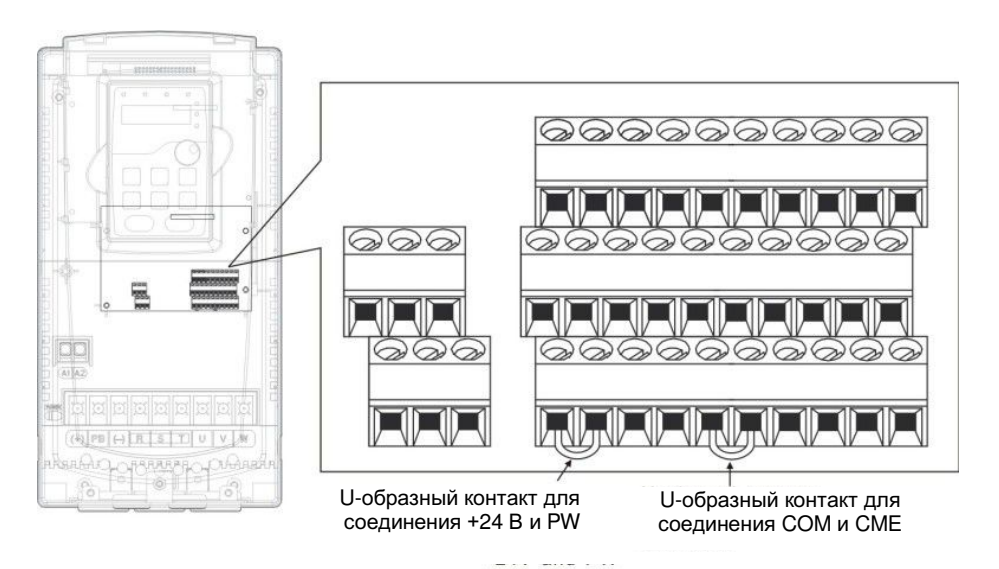

*Рис.5-18 U-образный контакт*

Если используется сигнал от NPN транзистора, установите U-образный контакт между + 24В и PW, как показано ниже.

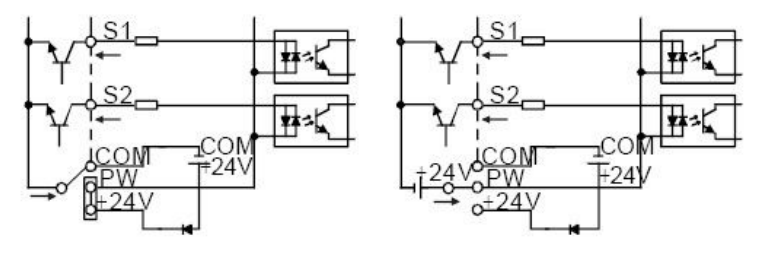

*Рис.5-19 NPN режим*

Если используется сигнал от PNP транзистора, установите U-образный контакт, как показано ниже.

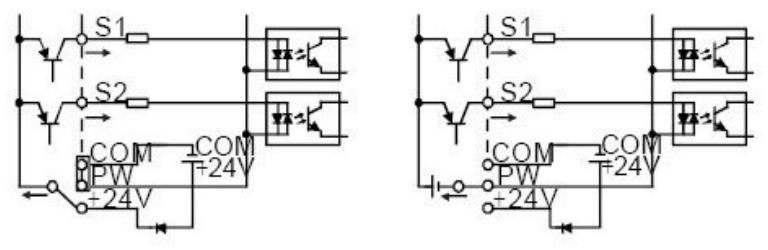

*Рис.5-20 PNP режим*

# **6. ПАНЕЛЬ УПРАВЛЕНИЯ**

Панель управления используется для управления ПЧ серии GD200, чтения данных состояния и задания параметров.

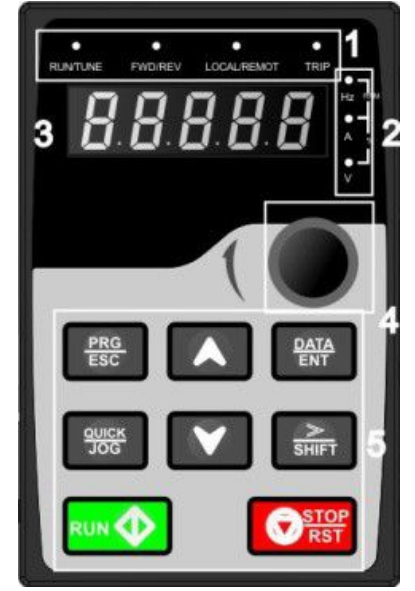

*Рис. 6-1 Панель управления*

**Примечание:** Наша компания предоставляет стандартную светодиодную панель управления, но пользователь при необходимости может выбрать дополнительную ЖКИ-панель. ЖКИ-панель управления поддерживает несколько языков, копирование параметров, высокую четкость отображения.

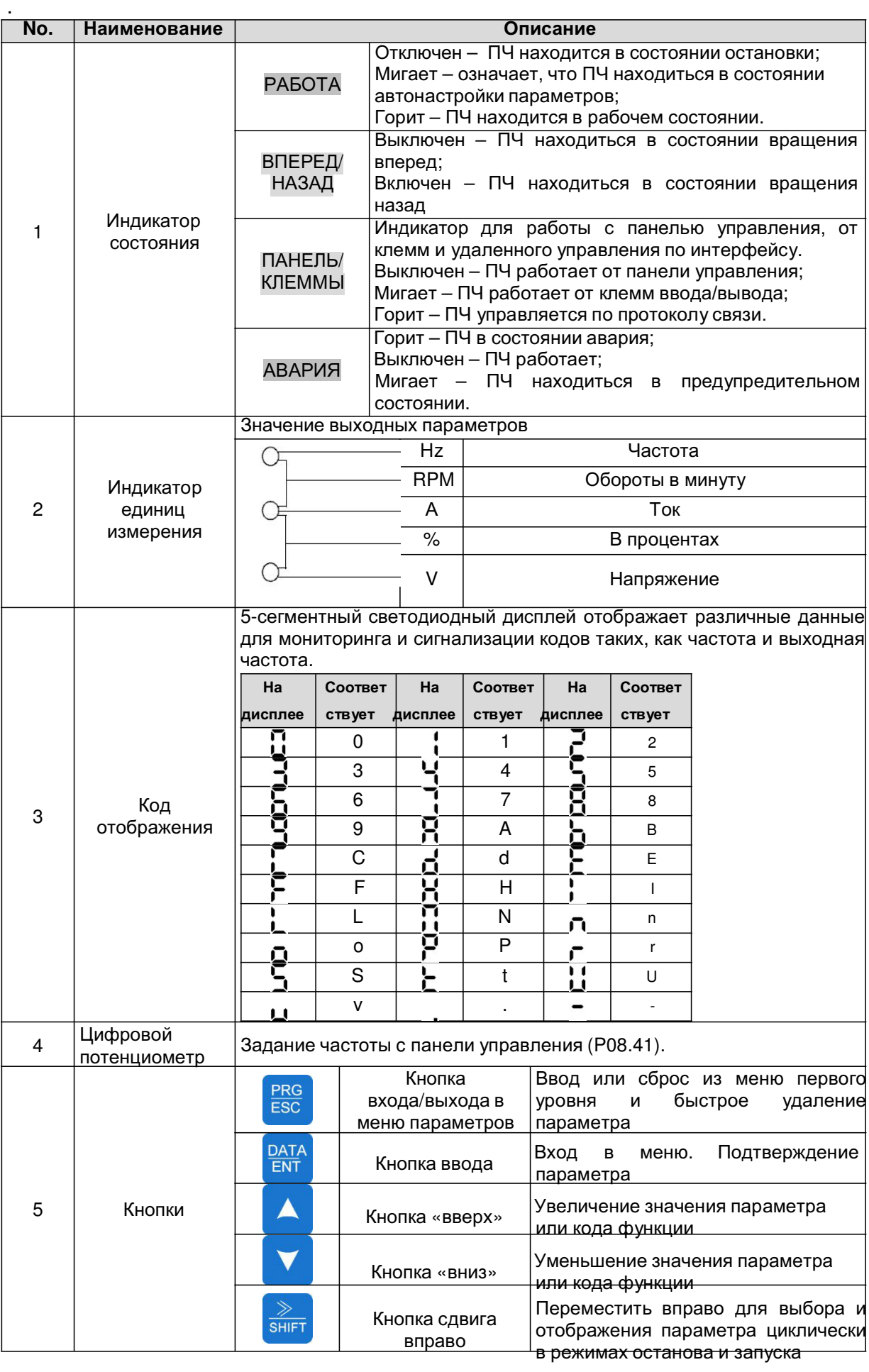

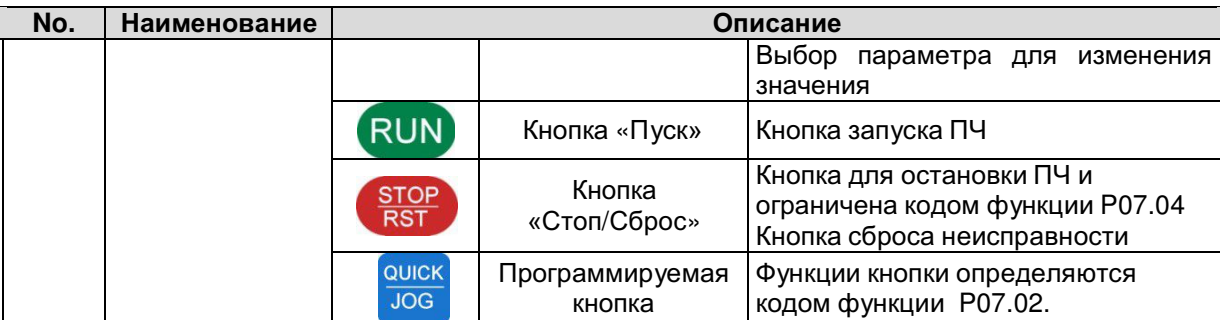

### **6.1. Дисплей панели управления**

Отображение состояния ПЧ серии GD200. Отображение состояния останова, состояние работы, редактирование параметров, сигнализация неисправностей и так далее.

### *6.1.1. Отображение состояния параметра останова ПЧ*

Когда ПЧ находится в состоянии останова, на дисплее будут отображаться параметры остановки, которые показаны на рисунке 6-2.

В состоянии останов могут отображаться различные типы параметров. Выберите параметры для отображения в параметре P07.07. Смотрите параметр P07.07 подробные определения каждого бита.

Существуют 14 параметров, которые могут быть видны в режиме останова ПЧ. Это: частота, напряжение DC-шины, состояние входных клемм, состояние выходных клемм, усиление PID, обратная связь PID, вращающий момент, AI1, AI2, AI3, HDI, PLC, текущее значение многоступенчатых скоростей, значение подсчета импульсов, значение длины. В P07.07 можно выбрать параметр, для отображения. При нажатии на кнопку 》/SHIFT происходит сдвиг слева направо в меню параметра, при нажатии на кнопку QUICK/JOG (P07.02=2) происходит сдвиг влево.

# *6.1.2. Отображение состояния параметров при работе ПЧ*

После того как ПЧ получит команду на запуск на панели управления будут отображаться текущие параметры. Индикатор РАБОТА на панели управления горит, а индикатор ВПЕРЕД/НАЗАД показывает направление вращения, как показано на рисунке 6-2.

В рабочем состоянии, 24 параметра могут быть выбраны для отображения: выходная частота, заданная частота, напряжение DC-шины, выходное напряжение, выходной крутящий момент, задание PID, обратная связь PID, состояние входных клемм, выходные клеммы, значение крутящего момента, PLC, текущий ток при многоступенчатой скорости, значение импульсного подсчета, AI1, AI2, AI3, HDI, процент нагрузки двигателя, процент нагрузки ПЧ, время разгона, число оборотов, входной ток ПЧ.

В P07.05 и P07.06 можно выбрать параметры для отображения, нажатие на кнопку

》/SHIFT перемещает параметры слева на право, нажатие на кнопку QUICK/JOG (P07.02=2) перемещает параметры справа налево.

# *6.1.3. Отображение состояния «Ошибка»*

Если срабатывает система защиты ПЧ, то на дисплее панели управления появляется код ошибки, индикатор АВАРИЯ на панели управления горит, см. рисунок 6-2. Сброс ошибки можно сделать, нажав на кнопку STOP/RST панели управления, через клеммы I/O или протокол связи.

# *6.1.4. Отображение состояния ПЧ и редактирование кодов функций*

Чтобы войти в режим редактирования в состоянии останова, работы или сброса ошибки нажмите на кнопку PRG/ESC (если задан пароль, см.P07.00).Состояние редактирования отображается в двух классах меню и порядках: код функции, код группы функций, номер  $\rightarrow$ функциональный код параметра, нажмите DATA/ENT для отображения параметра функции.

Нажмите в этом состоянии DATA/ENT для сохранения параметров или нажмите PRG/ESC, чтобы выйти из режима редактирования.

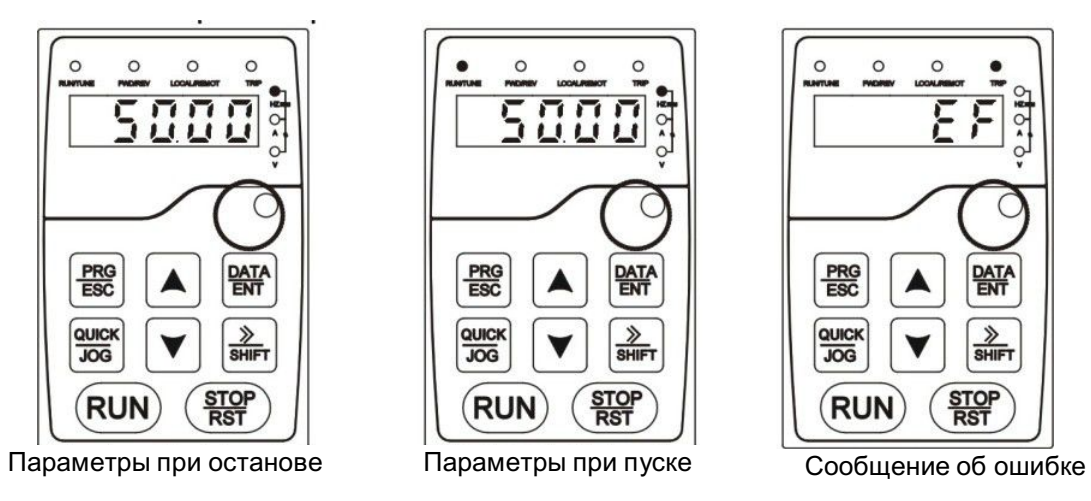

Рис. 6-2 Отображение состояния на дисплее

# 6.2. Работа с панелью управления

Смотрите описание структуры изменения кодов функций на рис. 6-3.

#### $6.2.1.$ Изменение кодов функций ПЧ

Коды функций ПЧ имеют три уровня меню:

- 1. Групповое число функционального кода (меню первого уровня)
- 2. Таблица функциональных кодов (меню второго уровня)
- 3. Значение кода функции (меню третьего уровня)

Замечания: Нажатие на кнопки PRG/ESC и DATA/ENT позволяет вернуться в меню второго уровня из меню третьего уровня. Различие: нажатие DATA/ENT сохранит параметры набора в панель управления, и затем возвратится к меню второго уровня со смещением к следующему функциональному коду автоматически; в то время как нажатие PRG/ESC непосредственно возвратится к меню второго уровня, не сохраняя параметры, и продолжит оставаться в текущем функциональном коде

Возможные причины:

1) Этот код функции не является изменяемым параметром, например обнаруженный фактический параметр, операции записи и так далее;

2) Этот код функции не изменяемый в процессе работы, но изменяемый в состоянии останова. Пример: Кода функции Р00.01 от 0 до 1.

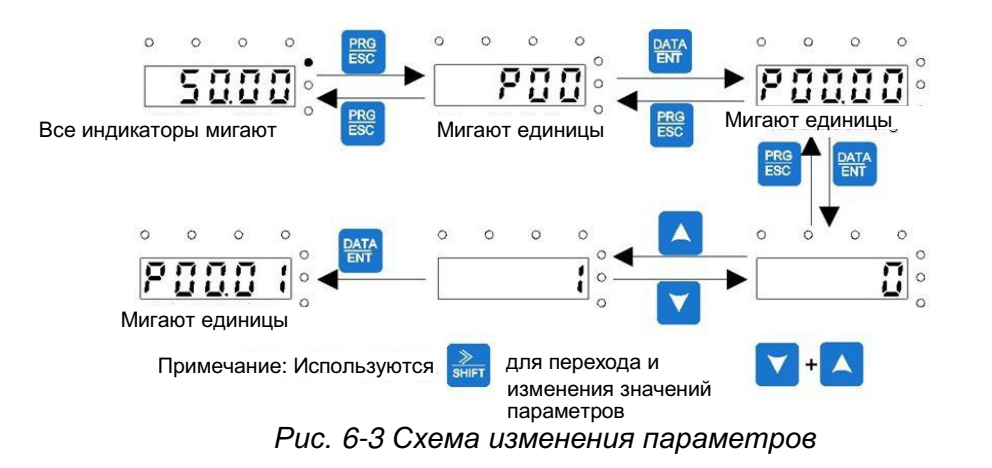

# *6.2.2. Как установить пароль ПЧ*

В ПЧ серии GD200 обеспечиваются функции защиты паролем для пользователей. Задать P07.00, чтобы получить пароль и защита паролем вступает в силу немедленно после выхода из состояния редактирования кода функции. Снова нажмите PRG/ESC в состоянии редактирования кода функции, на дисплее отобразится "0.0.0.0.0". Если используется правильный пароль, то оператор не сможет его ввести.

Установите 0, чтобы отменить функцию защиты паролем P07.00.

Защита паролем вступает в силу немедленно после завершения редактирования кода функции.

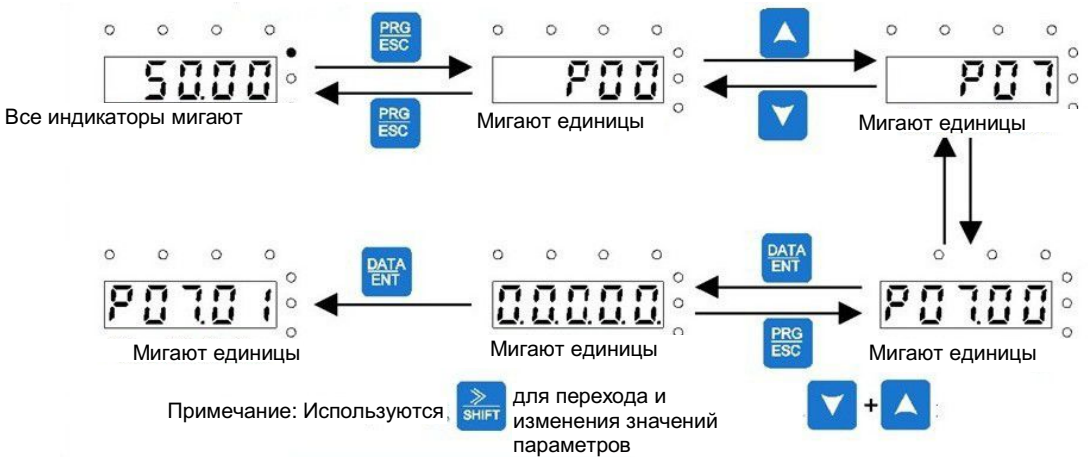

*Рис. 6-4 Схема задания пароля*

### *6.2.3. Наблюдение состояния ПЧ через функциональные коды*

В ПЧ серии GD200 есть группа параметров P17 – группа контроля состояния. Пользователи могут с помощью этой группы P17 следить за состоянием ПЧ.

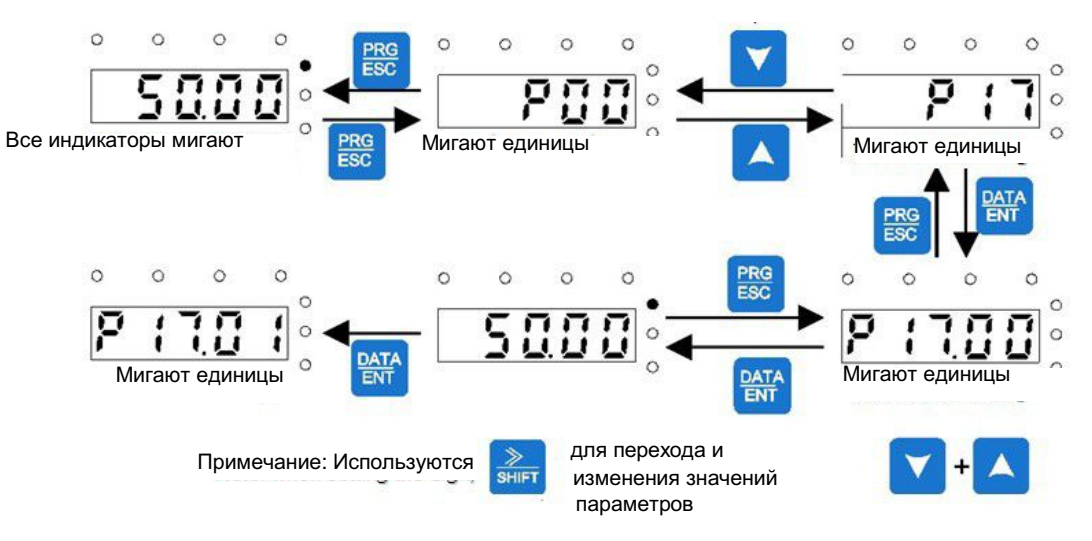

*Рис. 6-5 Схема контроля состояния*

# **7. ВВОД В ЭКСПЛУАТАЦИЮ**

# **7.1. Перед запуском ПЧ.**

*При вводе в эксплуатацию ознакомьтесь со следующими инструкциями и предупреждениями:*

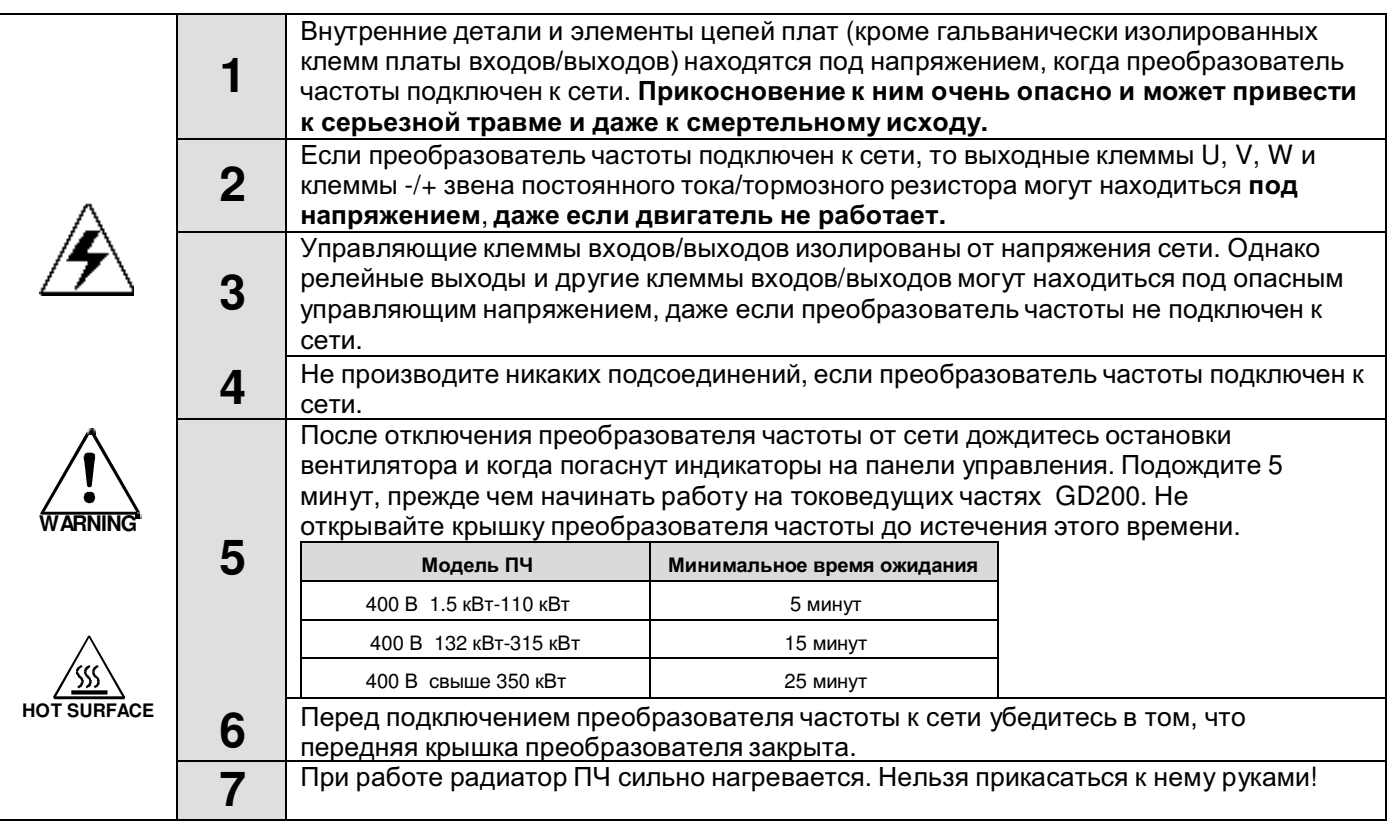

# **7.2. Проверка изоляции кабеля и двигателя**

# *7.2.1. Проверка изоляции кабеля двигателя*

Отсоедините кабель двигателя от клемм U, V и W преобразователя частоты и от двигателя. Измерьте сопротивление изоляции кабеля двигателя между каждой парой фазных проводов, а также между каждым фазным проводом и проводником заземления с помощью измерительного напряжения 1000 В постоянного тока. Сопротивление изоляции должно быть больше 1 МОм.

# *7.2.2. Проверка изоляции сетевого кабеля*

Отсоедините сетевой кабель от клемм R, S и T преобразователя частоты и от сети. Измерьте сопротивление изоляции сетевого кабеля между каждой парой фазных проводов, а также между каждым фазным проводом и проводником заземления с помощью измерительного напряжения 1000 В постоянного тока. Сопротивление изоляции должно быть больше 1 МОм.

# *7.2.3. Проверка изоляции двигателя*

Отсоедините кабель от двигателя и разомкните соединения в клеммной коробке двигателя. Измерьте сопротивление изоляции каждой обмотки двигателя с помощью измерительного напряжения 1000 В постоянного тока. Сопротивление изоляции должно быть выше 1 МОм.

*Примечание: Категорически запрещается производить замеры сопротивления изоляции при подключенных кабелей к ПЧ. Не выполнение данного пункта приводит к выходу ПЧ из строя и снятию гарантии.*

### **7.3. Порядок ввода в эксплуатацию преобразователя частоты**

- **1.** Ознакомьтесь с указаниями по безопасности, изложенными в Главе 1 и п.7.1, и соблюдайте их.
- **2.** После установки преобразователя частоты убедитесь, что:
- преобразователь частоты и двигатель заземлены;
- сетевые кабели и кабели двигателя соответствуют требованиям, приведенным в Главе 5.1.1;
- контрольные кабели размещены как можно дальше от силовых кабелей (см. Главу 5 пункт 5.2),
- экран экранированных кабелей присоединен к «земле»  $\bigcup$ .
- общие точки групп дискретных входов присоединены к клеммам +24 В или к СОМ, или к внешнему источнику питания.
- **3.** Проверьте качество и расход охлаждающего воздуха.
- **4.** Убедитесь в том, что внутри преобразователя частоты нет конденсата влаги.
- **5.** Убедитесь в том, что все переключатели *Start/Stop (Пуск/Останов)*, подключенные к клеммам входов/выходов, находятся в положении *Stop (Останов)*.
- **6.** Подключите преобразователь частоты к сети.
- **7.** Обязательно установите основные параметры:
- номинальная мощность двигателя параметр Р02.01;
- номинальная частота двигателя параметр Р02.02;
- номинальная скорость вращения двигателя параметр Р02.03;
- номинальное напряжение двигателя параметр Р02.04;
- номинальный ток двигателя параметр Р02.05.

Значения этих величин указаны на заводском шильдике двигателя.

**8.** Выполните автонастройку. Автонастройка – это часть настройки специфических параметров двигателя и преобразователя частоты. Это инструмент для ввода в эксплуатацию, который необходим для поиска наилучших значений параметров. Автонастройка вычисляет или измеряет параметры двигателя, которые необходимы для оптимального управления работой двигателя и его скорости вращения. Для более детального описания автонастройки см. параметр Р00.15.

#### **ФУНКЦИОНАЛЬНЫЕ ПАРАМЕТРЫ** 8.

Функциональные параметры ПЧ серии GD200 разделены на 30 групп (P00 ~ P29) согласно функциям, Р18 - Р23 и Р25 - Р28 зарезервированы. Каждая функциональная группа содержит определенные функциональные коды, применяемые в меню 3-х уровней. Например «Р08.08» означает восьмой код функции в группе функций Р08, группа Р29 защищена на заводе, и пользователям запрещен доступ к этим параметрам.

Для удобства функциональной установки кодов, функциональное групповое число соответствует меню первого уровня, функциональный код соответствует меню второго уровня, и функциональный код соответствует меню третьего уровня.

1. Ниже приводится описание кодов функций:

Первый столбец "Код функции": коды функций параметров группы и параметров;

Второй столбец "Имя": полное имя параметров функции;

Третий столбец "Подробное описание параметров": Подробное описание функциональных параметров;

Четвертый столбец "Значение по умолчанию": исходные значения функциональных параметров; Пятый столбец "Изменение": изменение кода функций (параметры могут быть изменены или нет, и изменения условий), ниже приведена инструкция:

"<sup>o"</sup>; означает, что значение параметра могут быть изменено в состоянии «останов» и «работа»:

"¤": означает, что значение параметра не может быть изменено в состоянии «работа»;

"•": означает, что значение параметра - реальное значение, которое не может быть изменено.

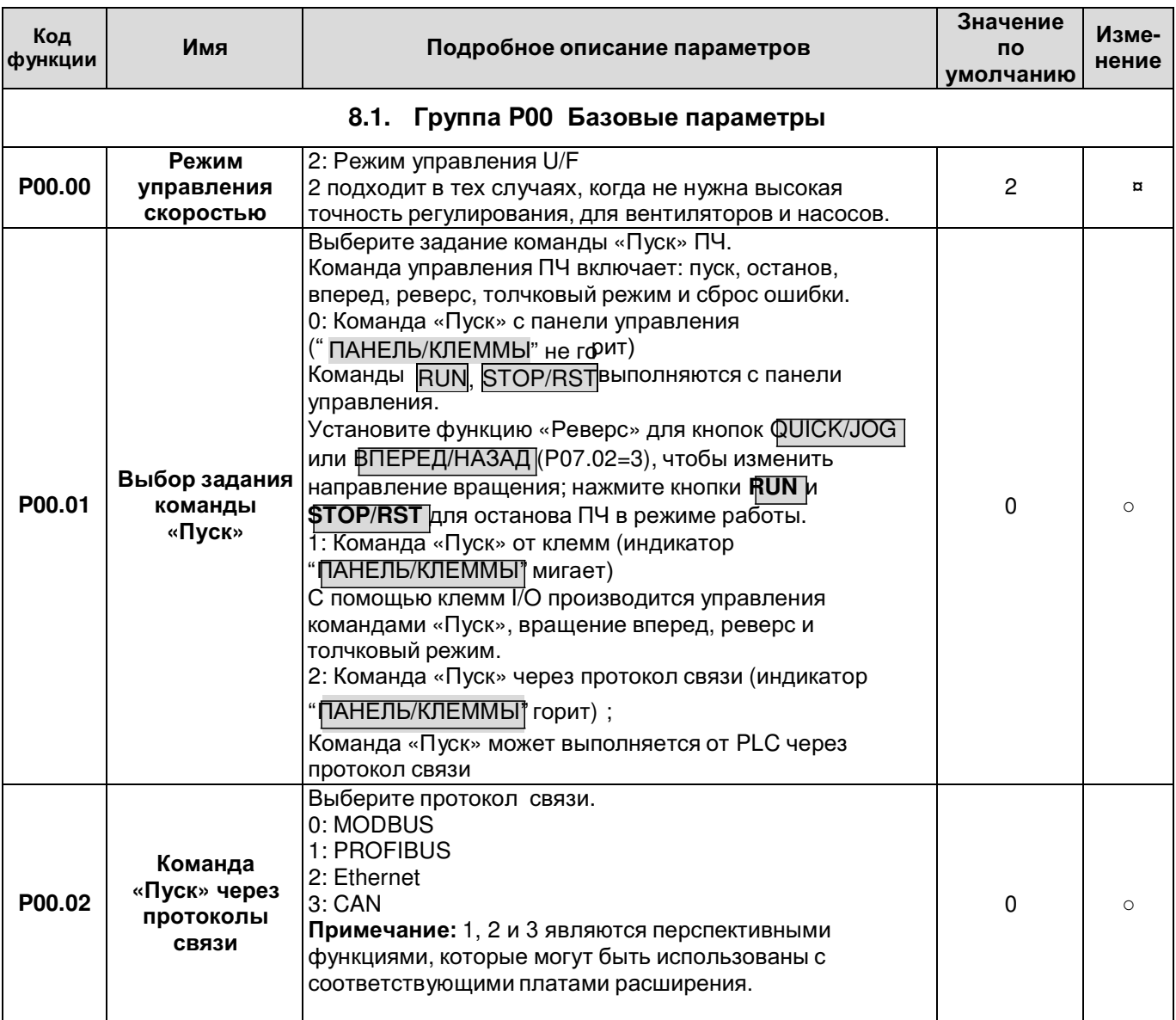

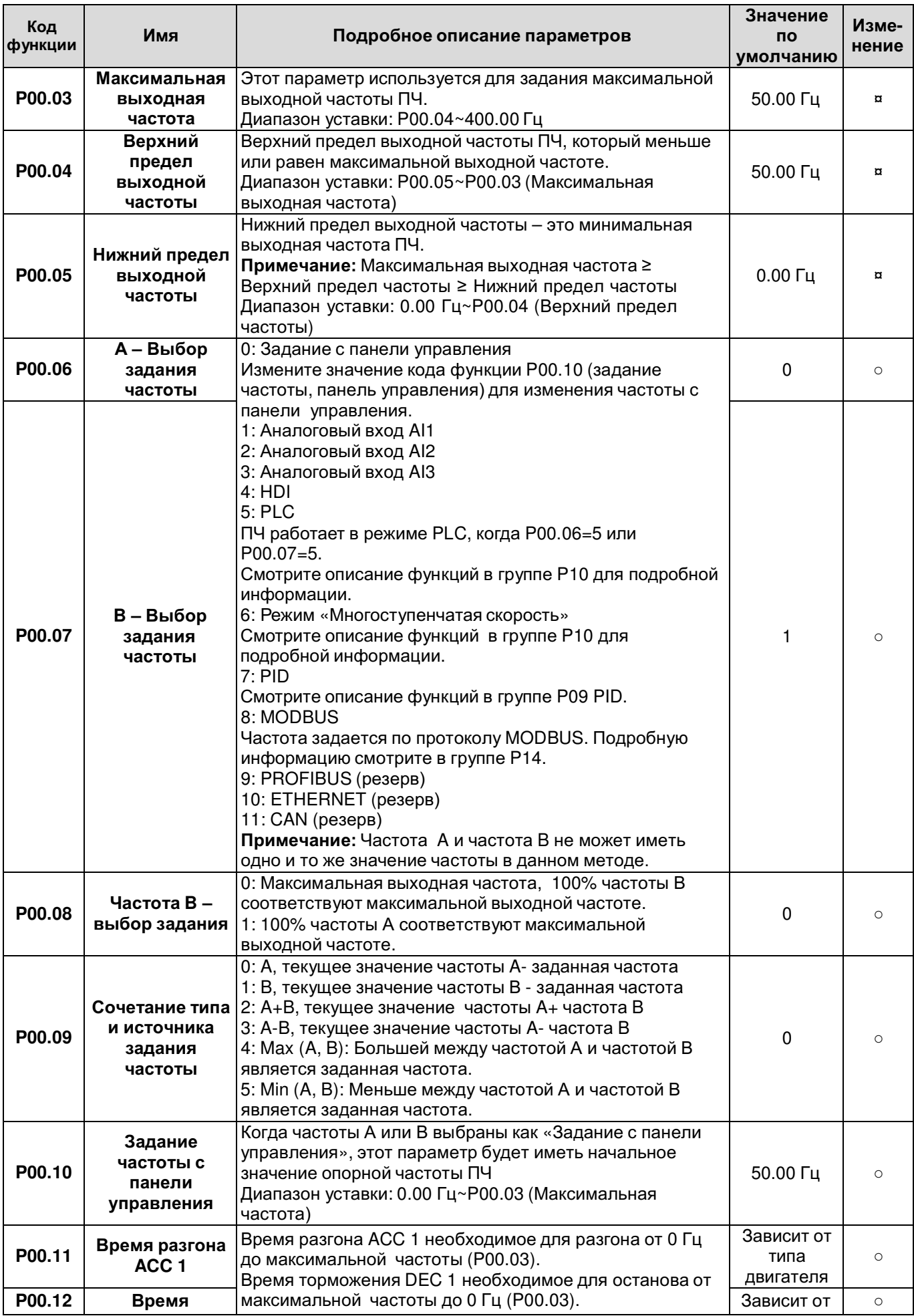

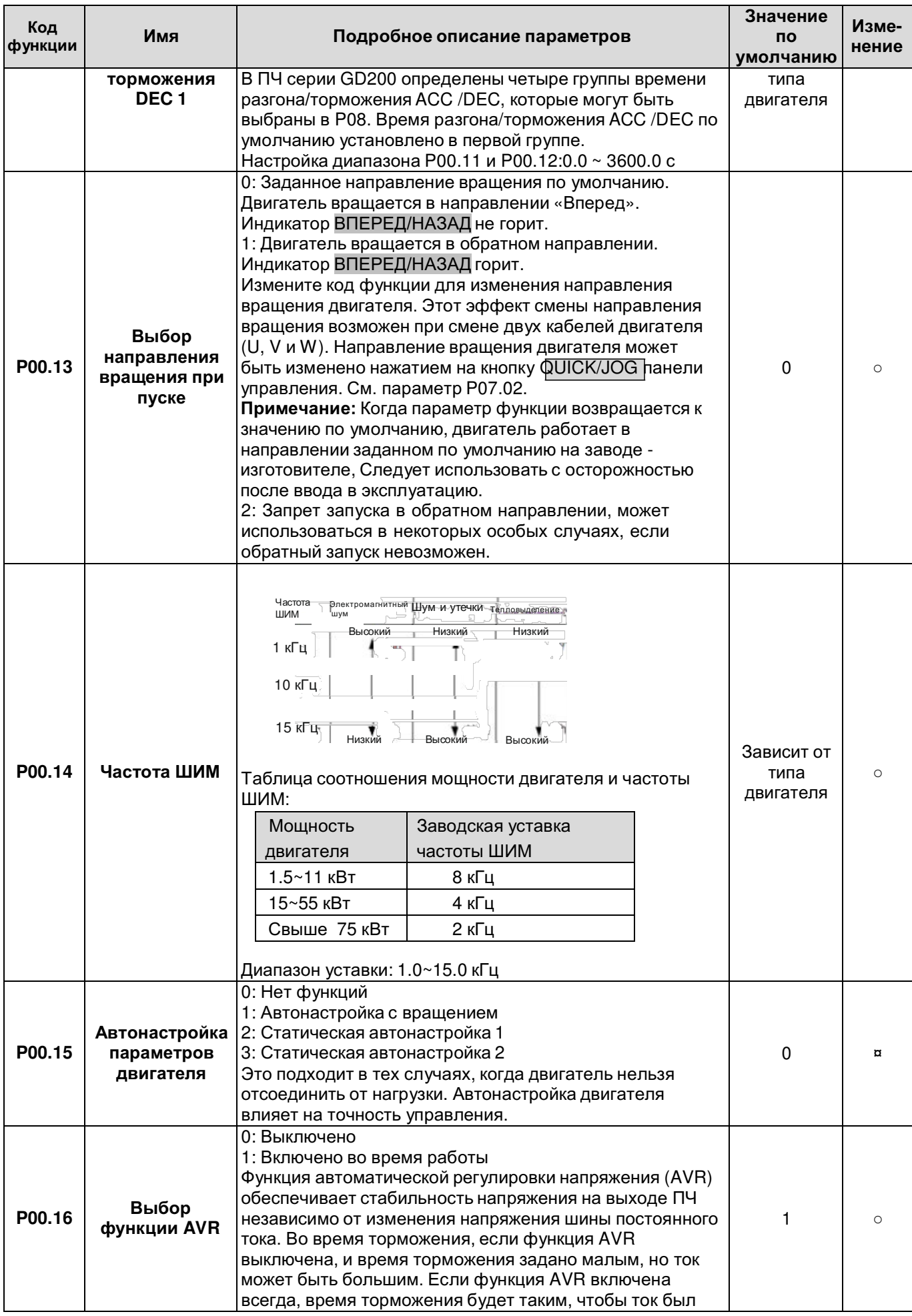

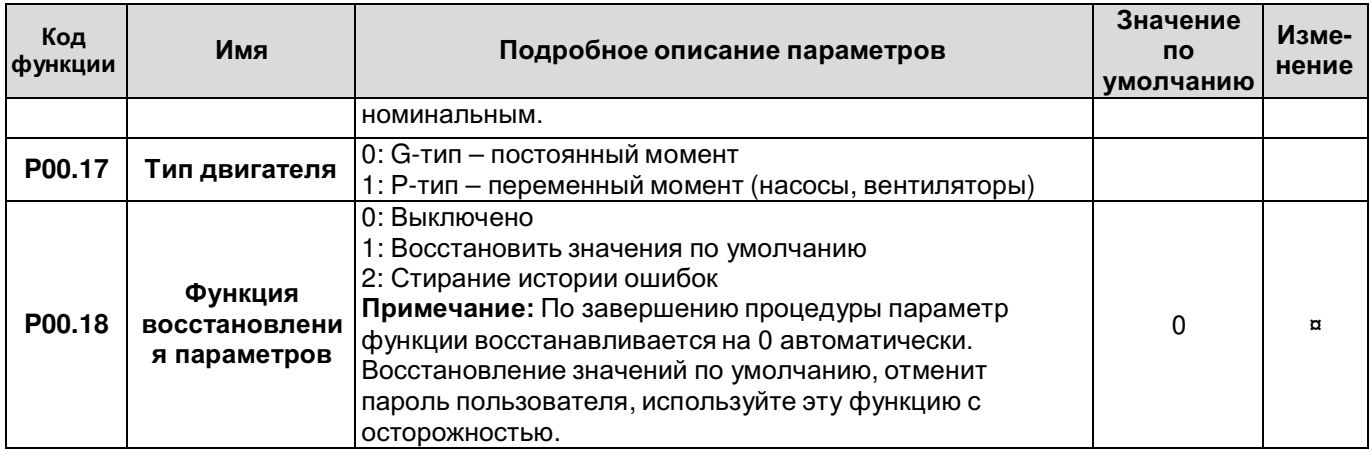

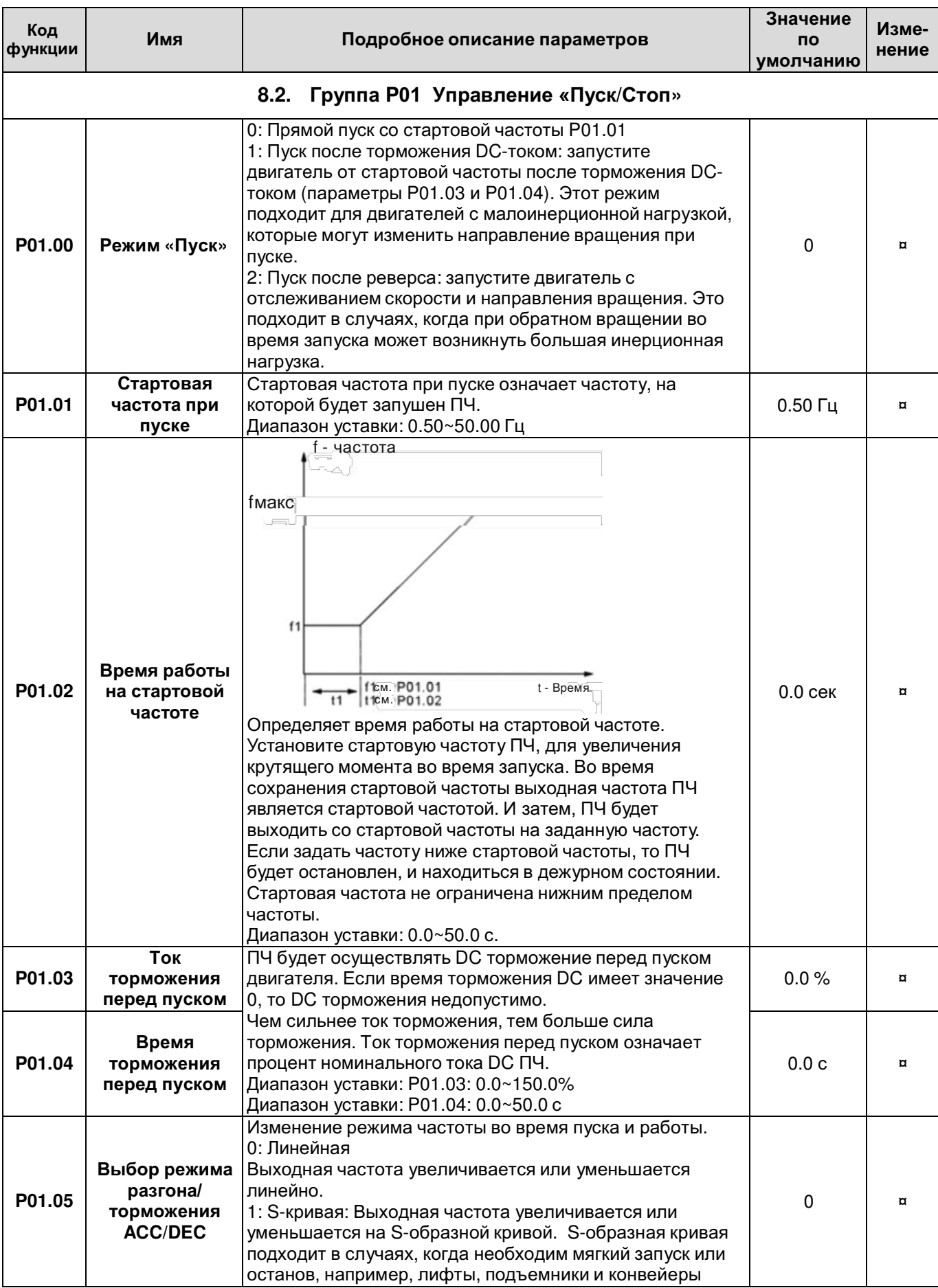

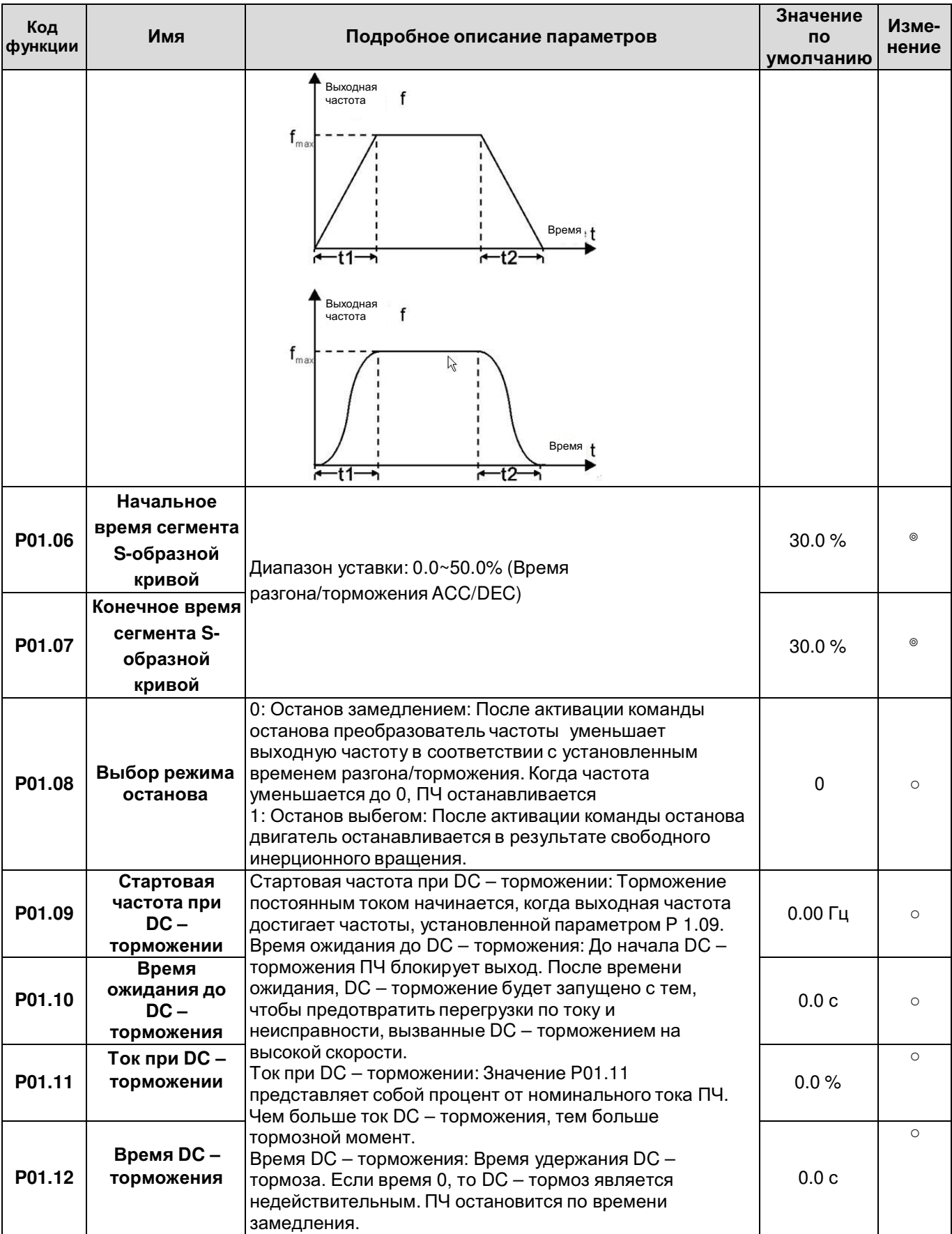

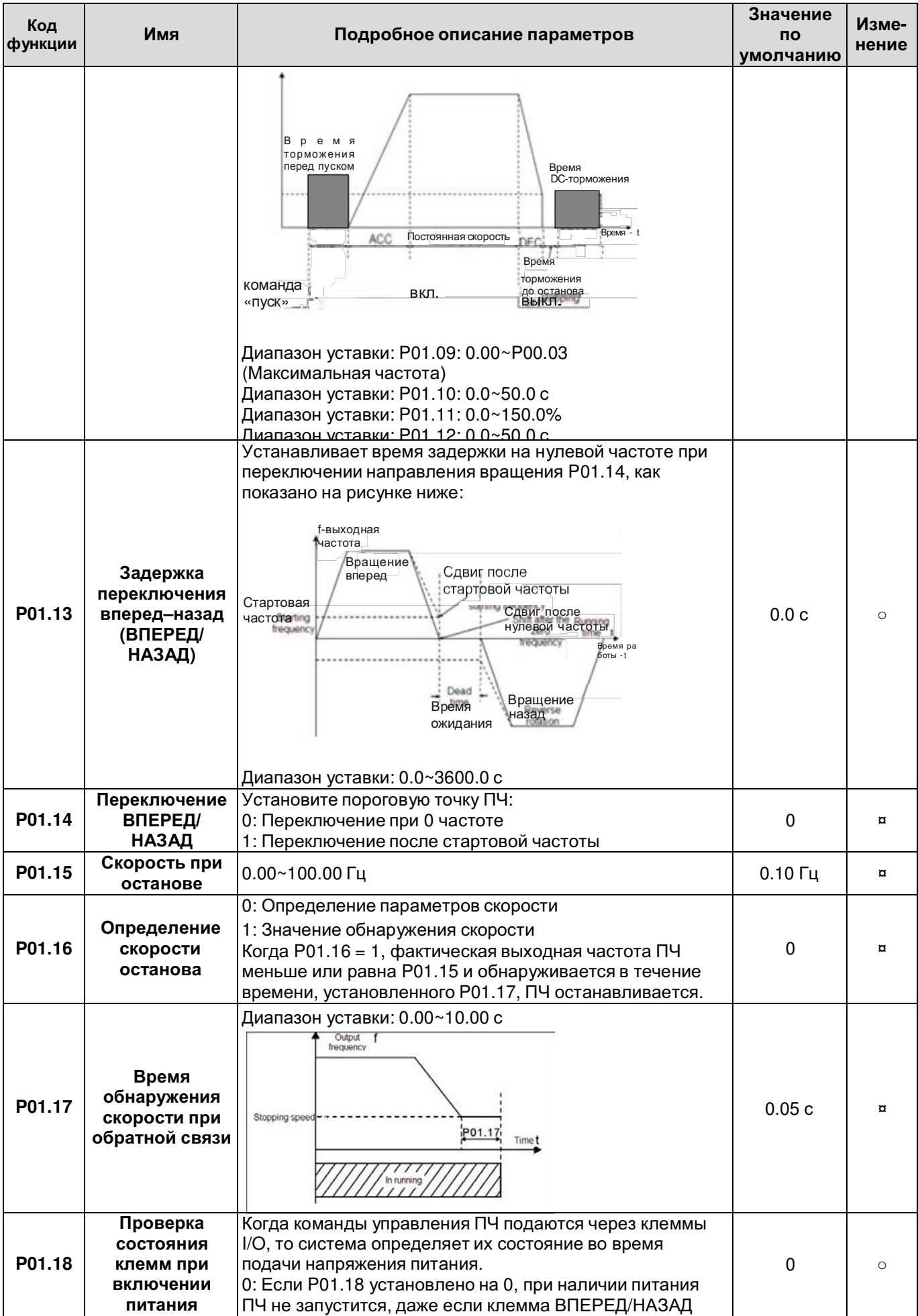

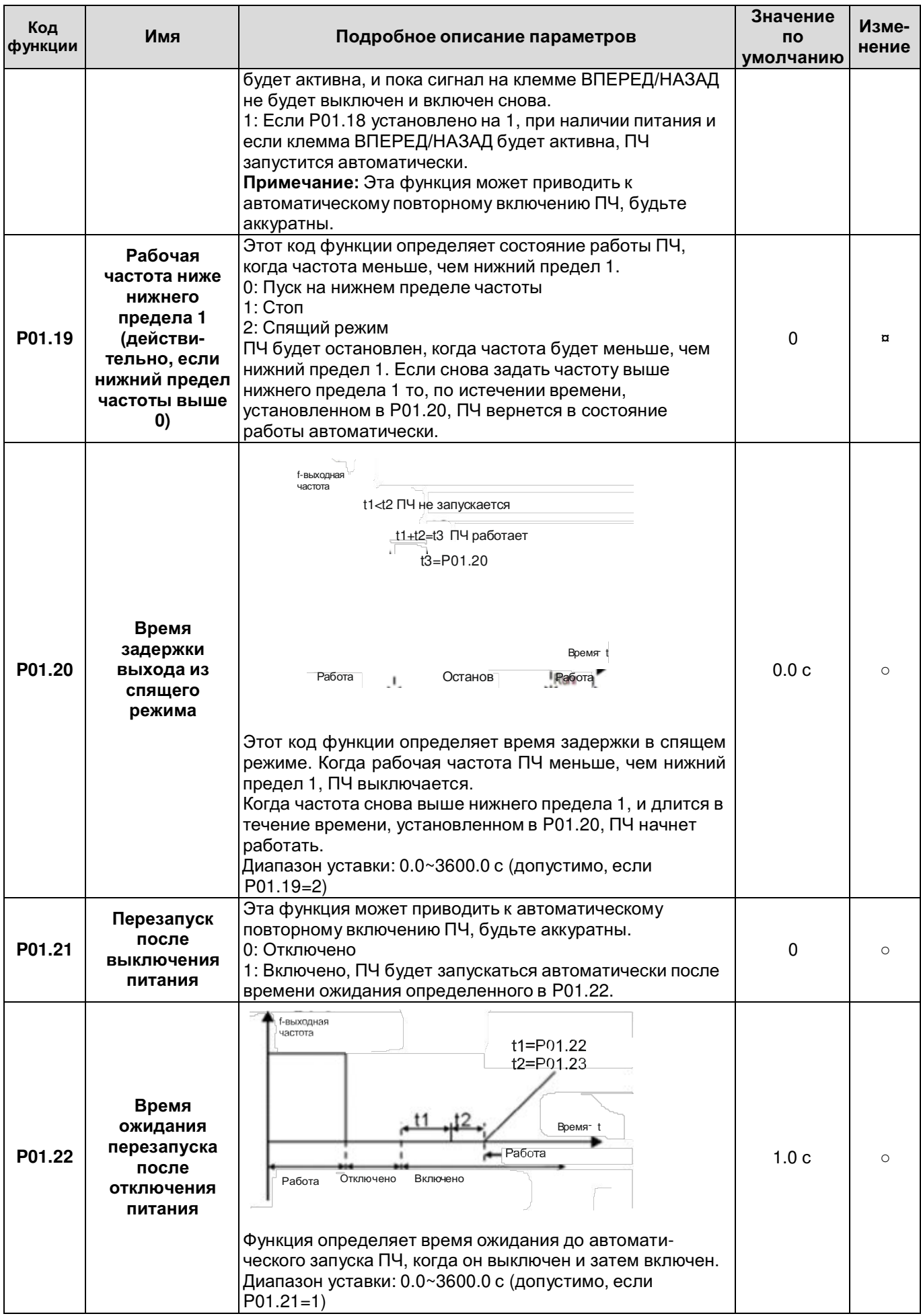

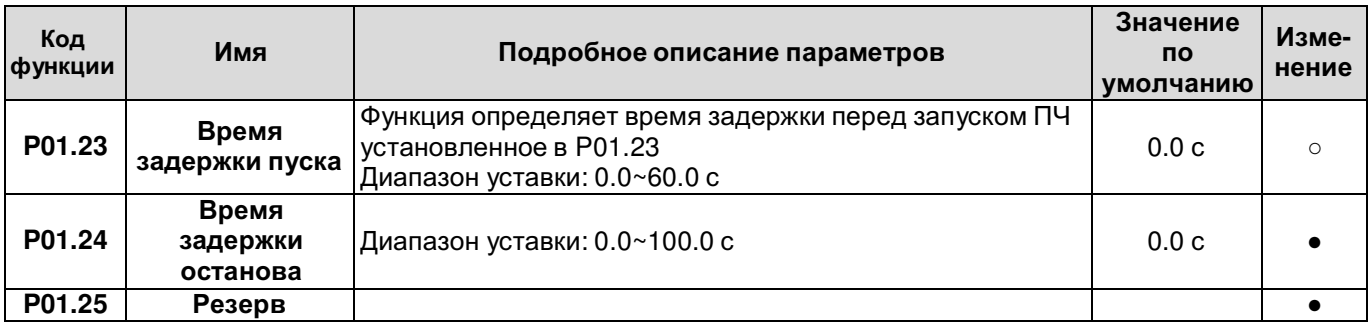

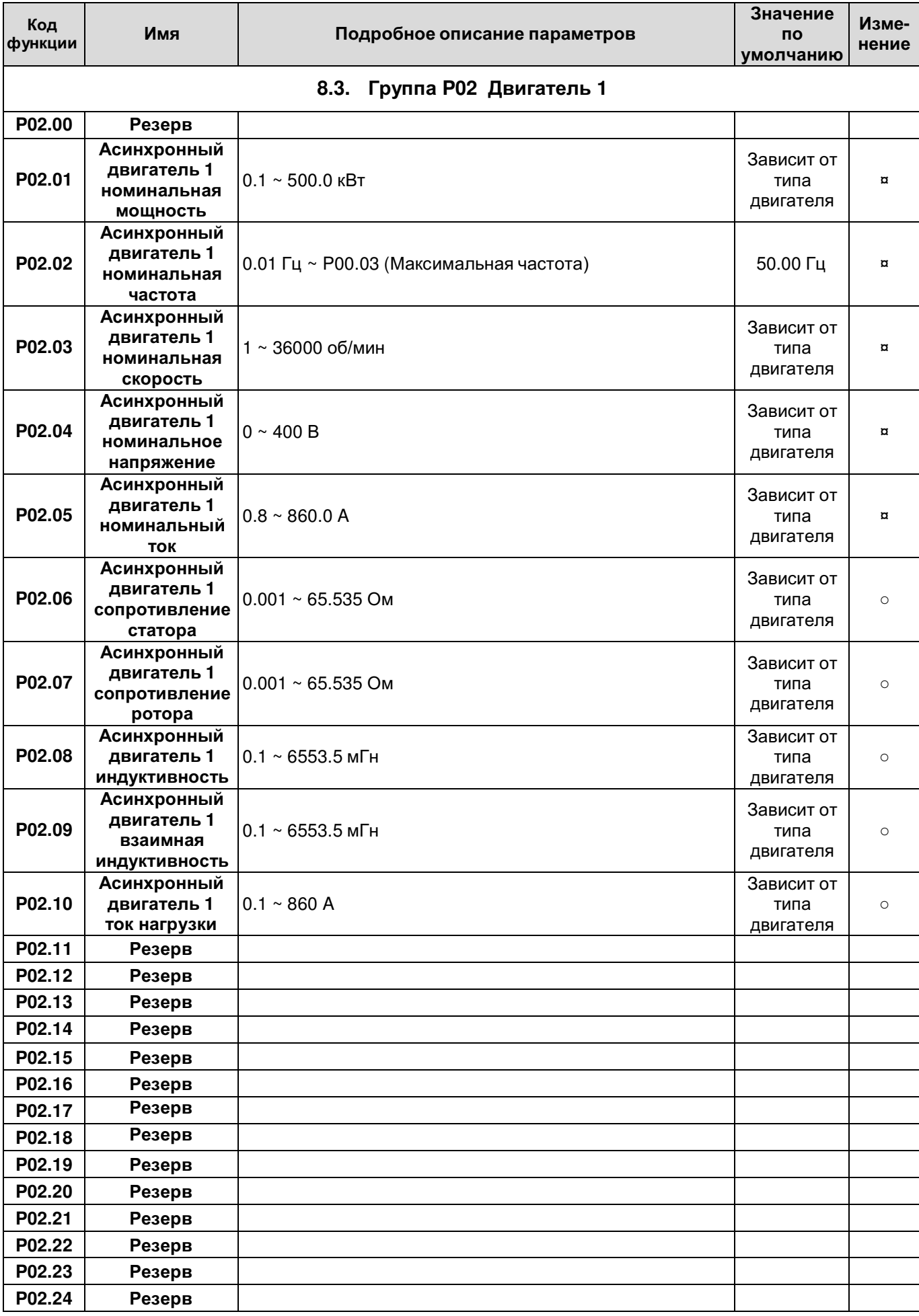

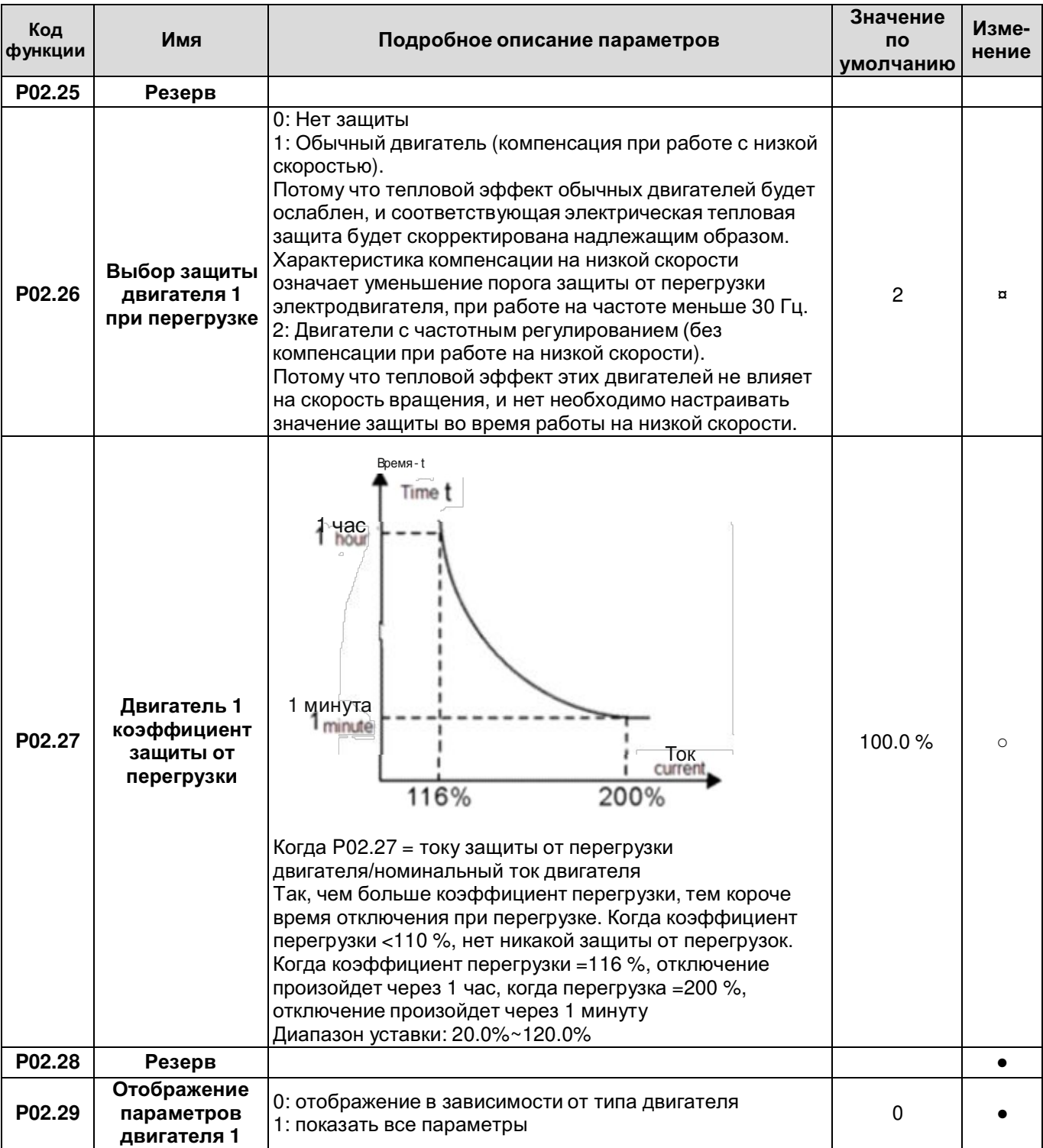

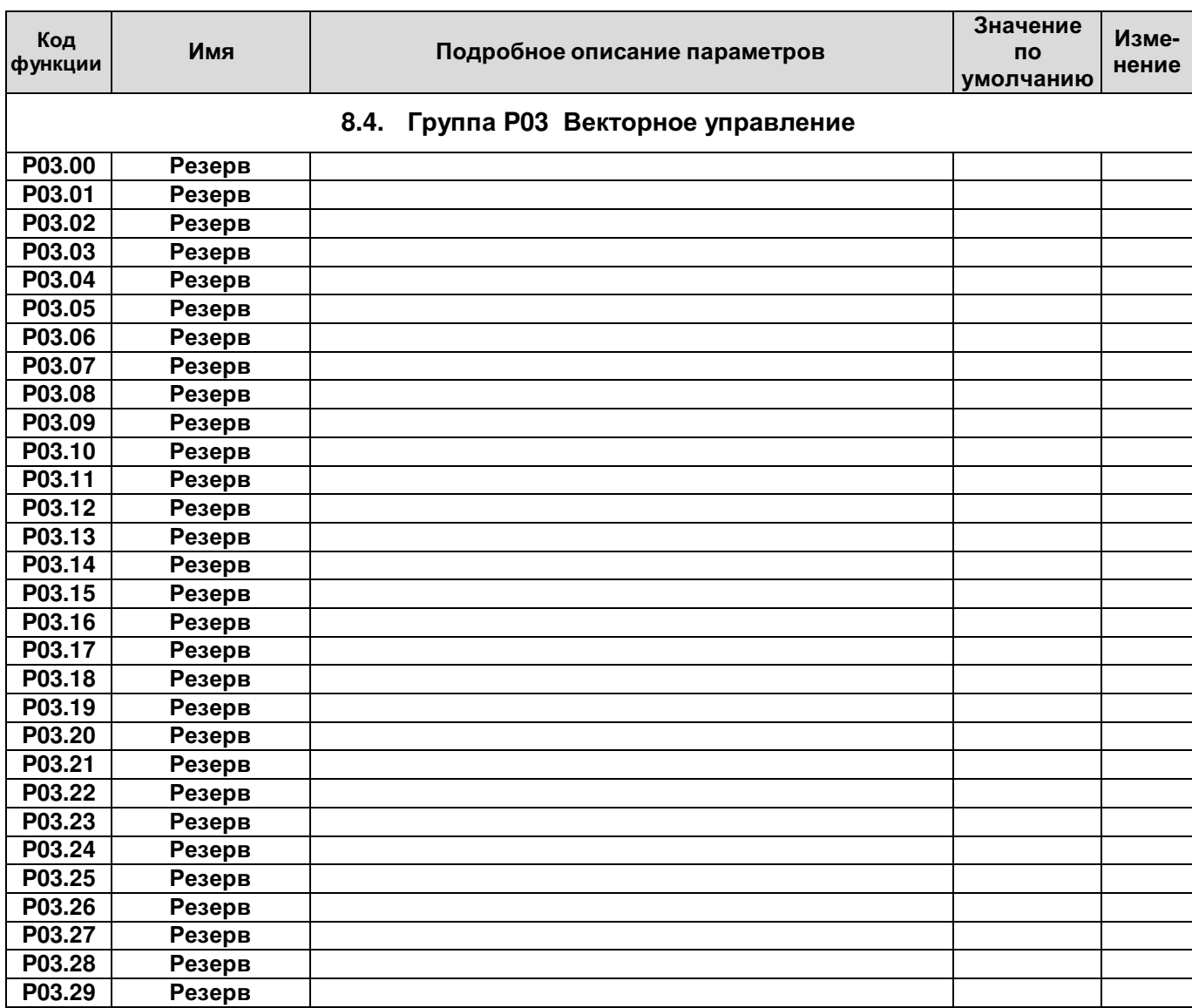

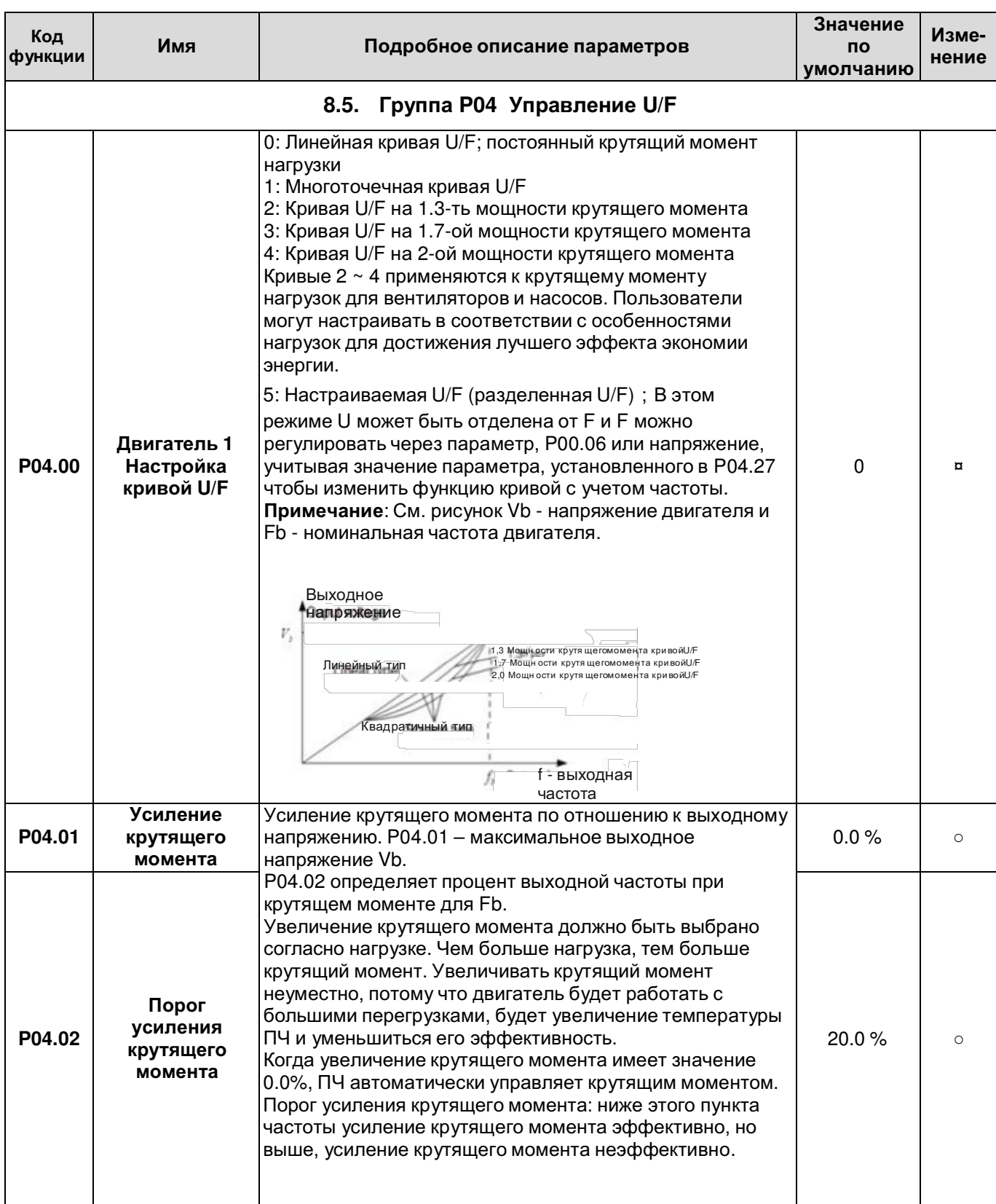

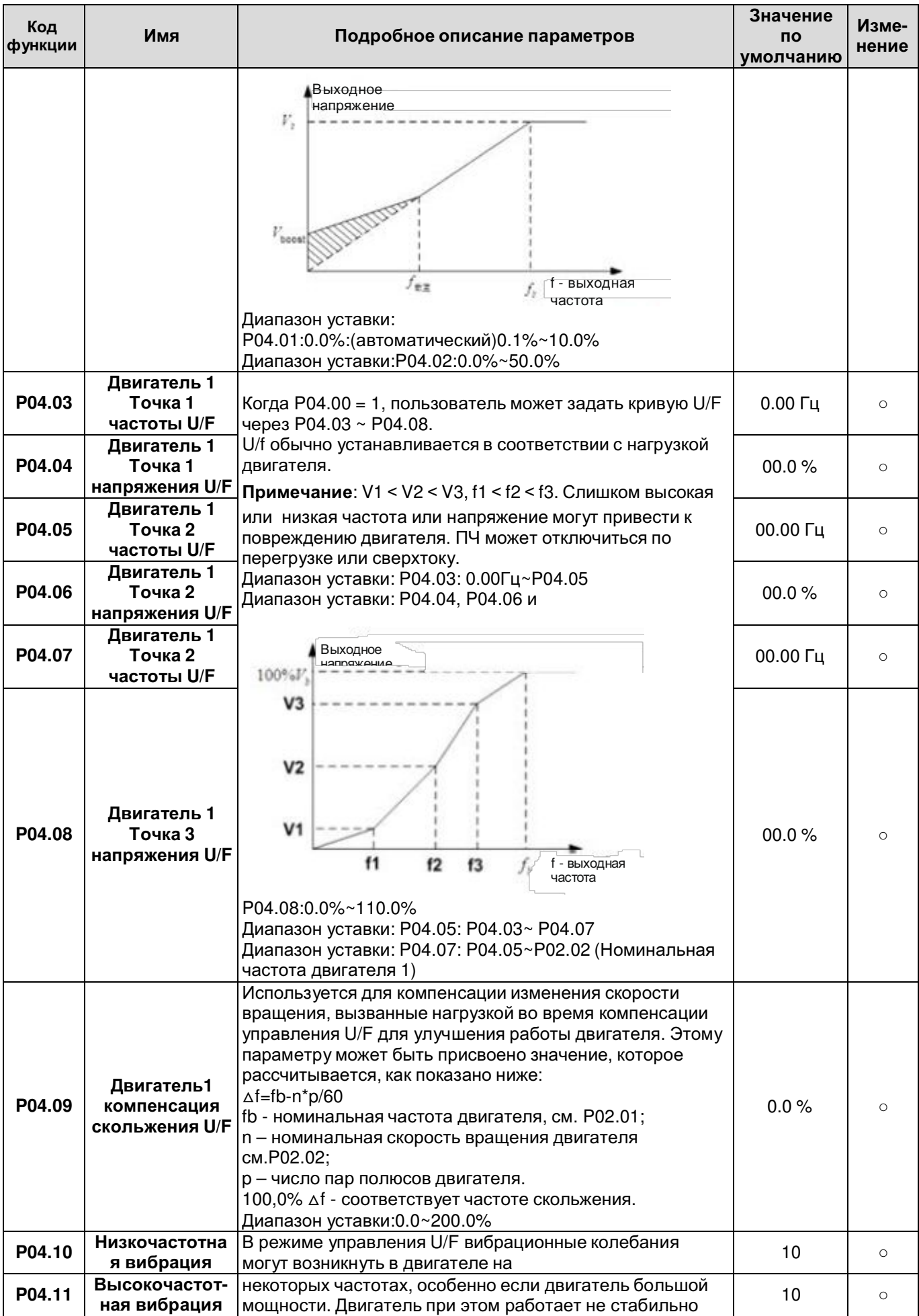

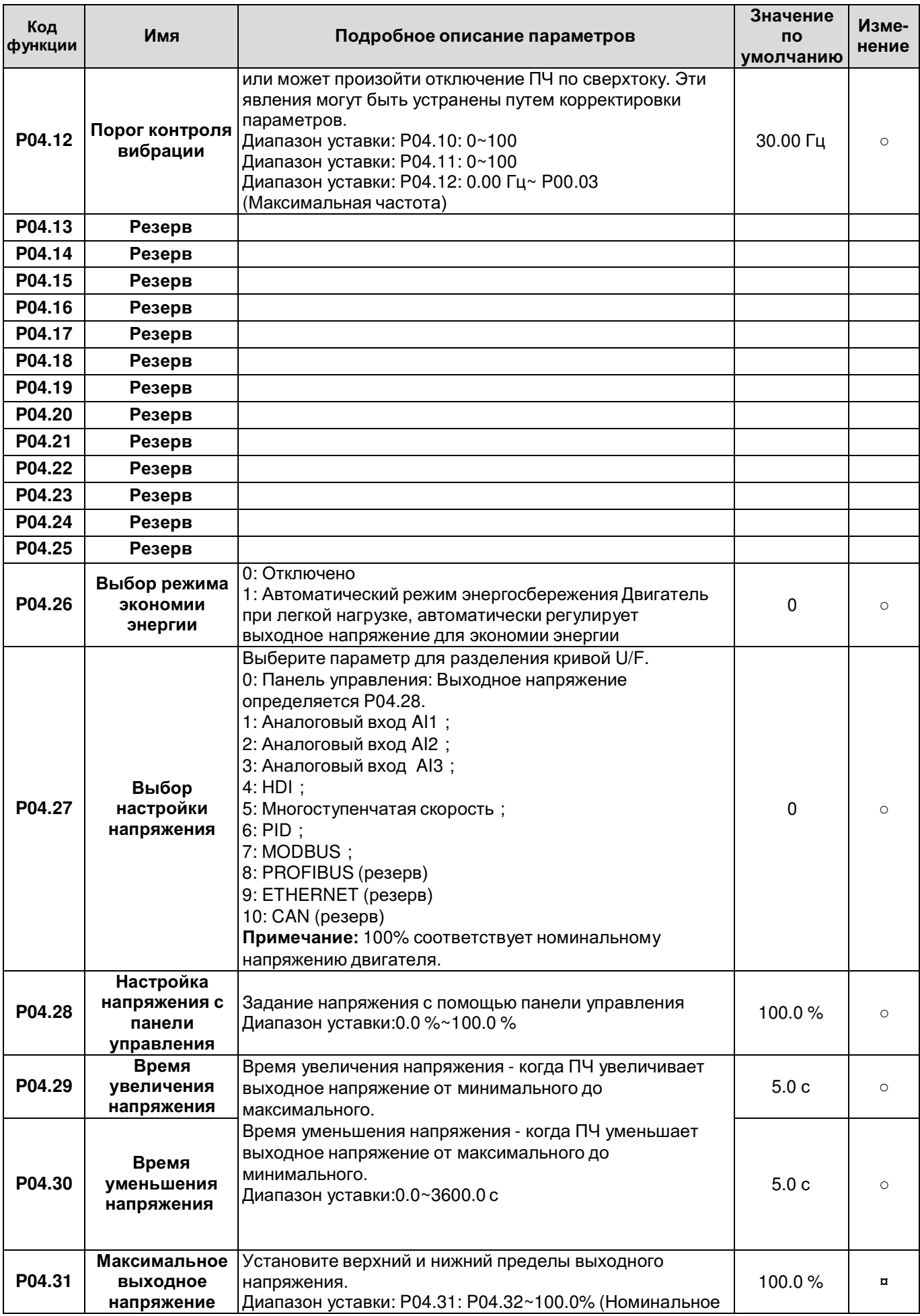

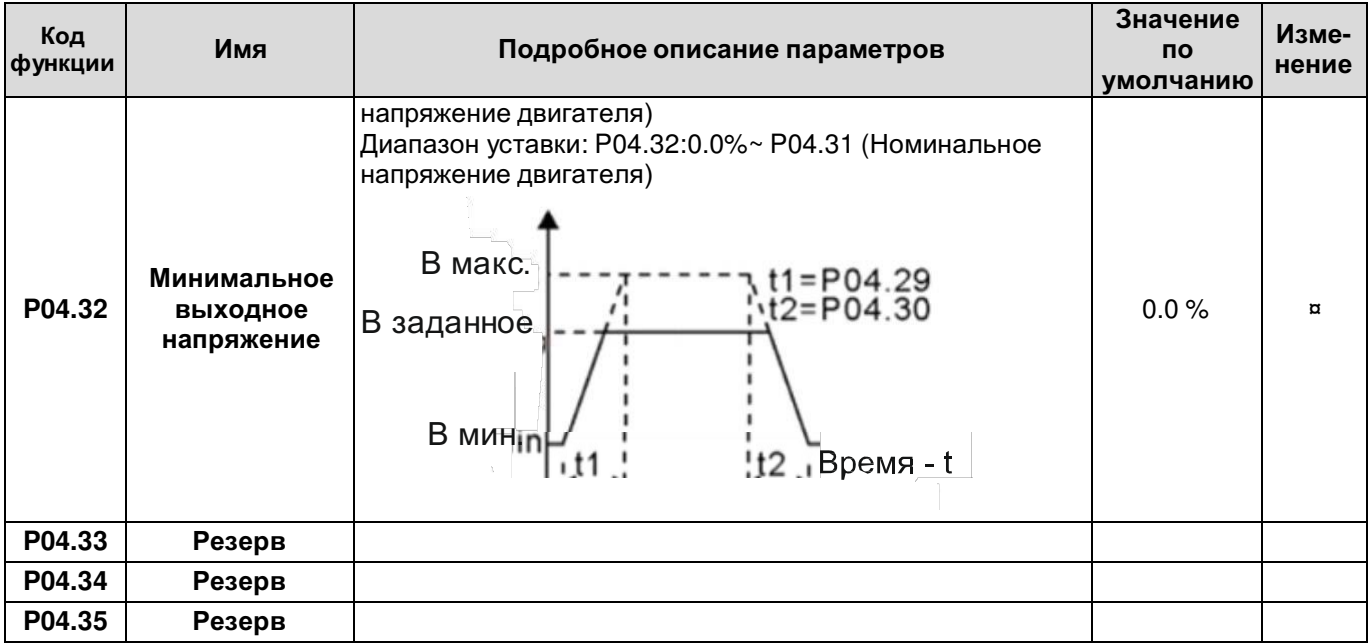

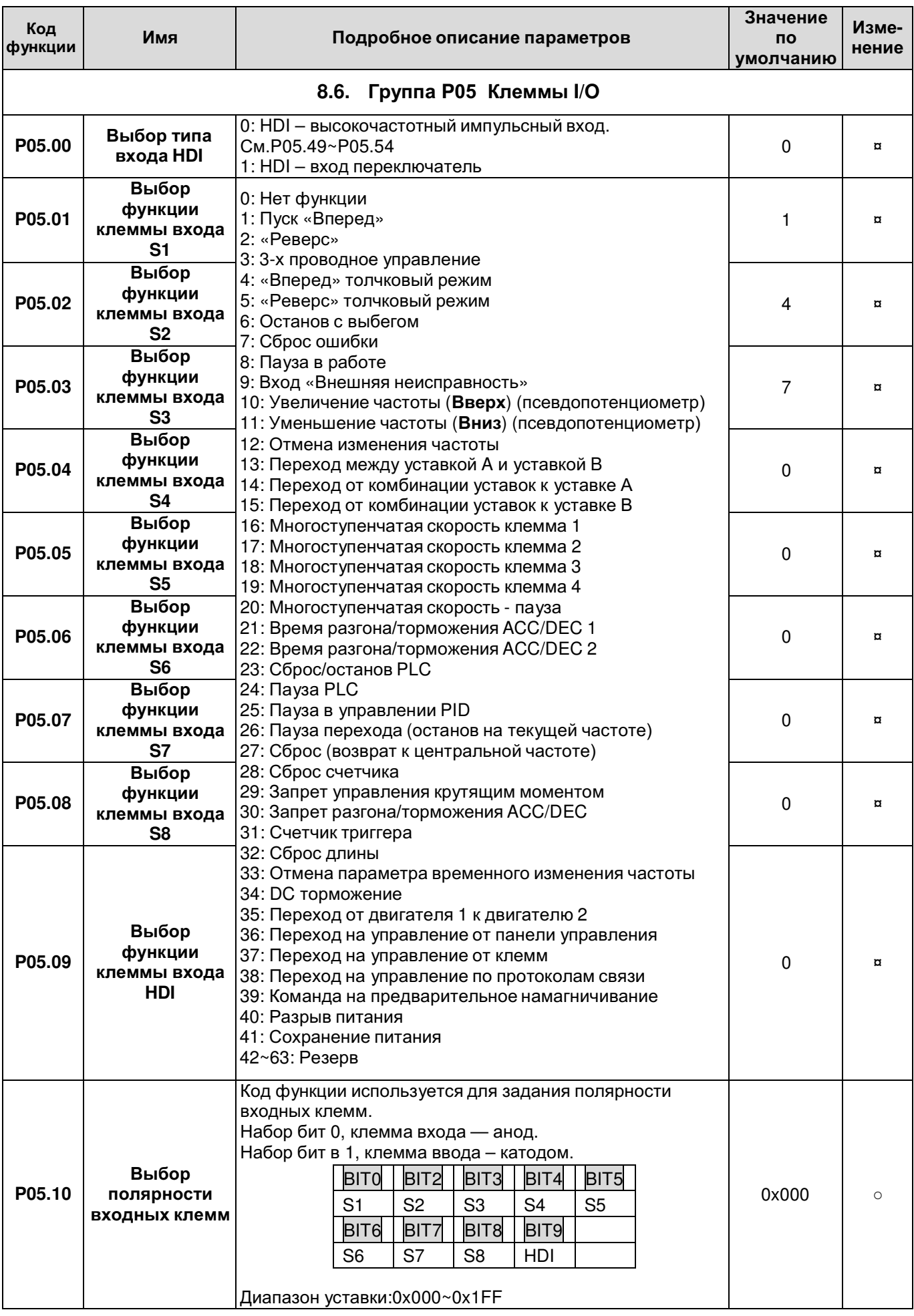

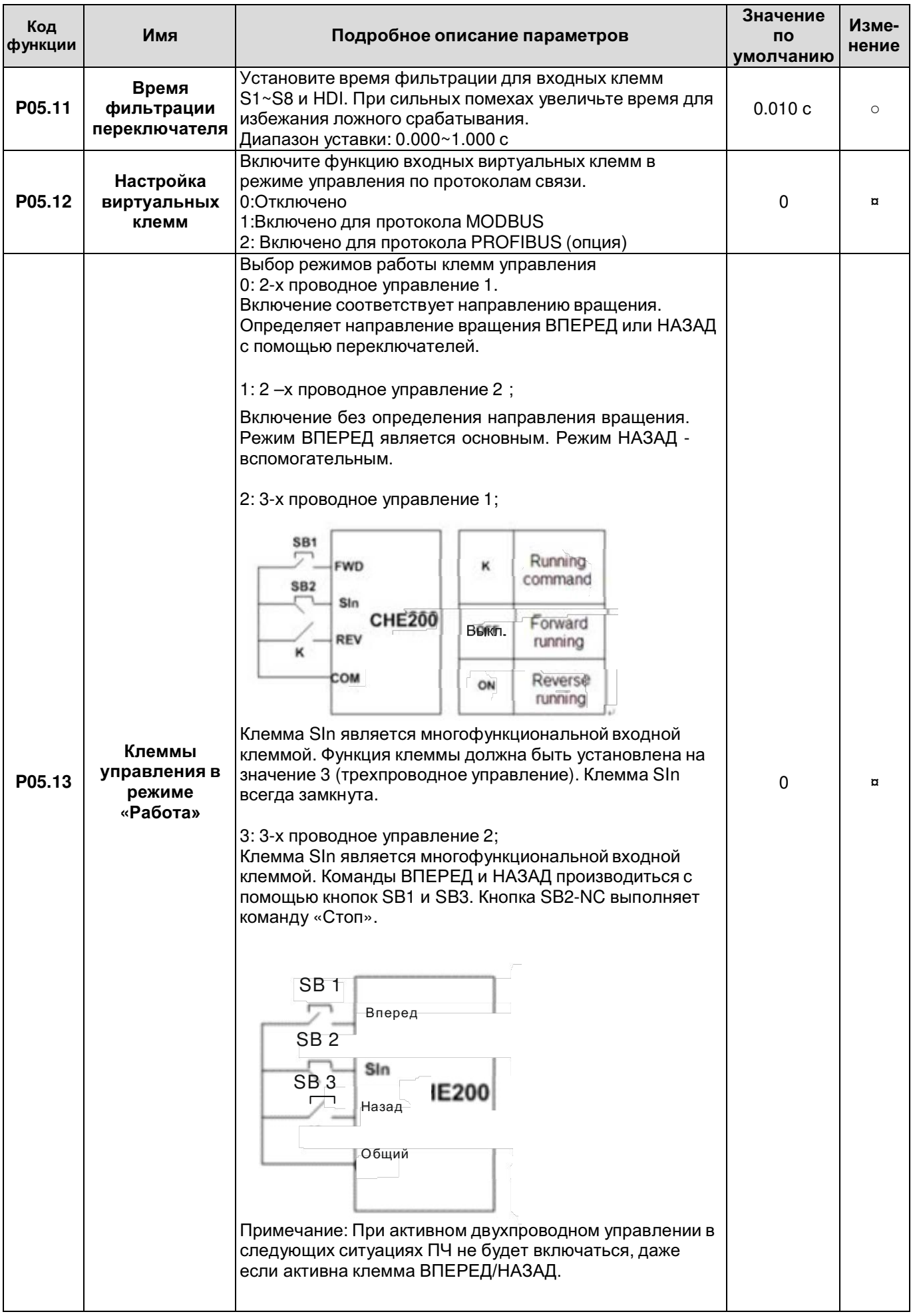

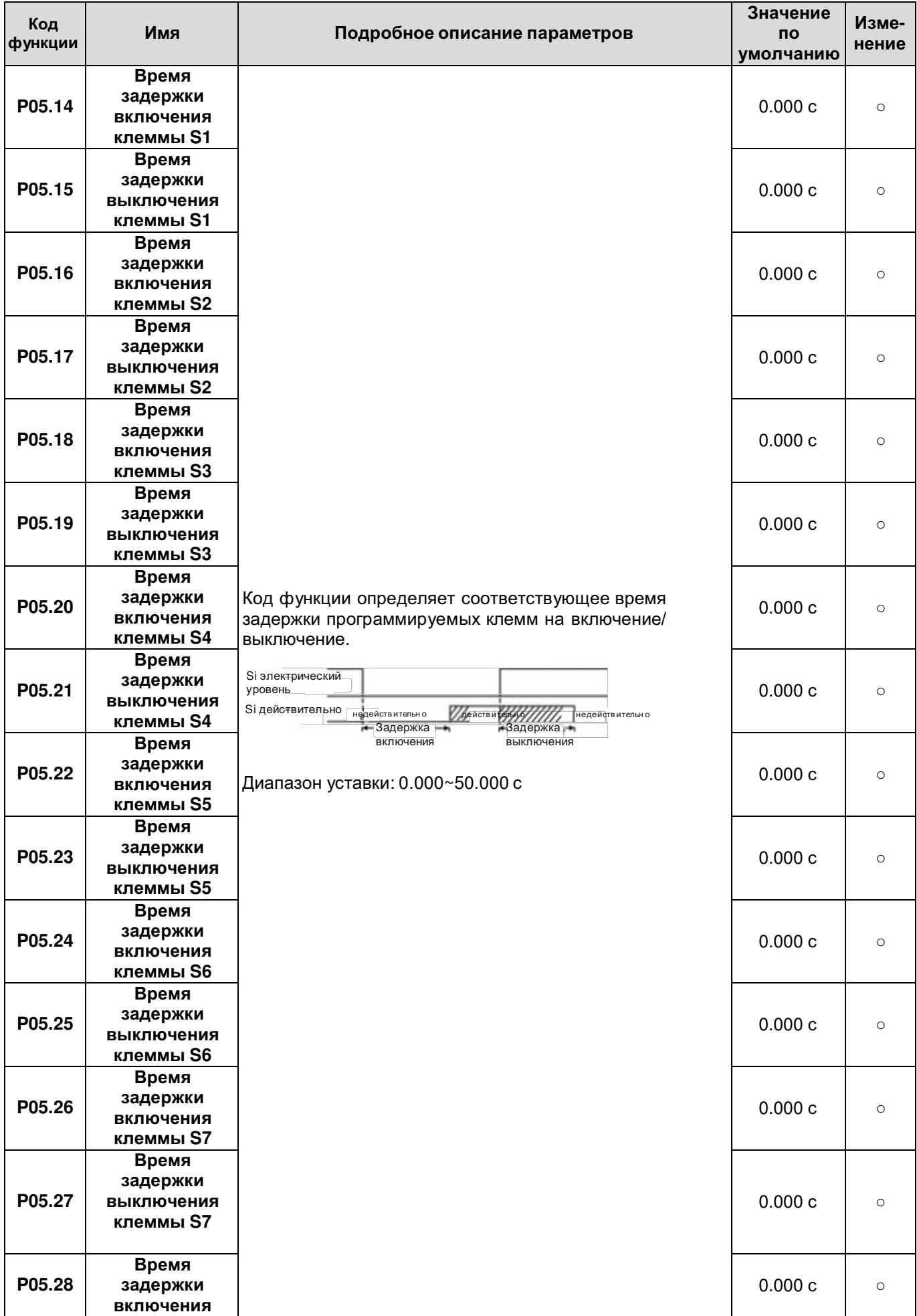

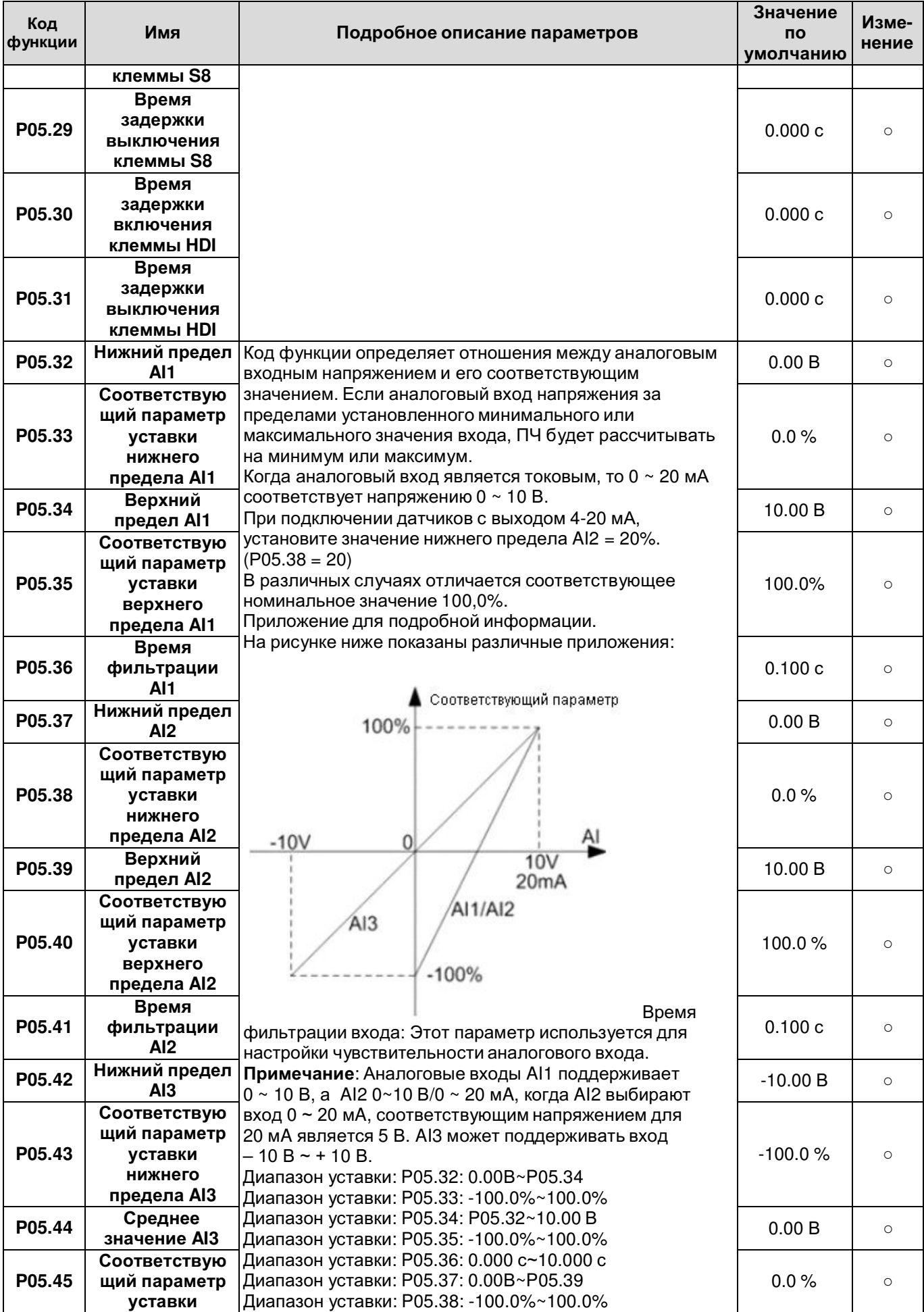

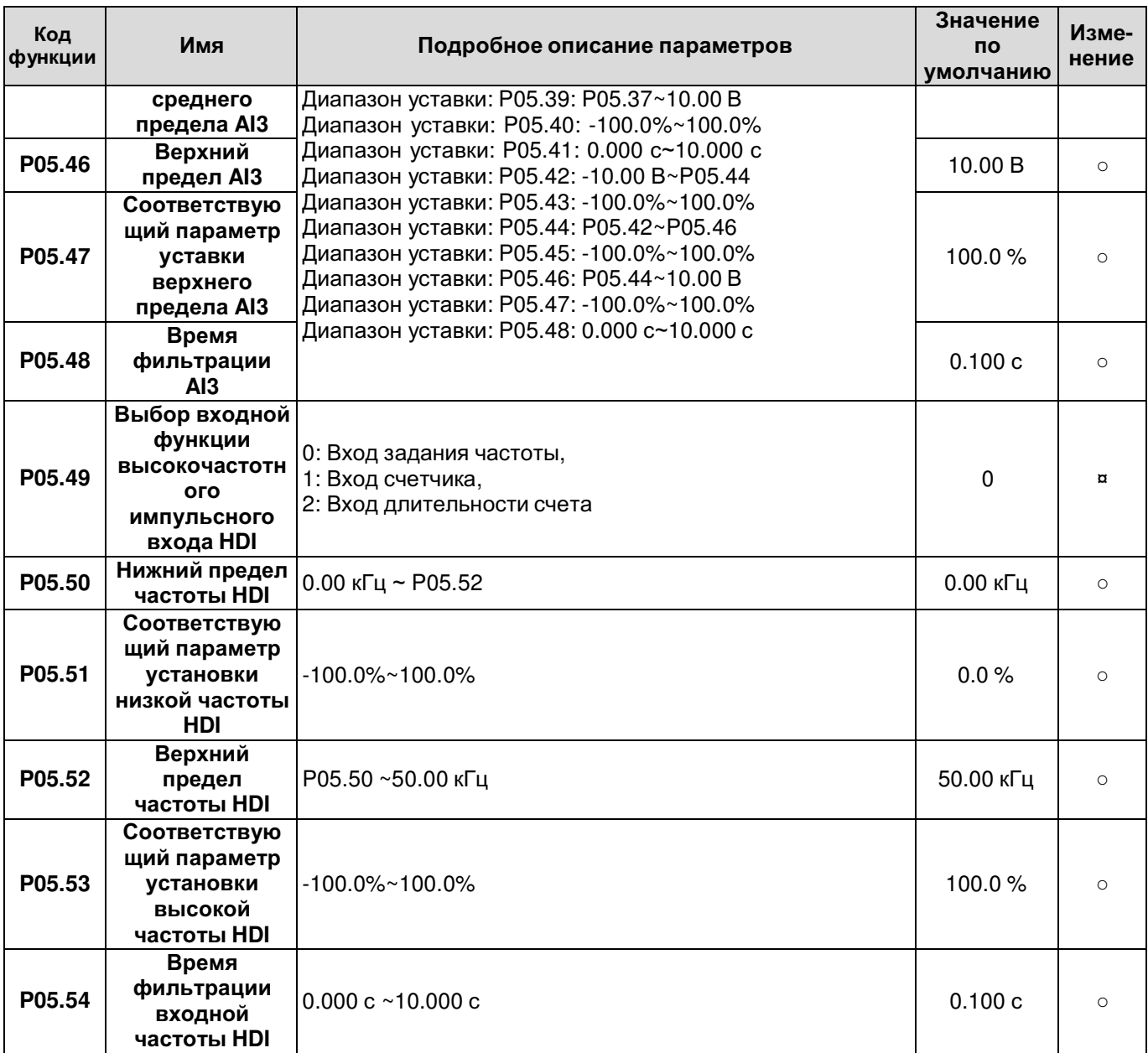

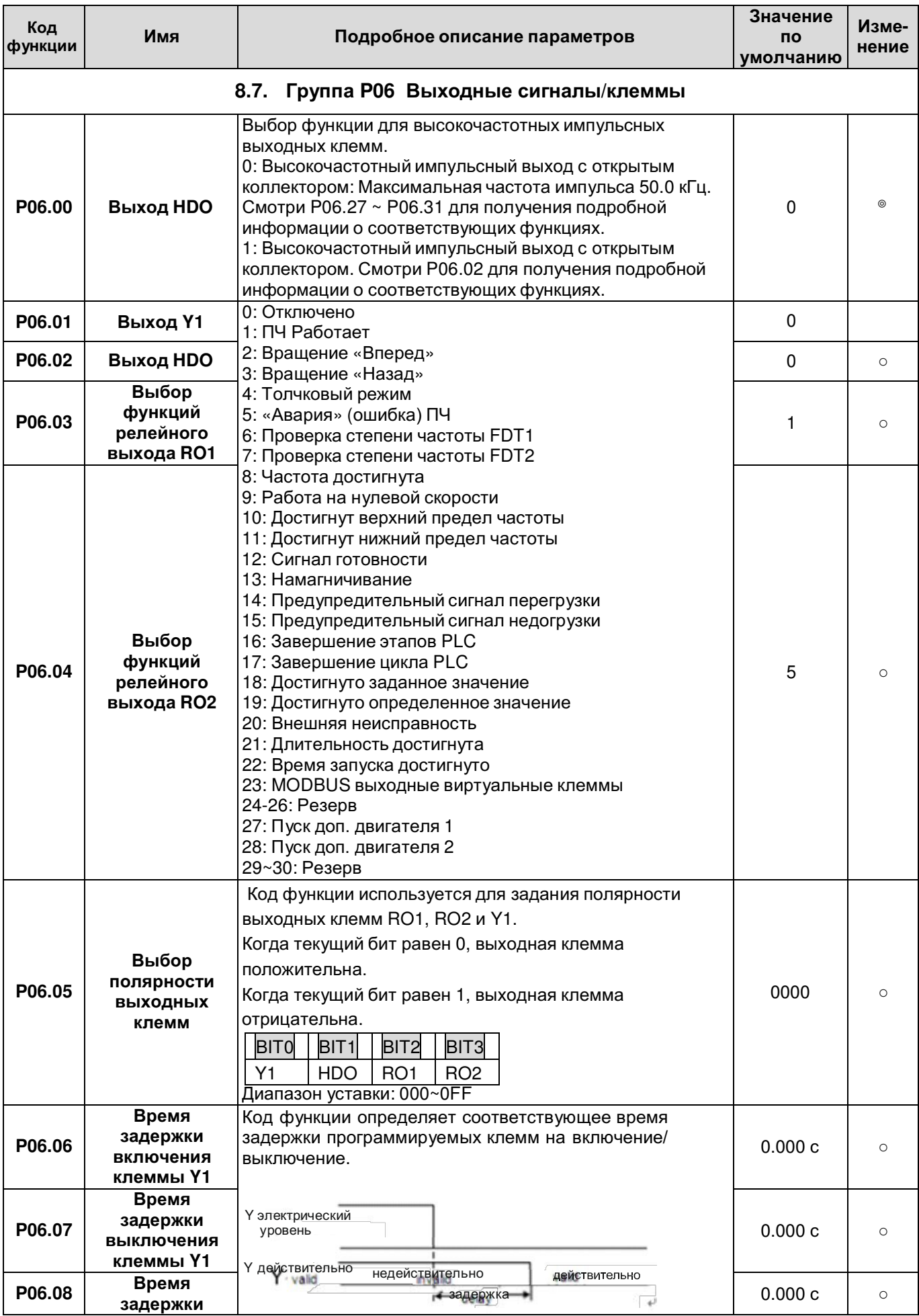

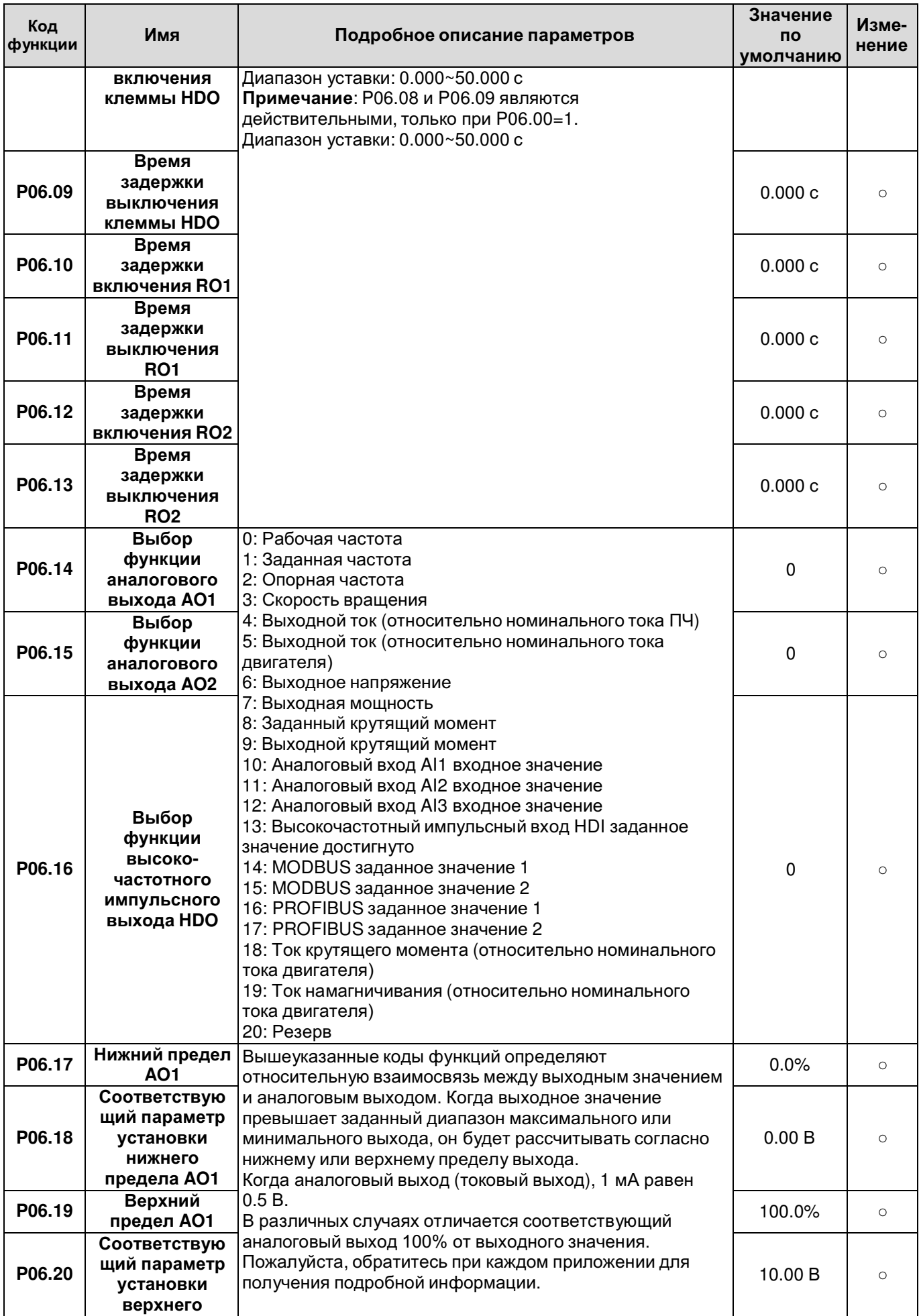
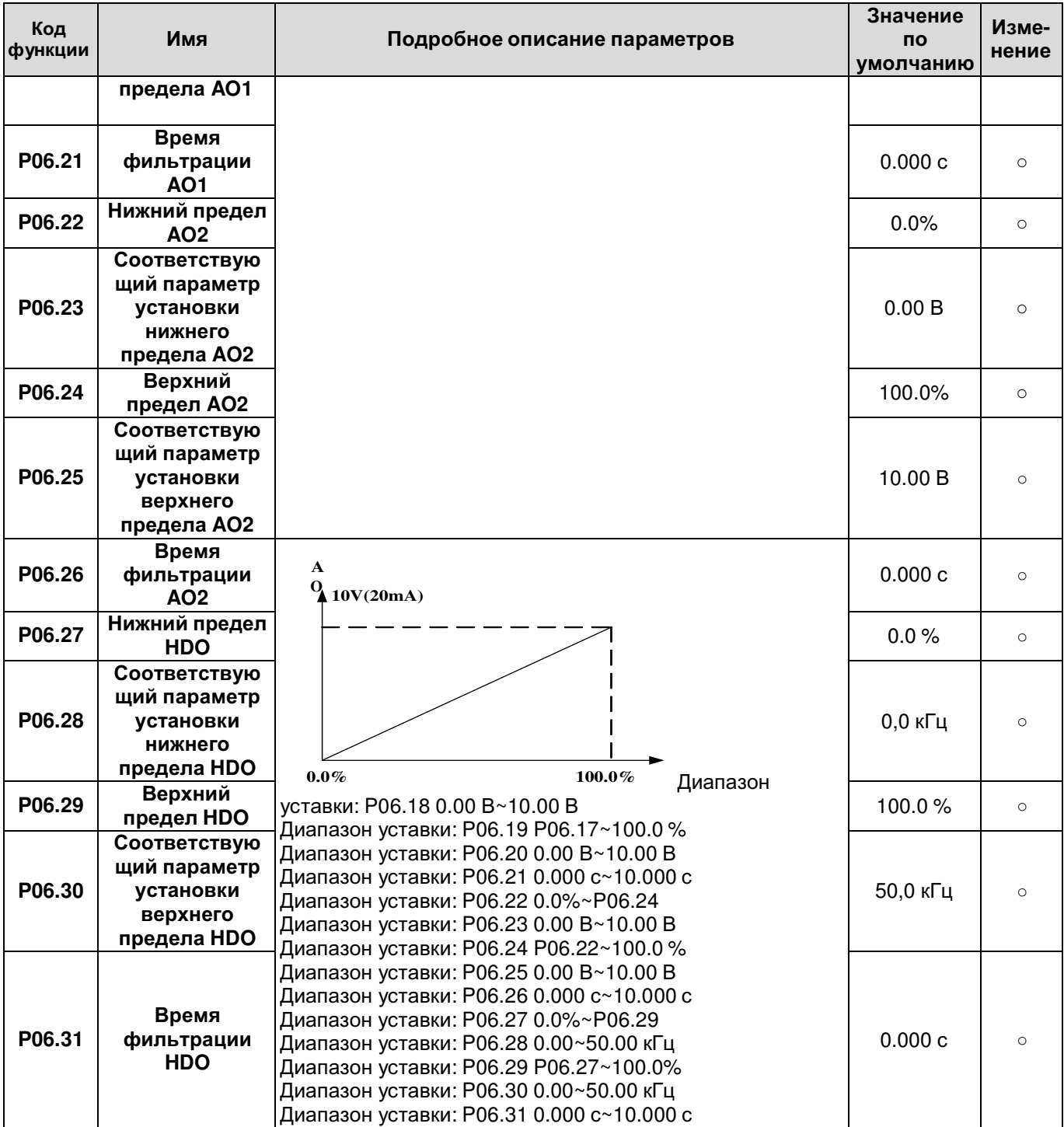

Код функции

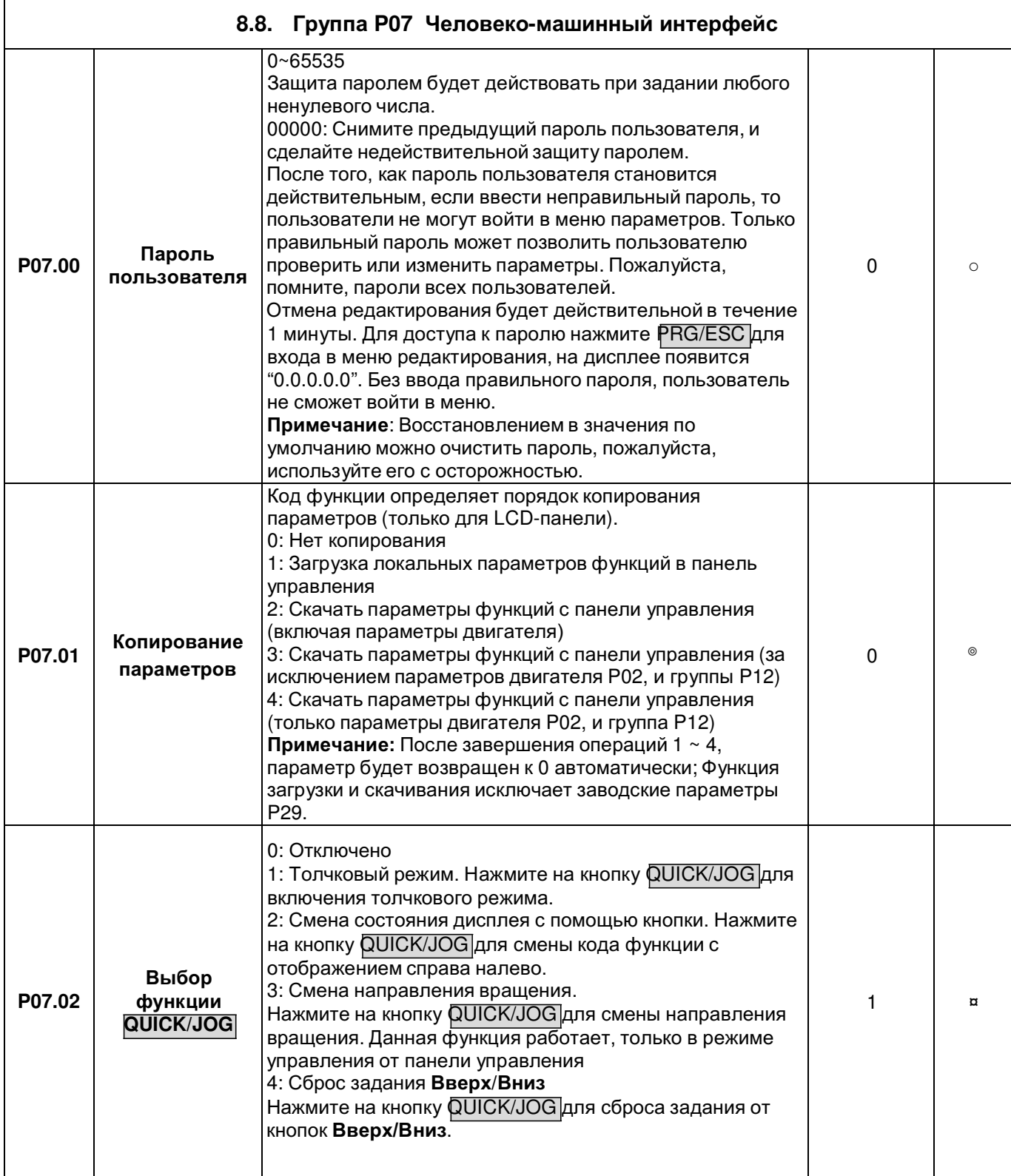

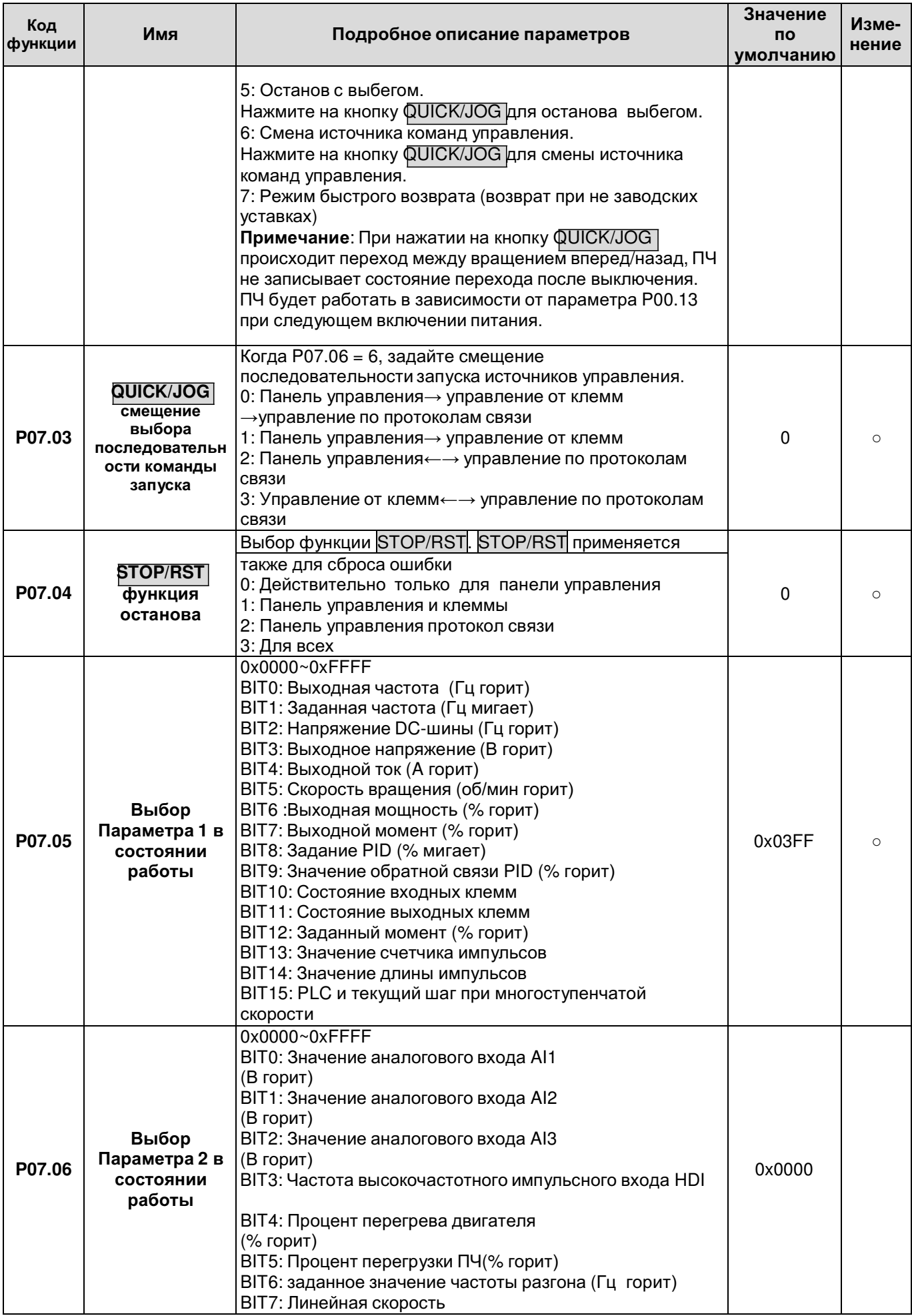

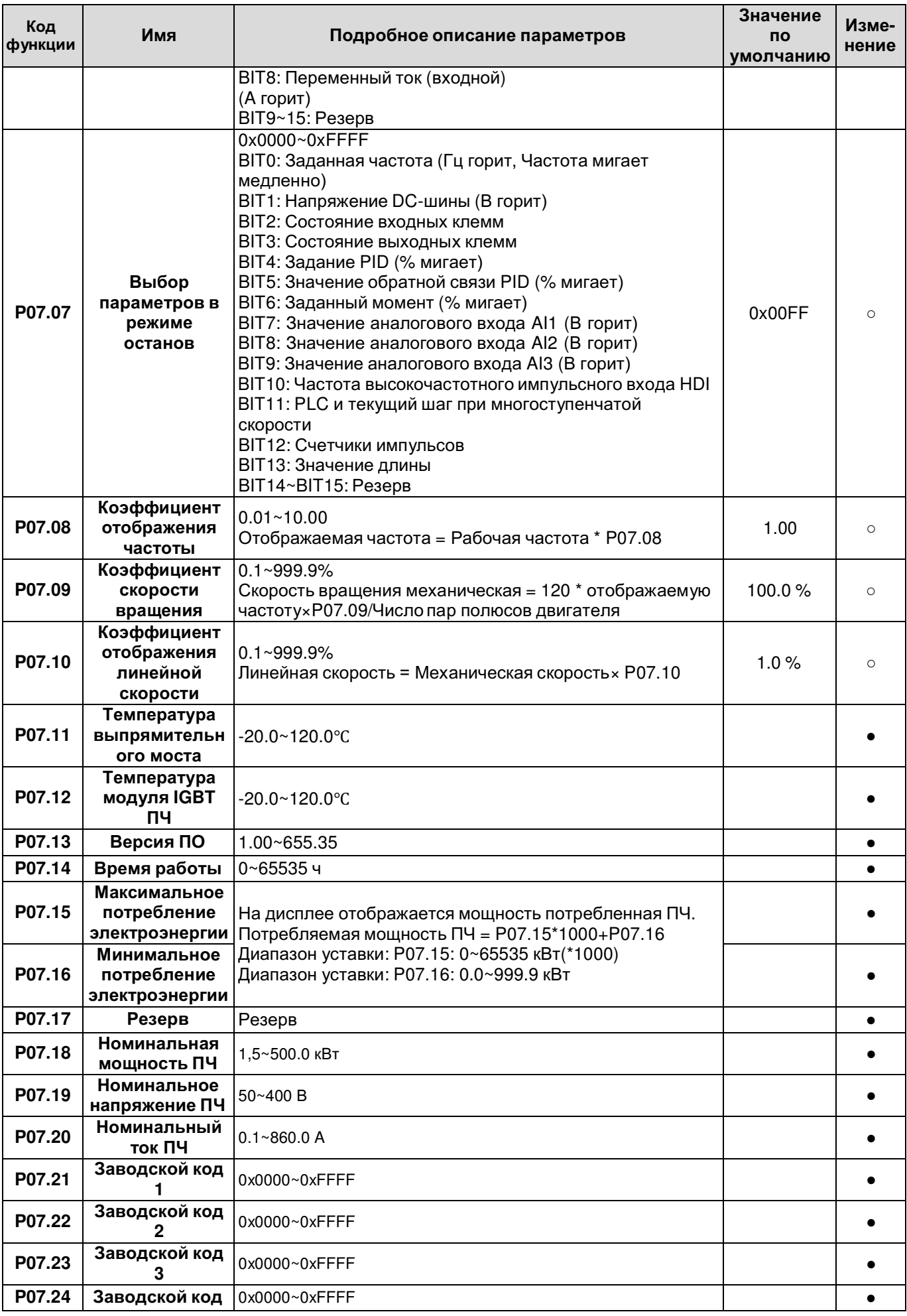

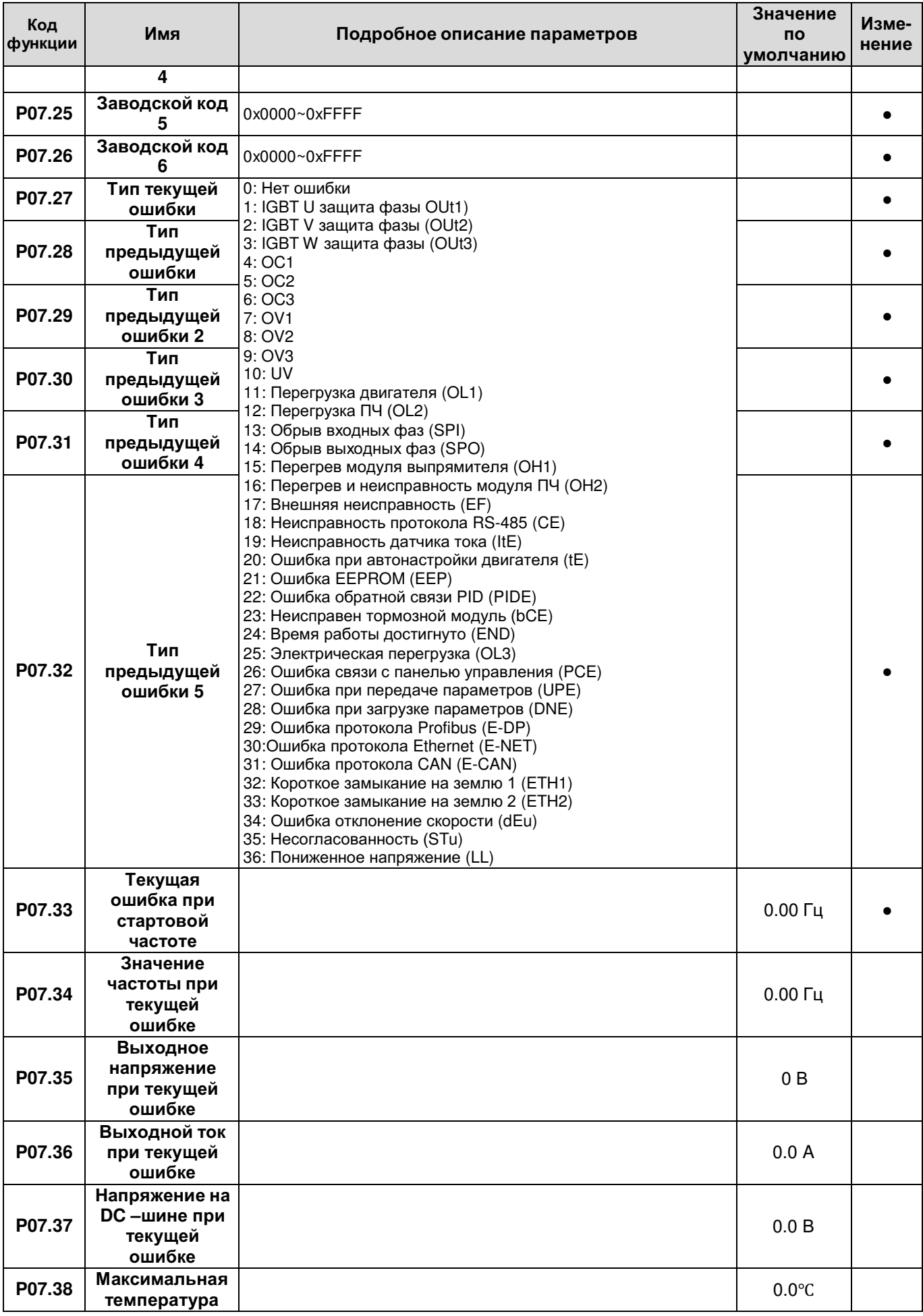

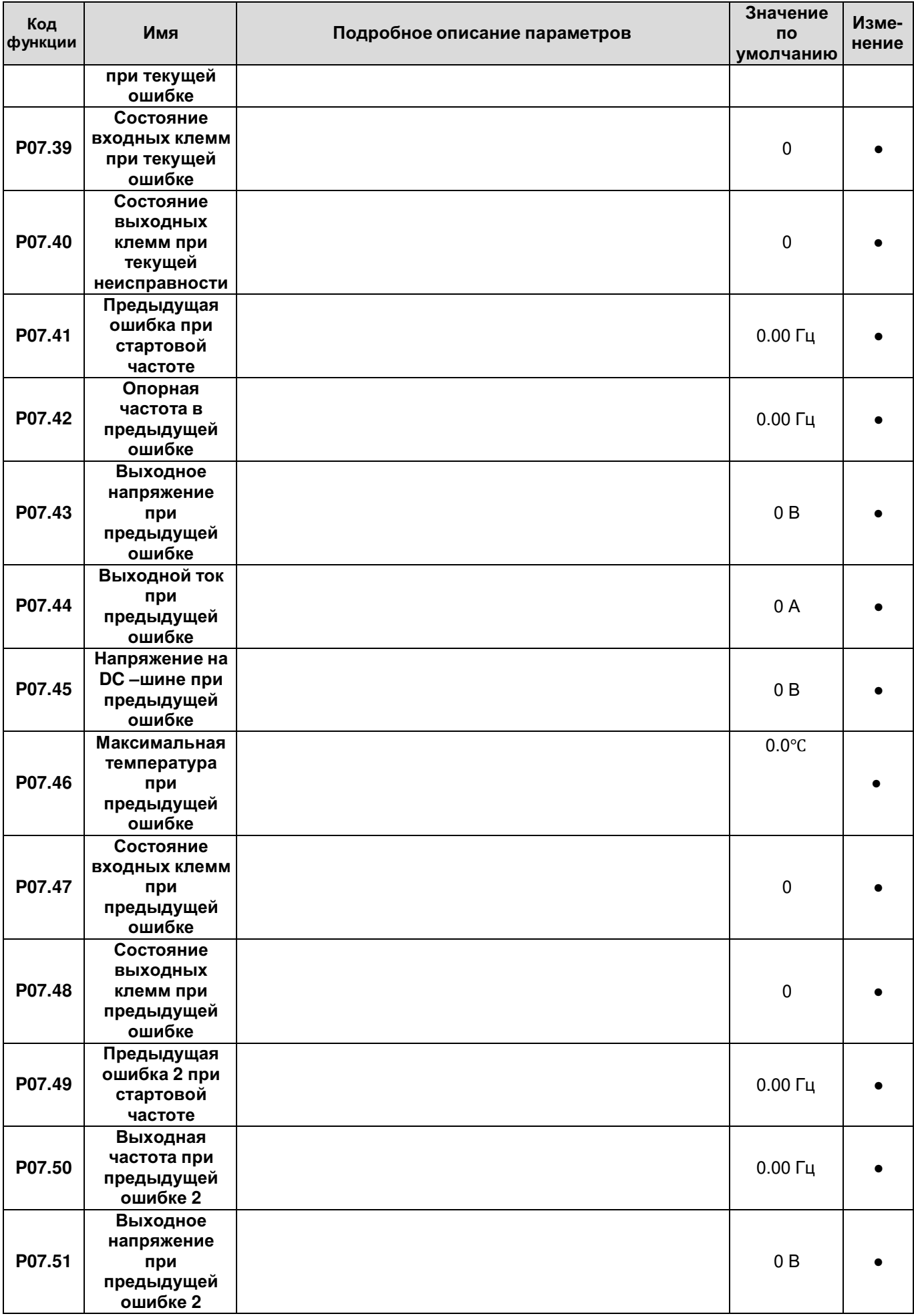

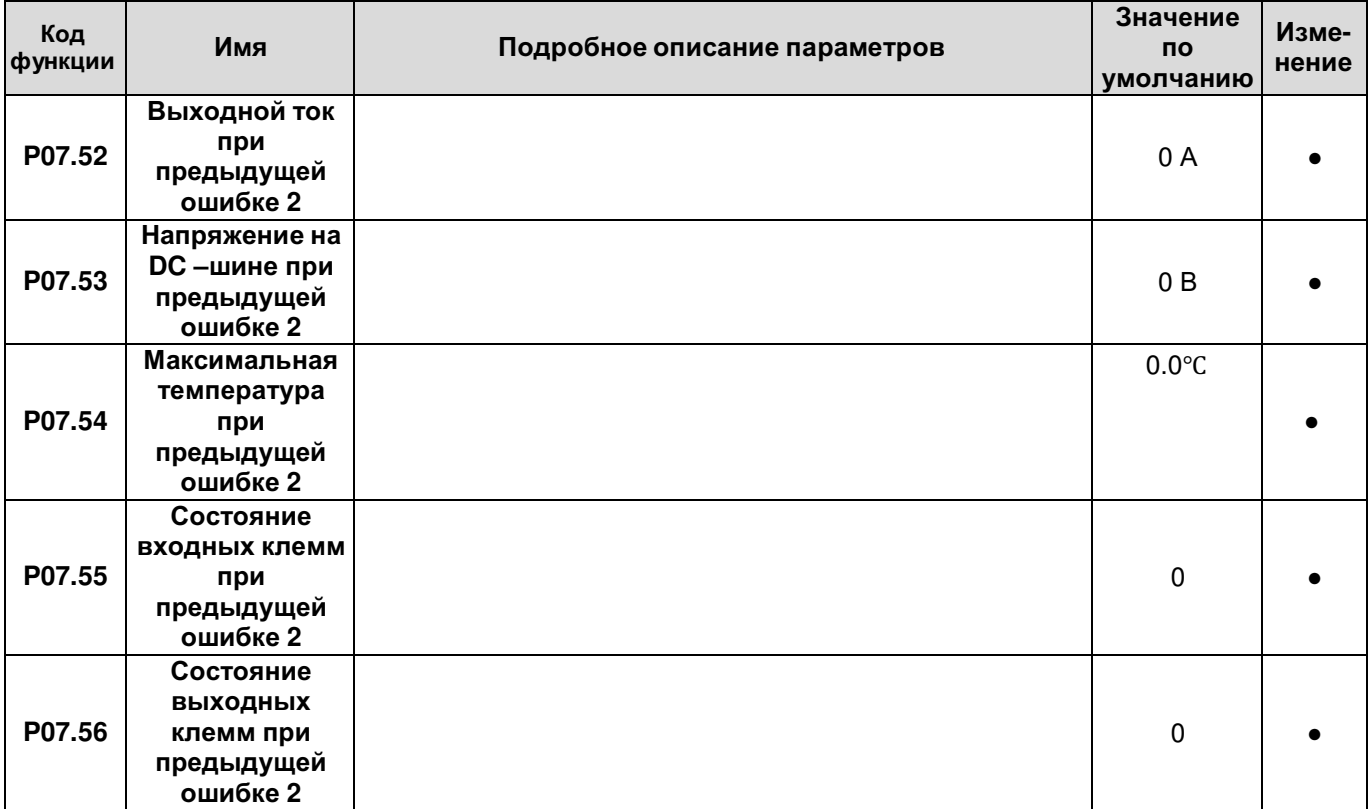

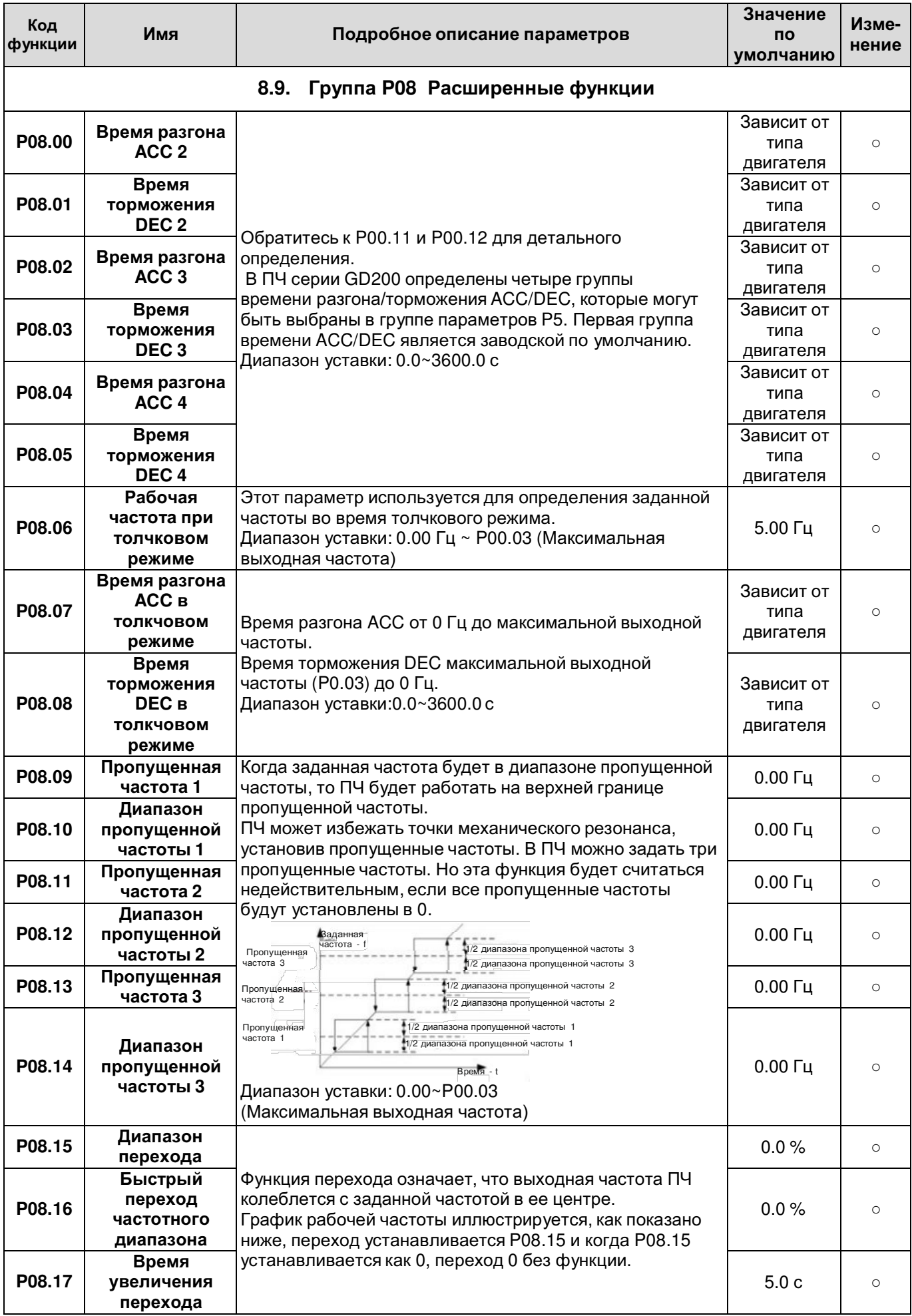

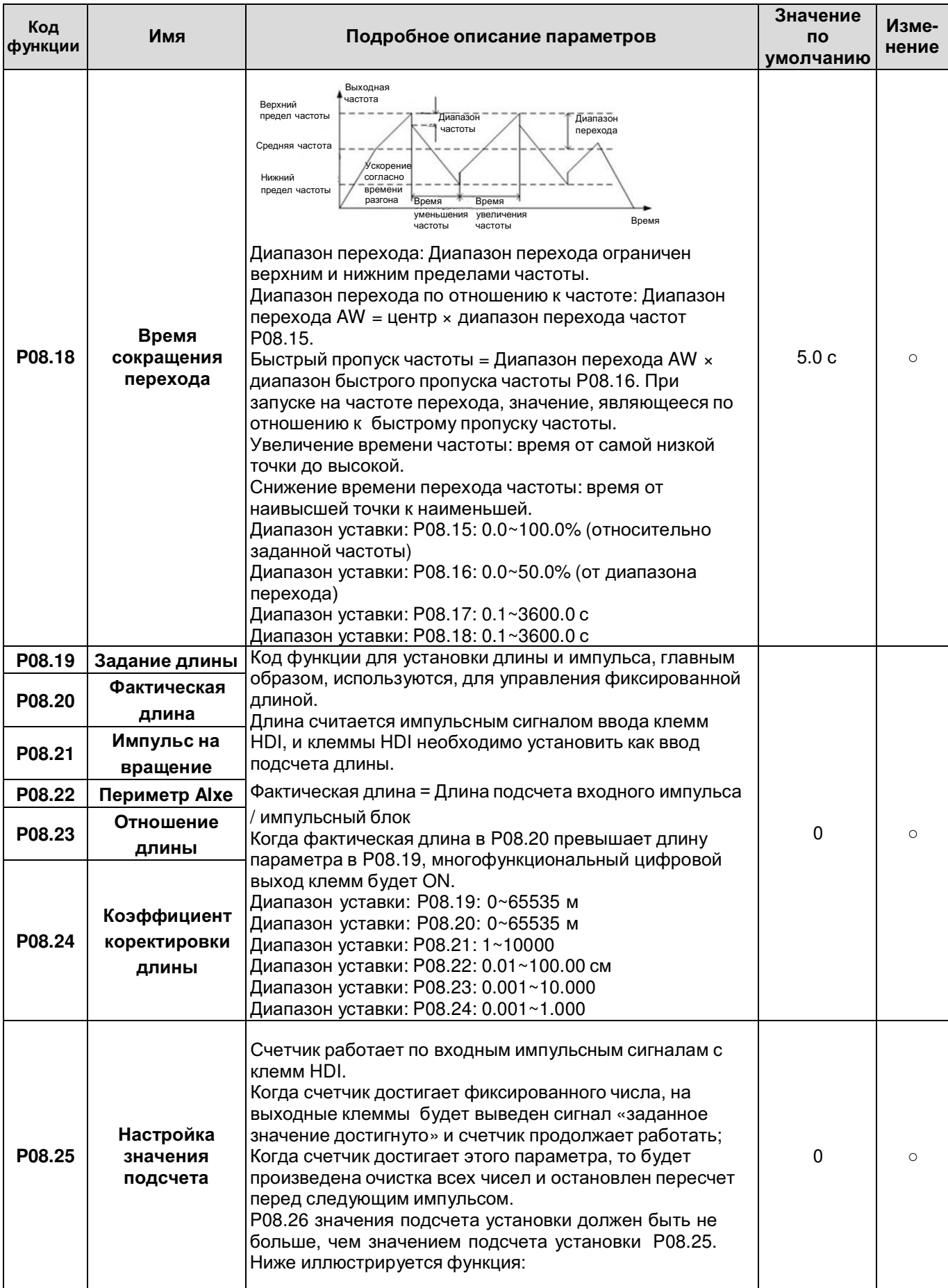

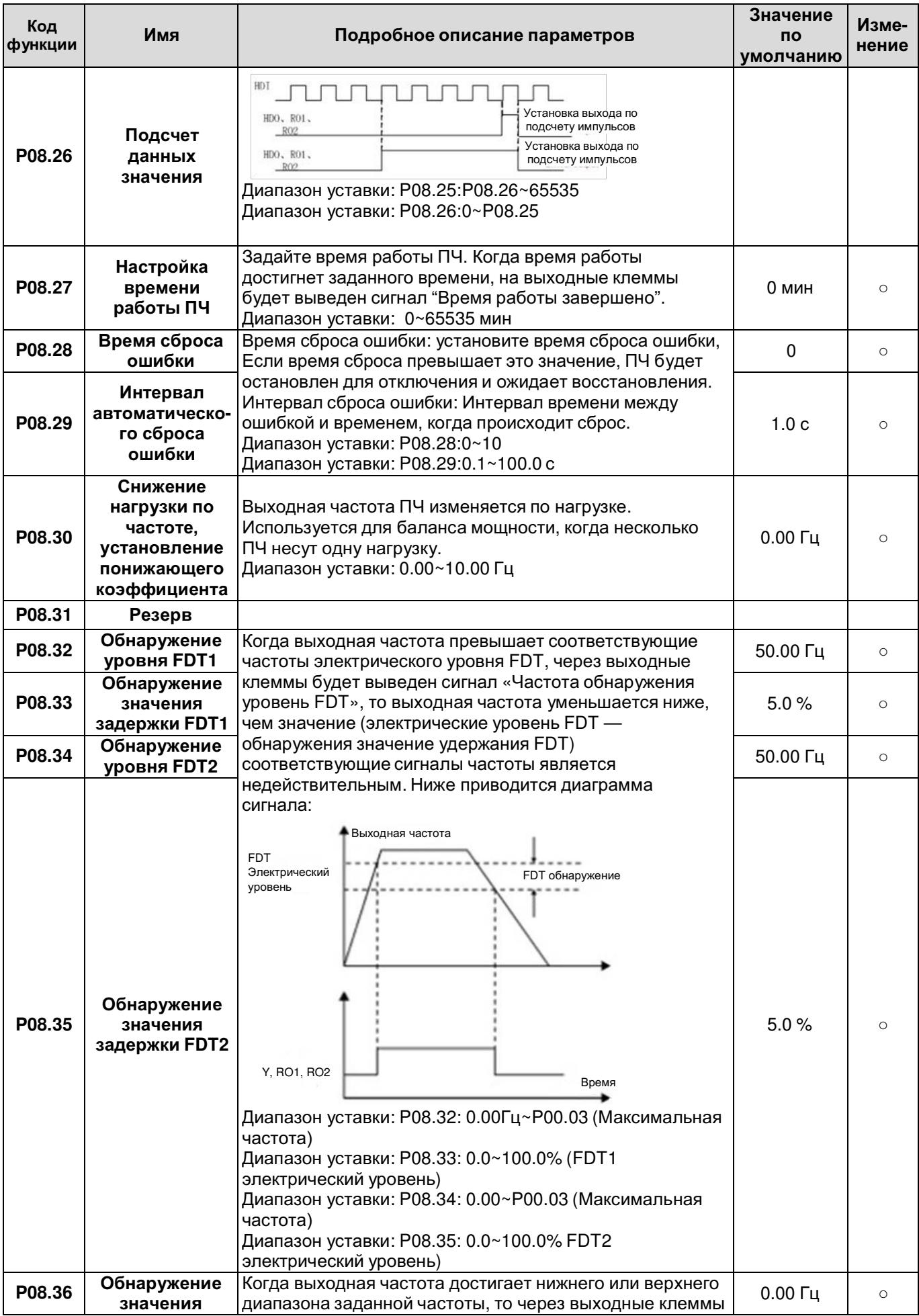

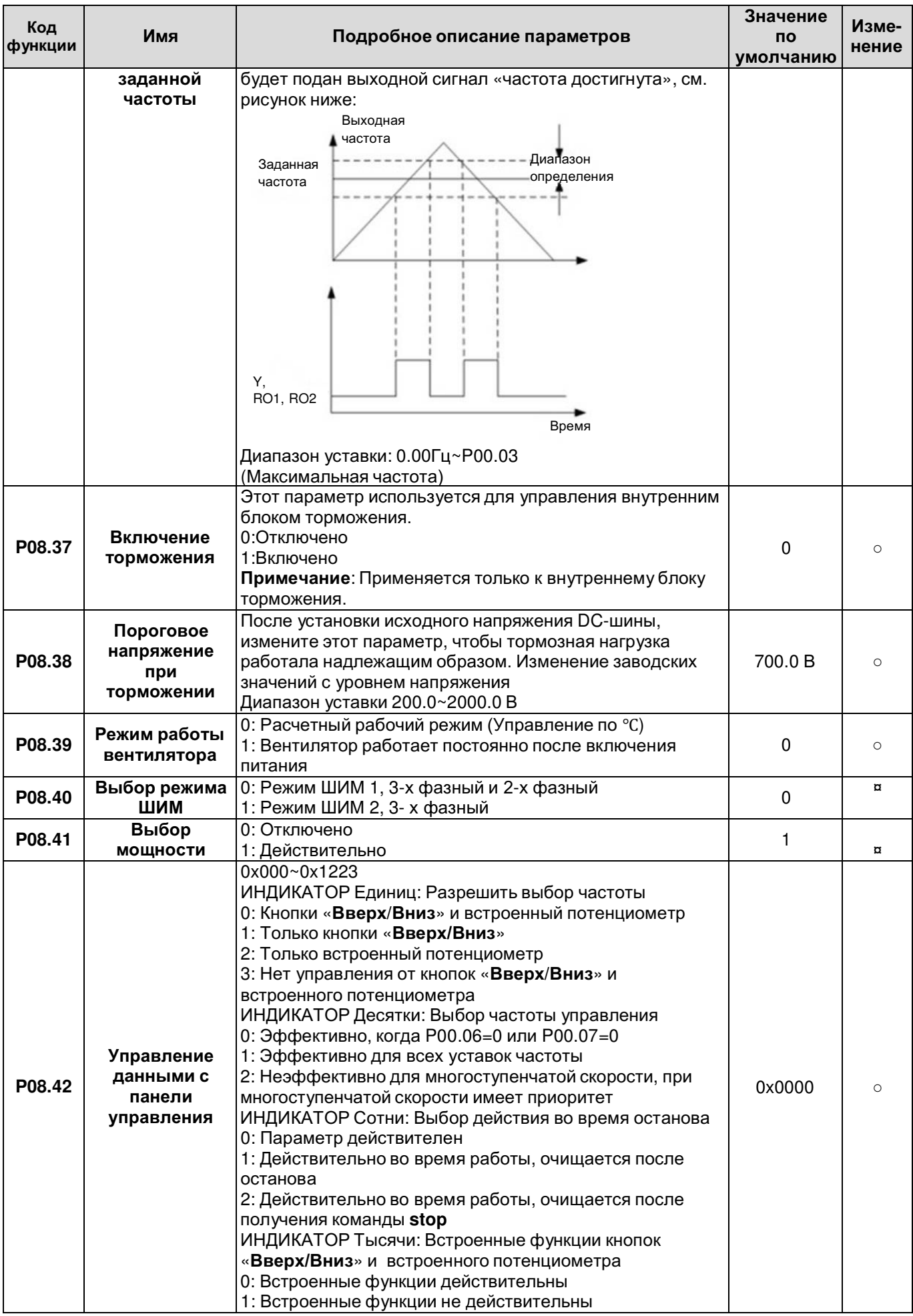

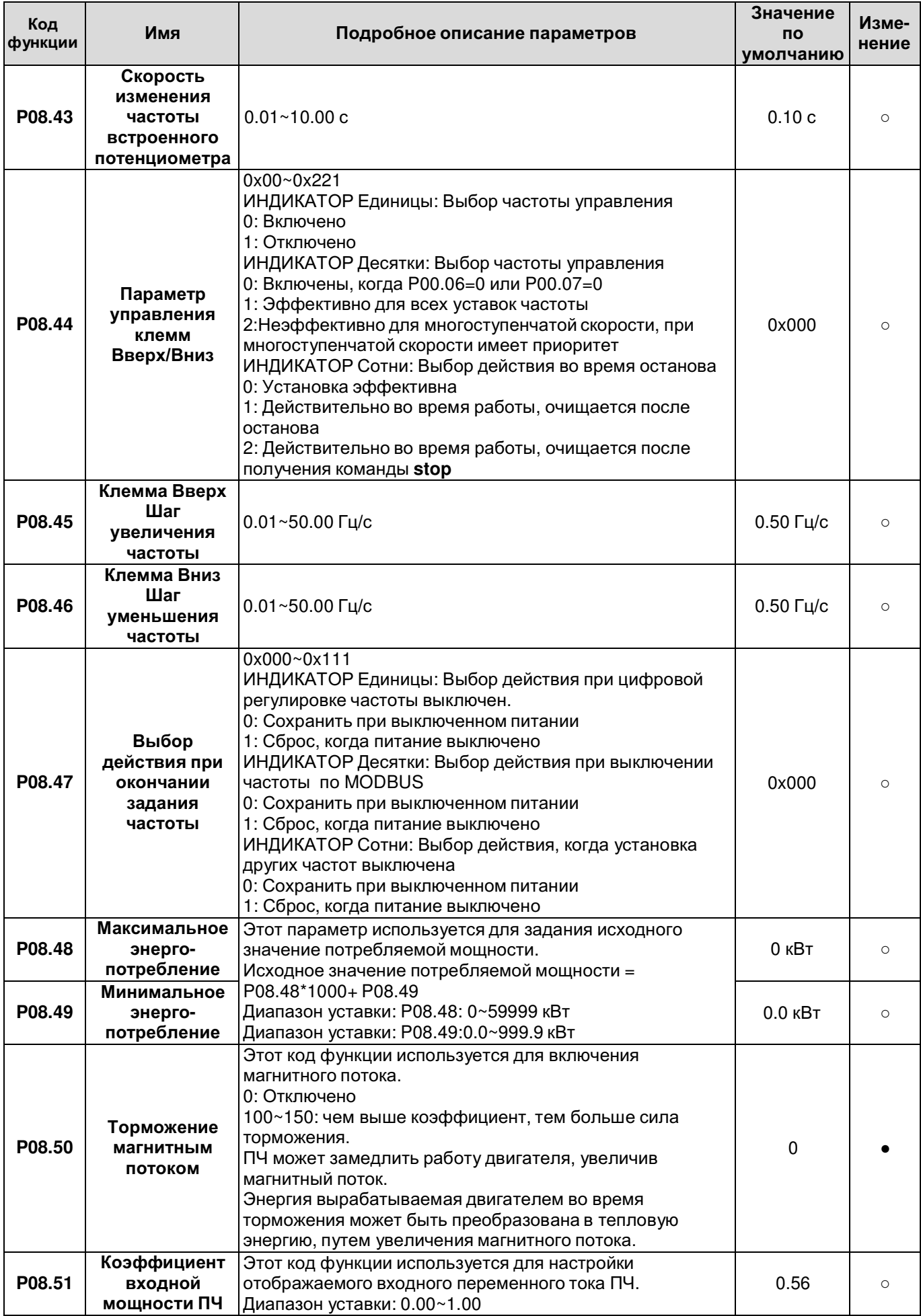

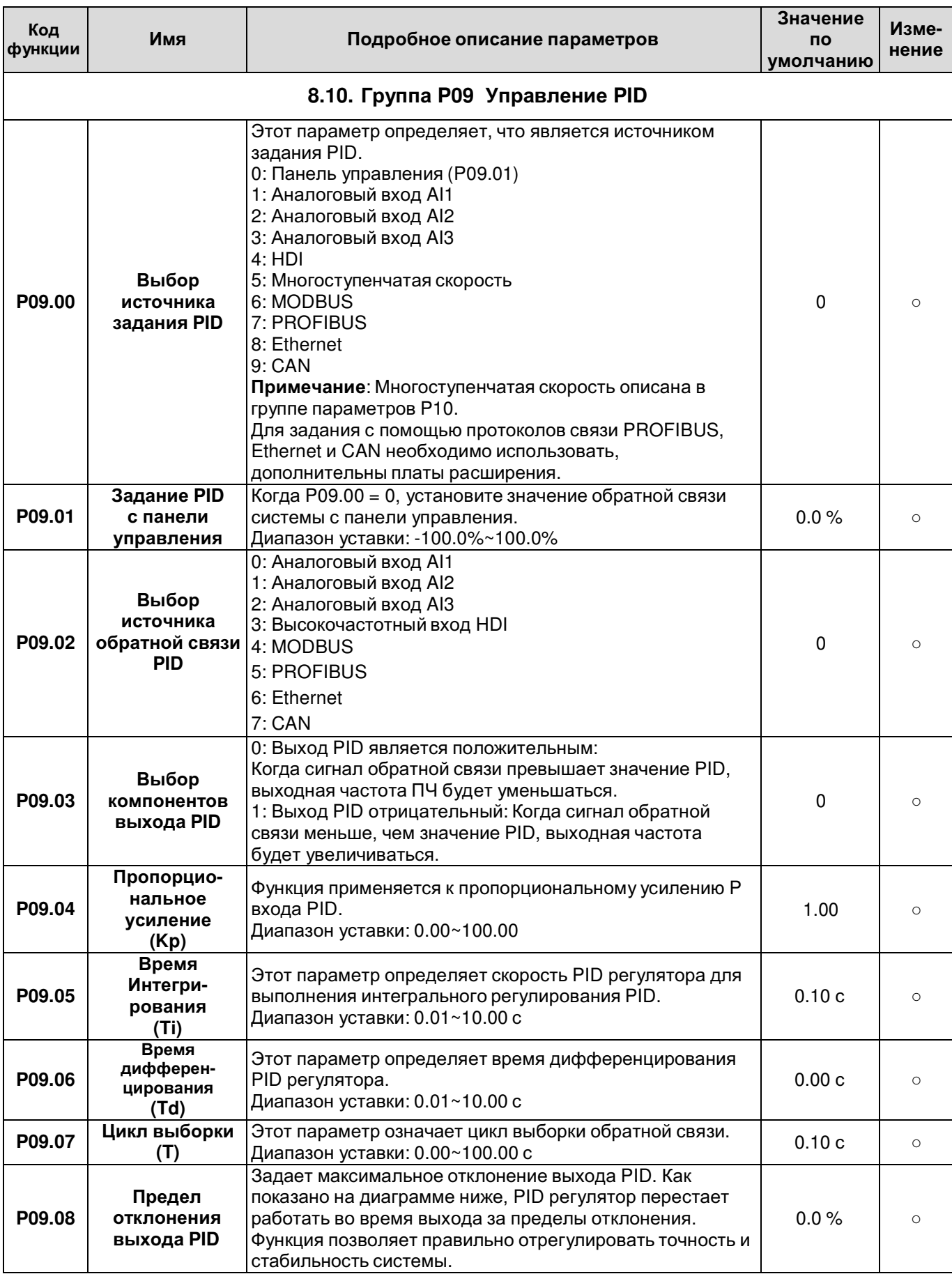

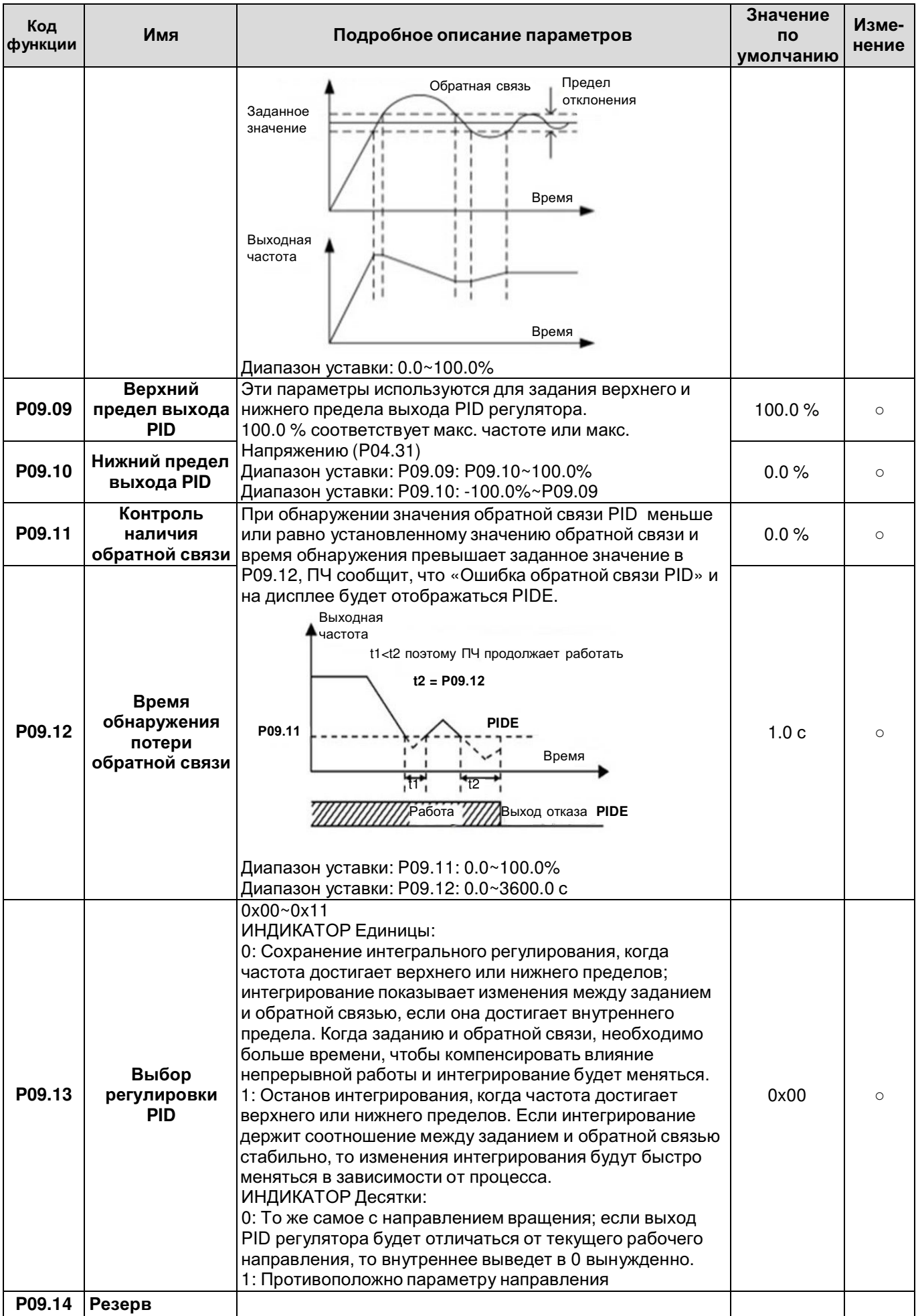

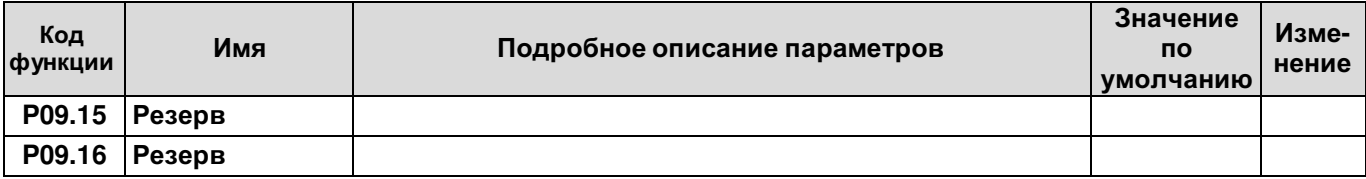

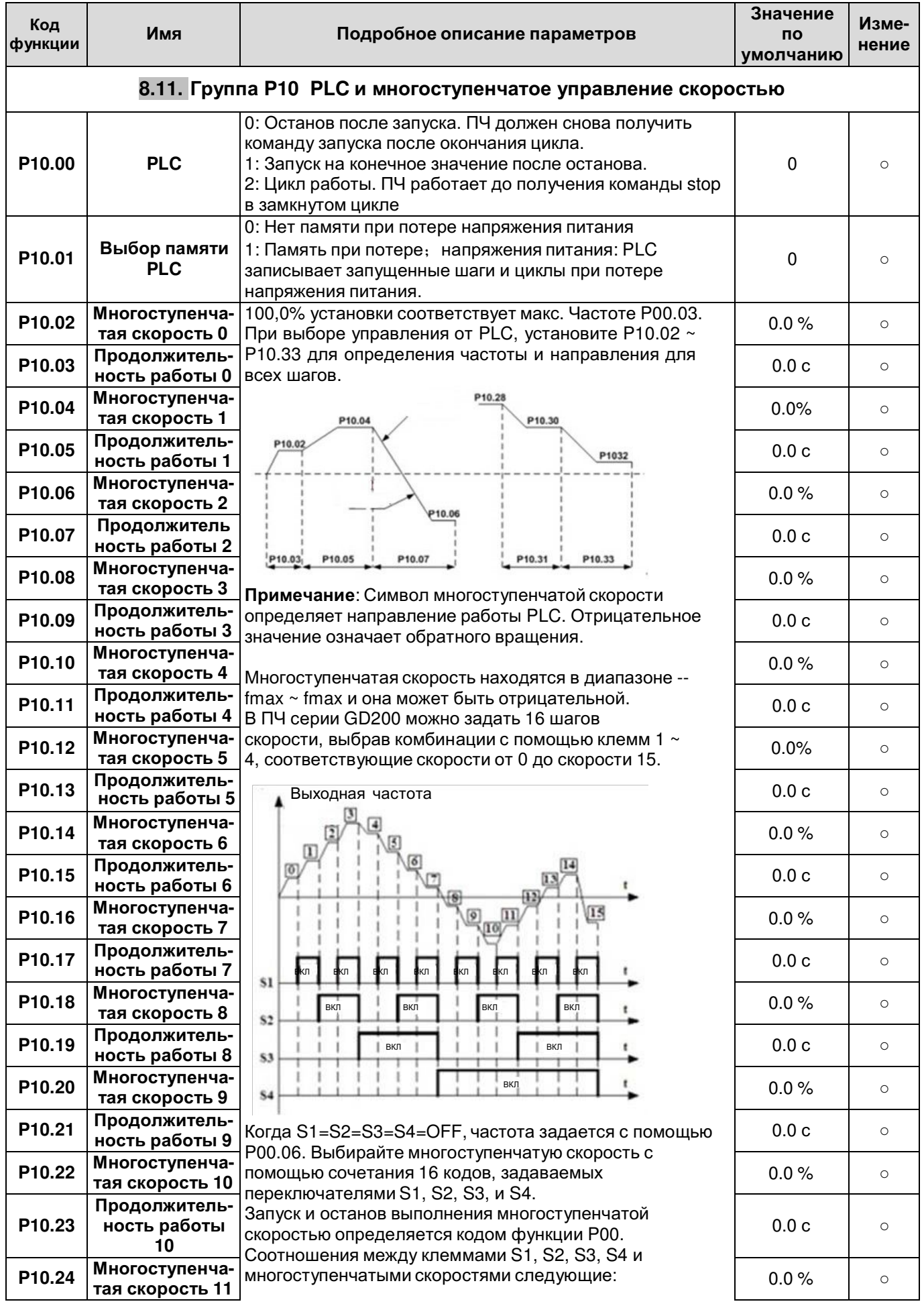

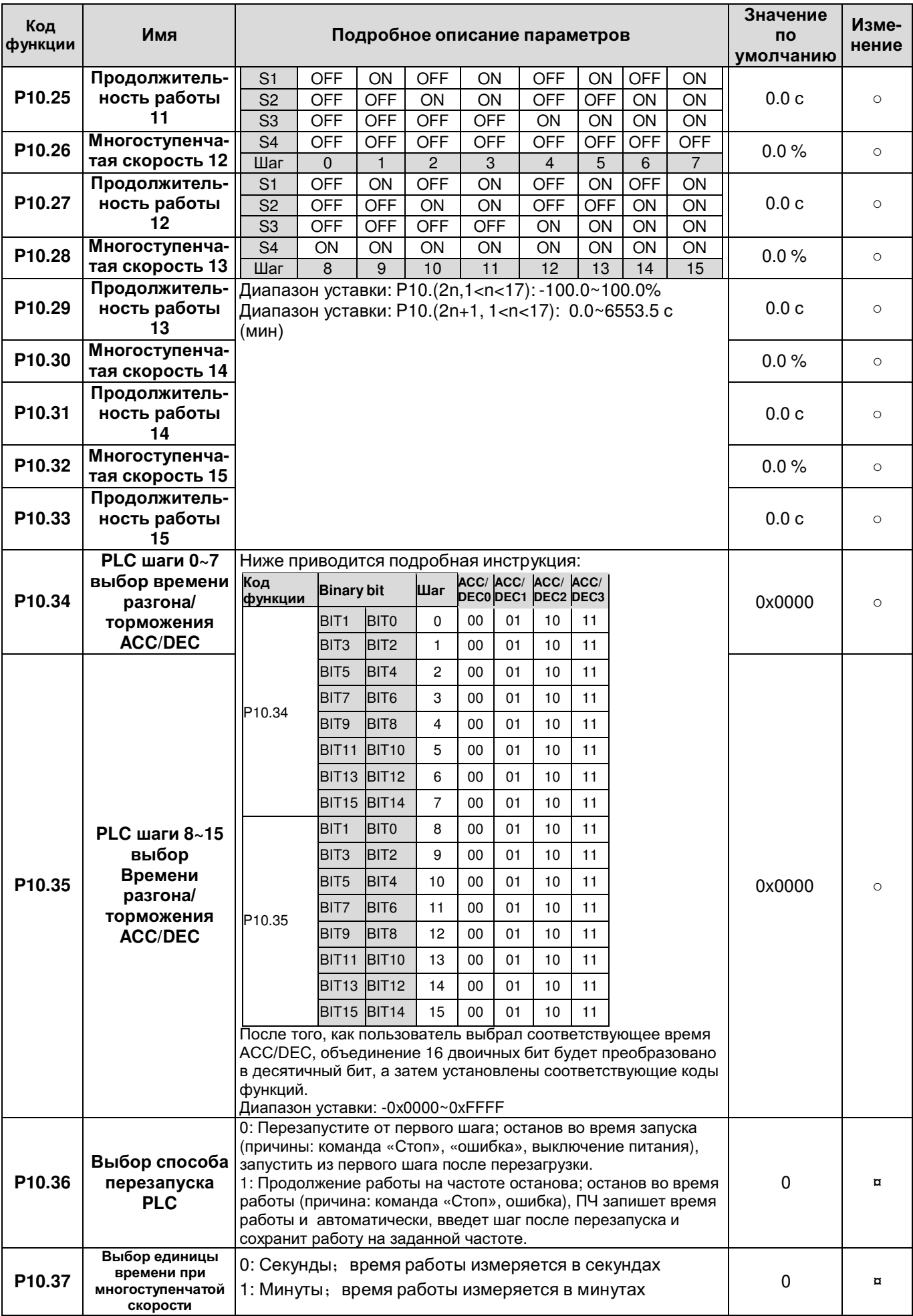

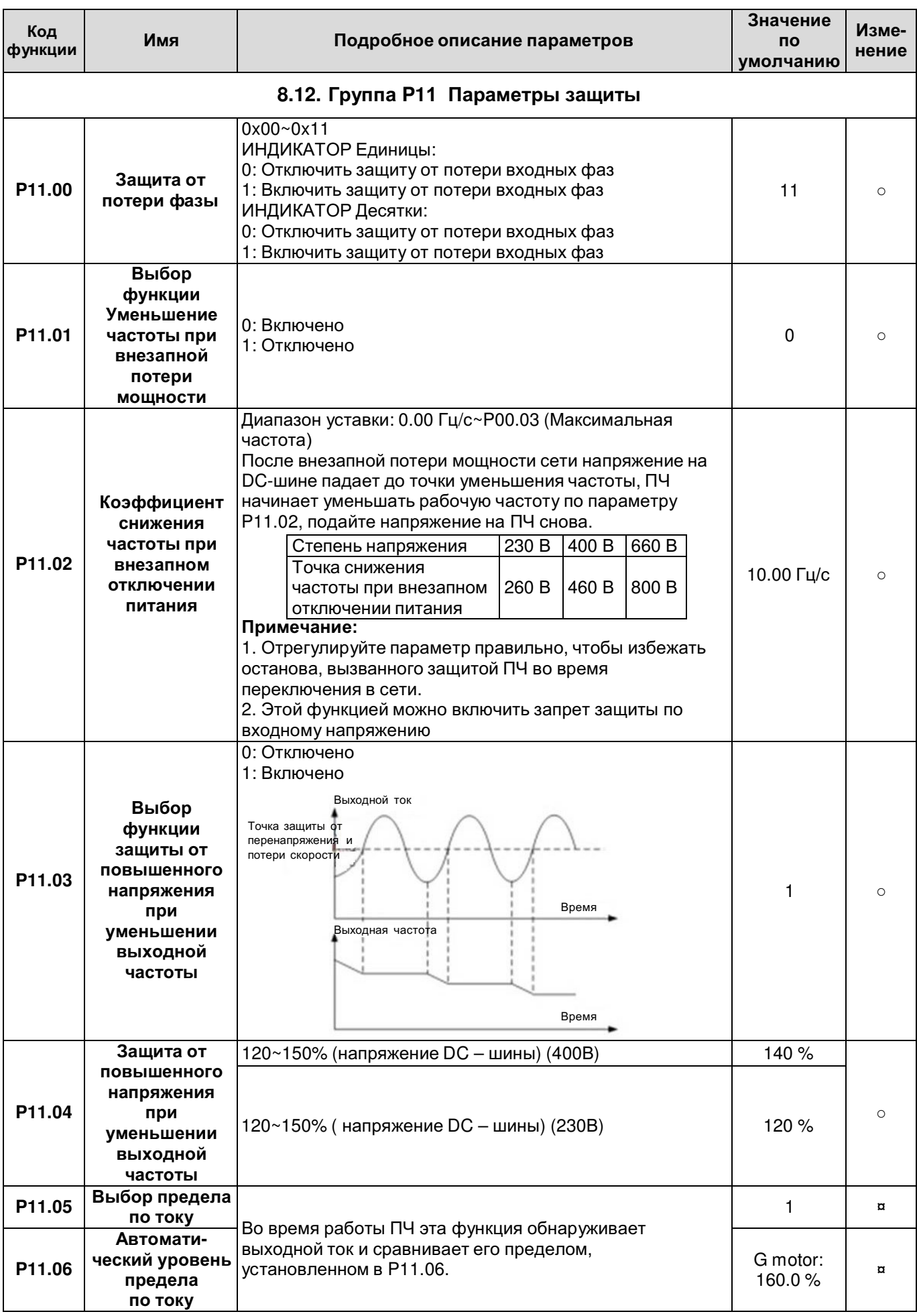

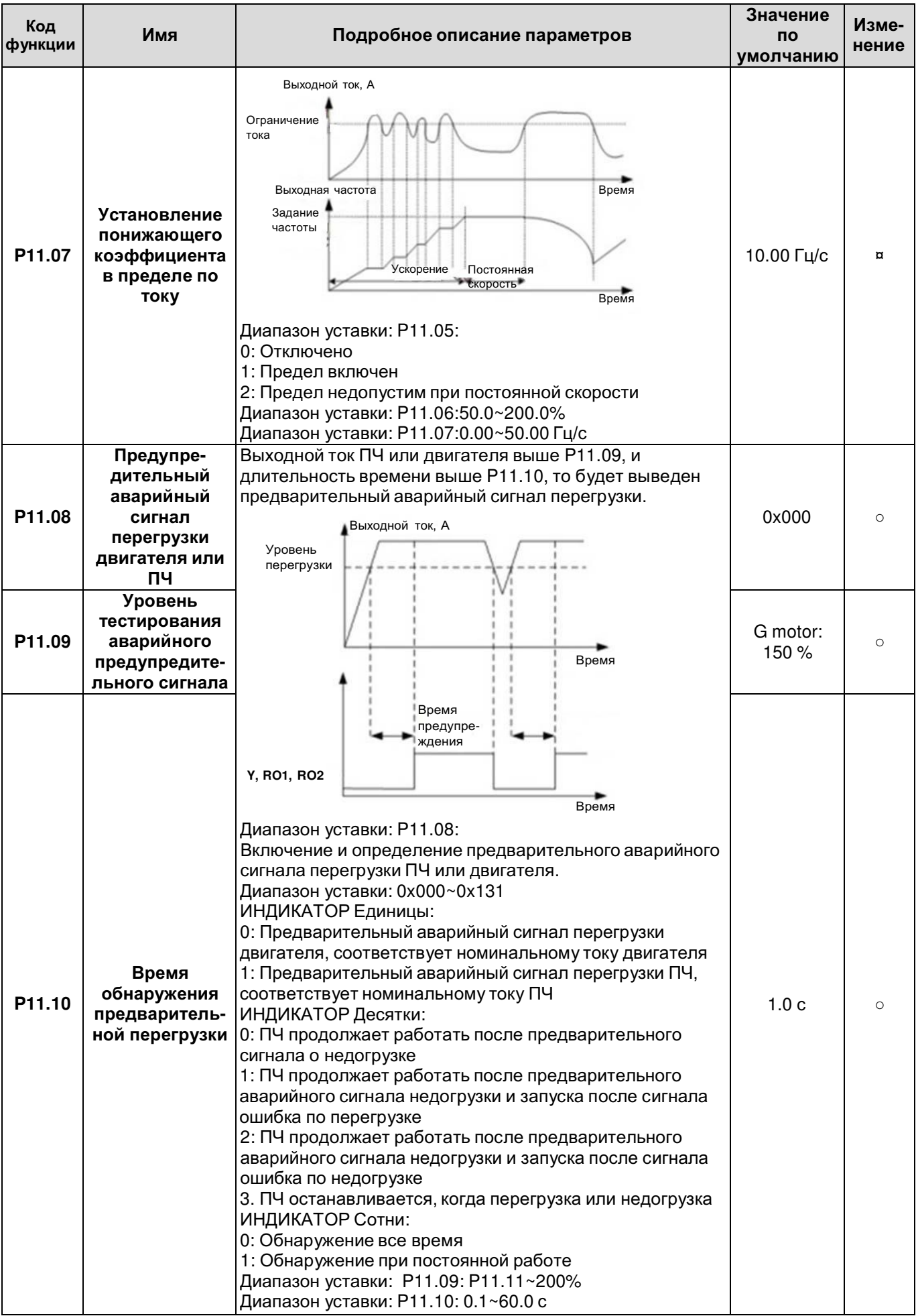

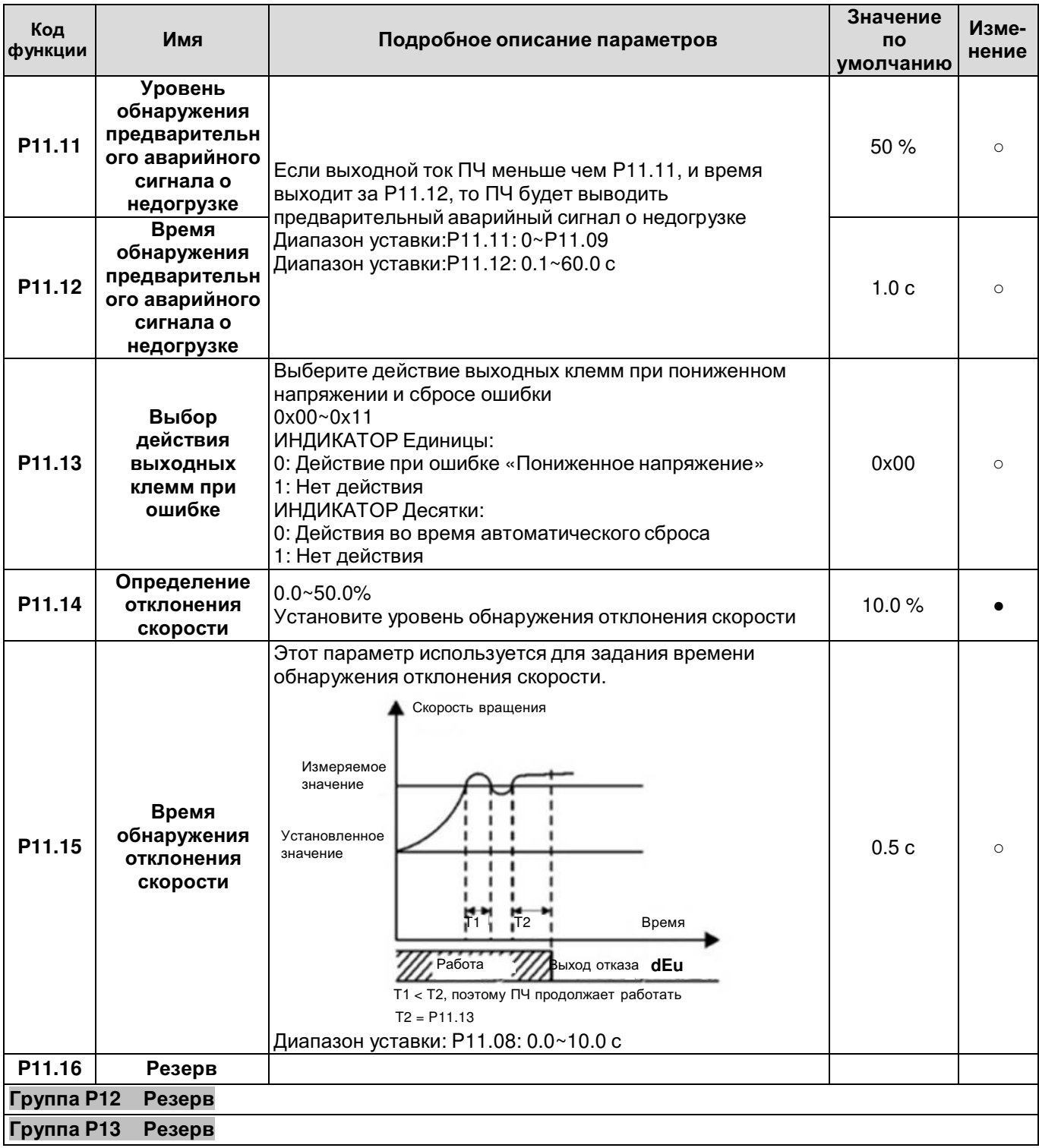

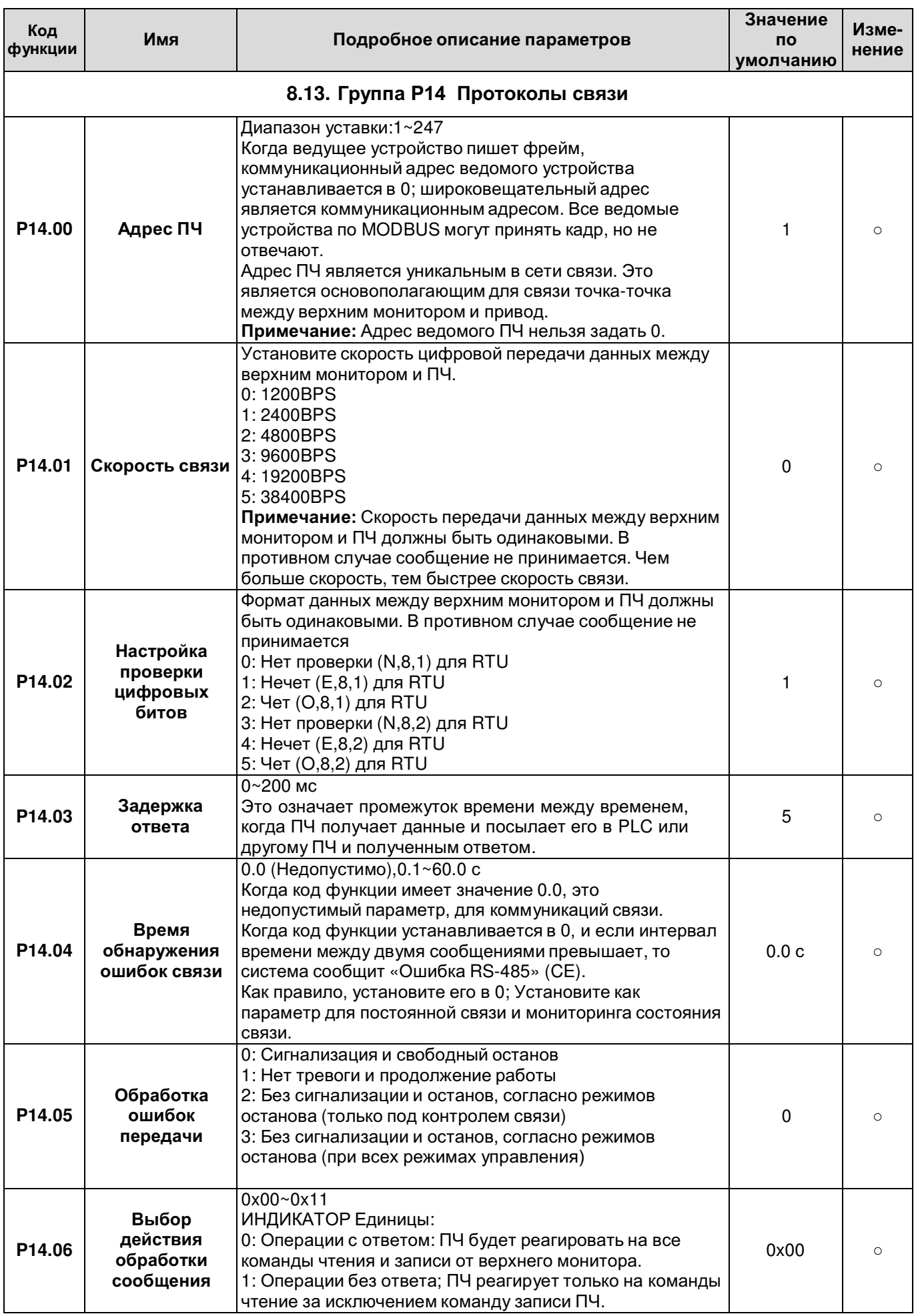

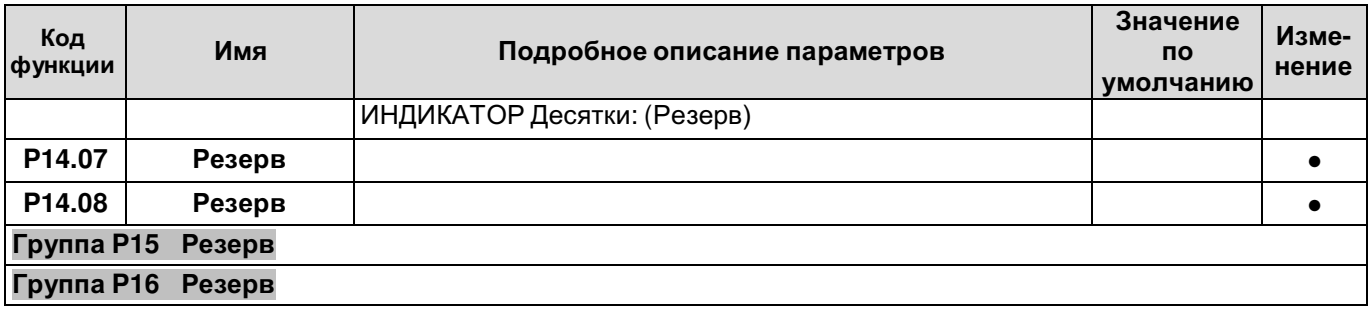

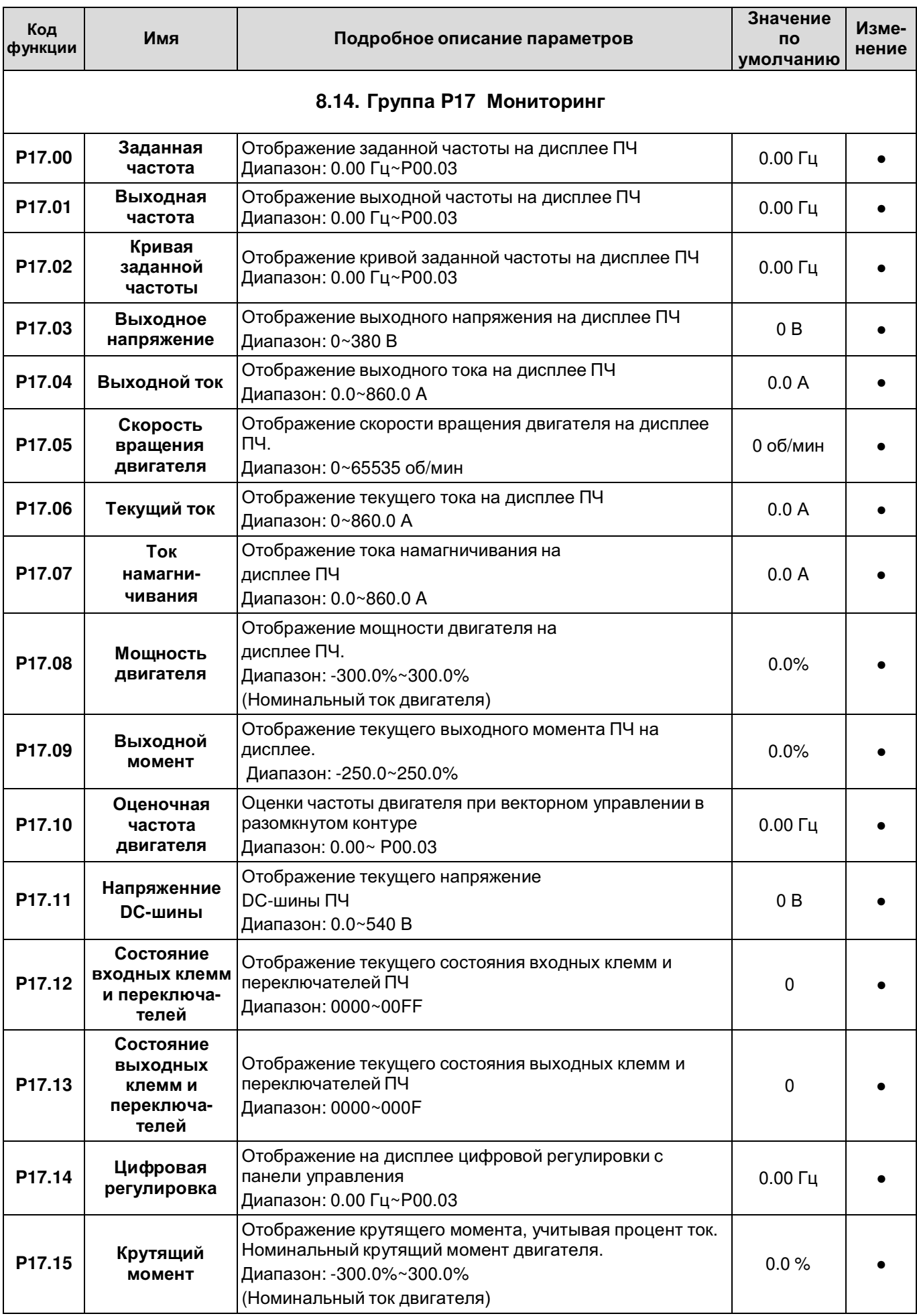

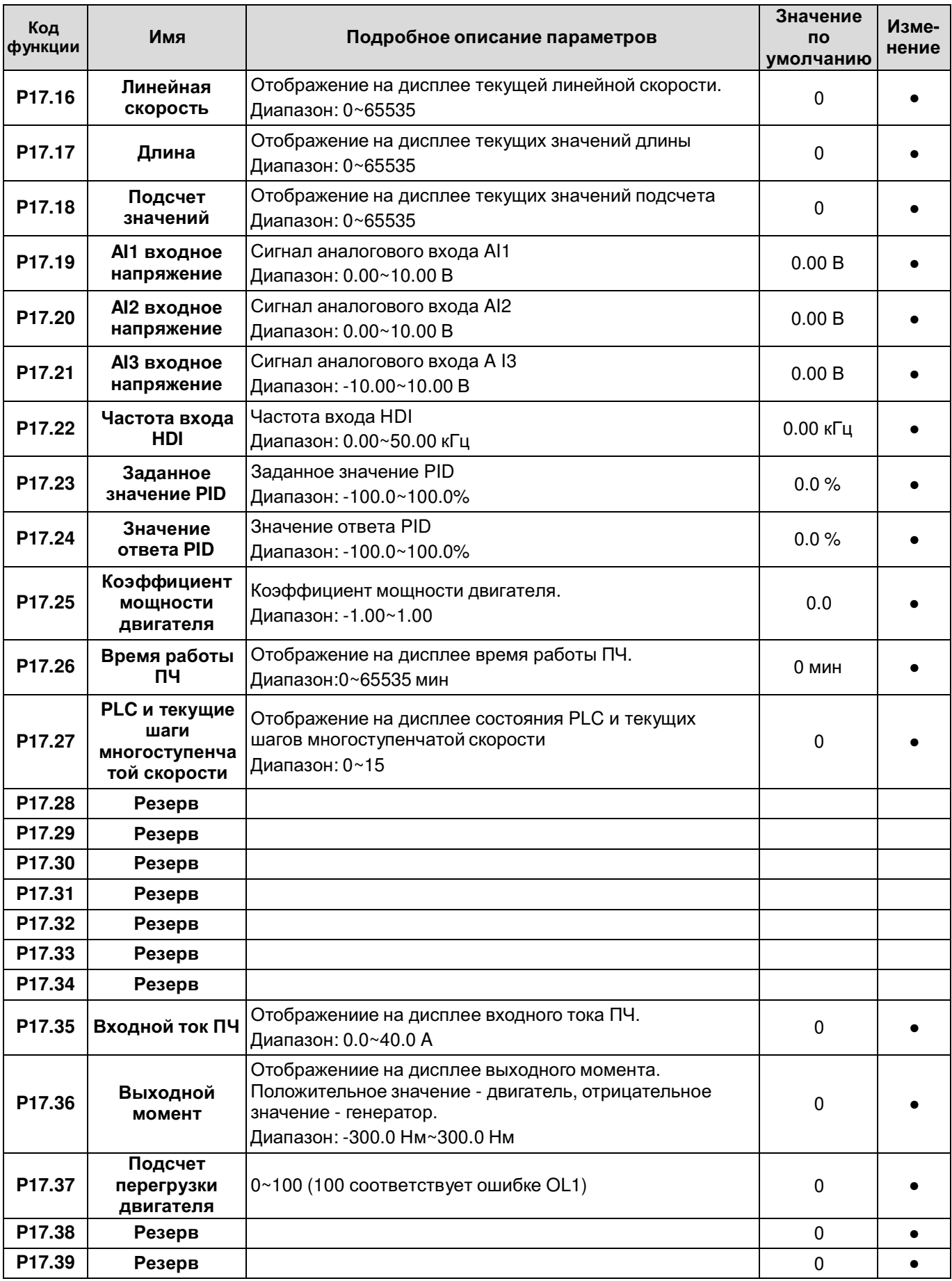

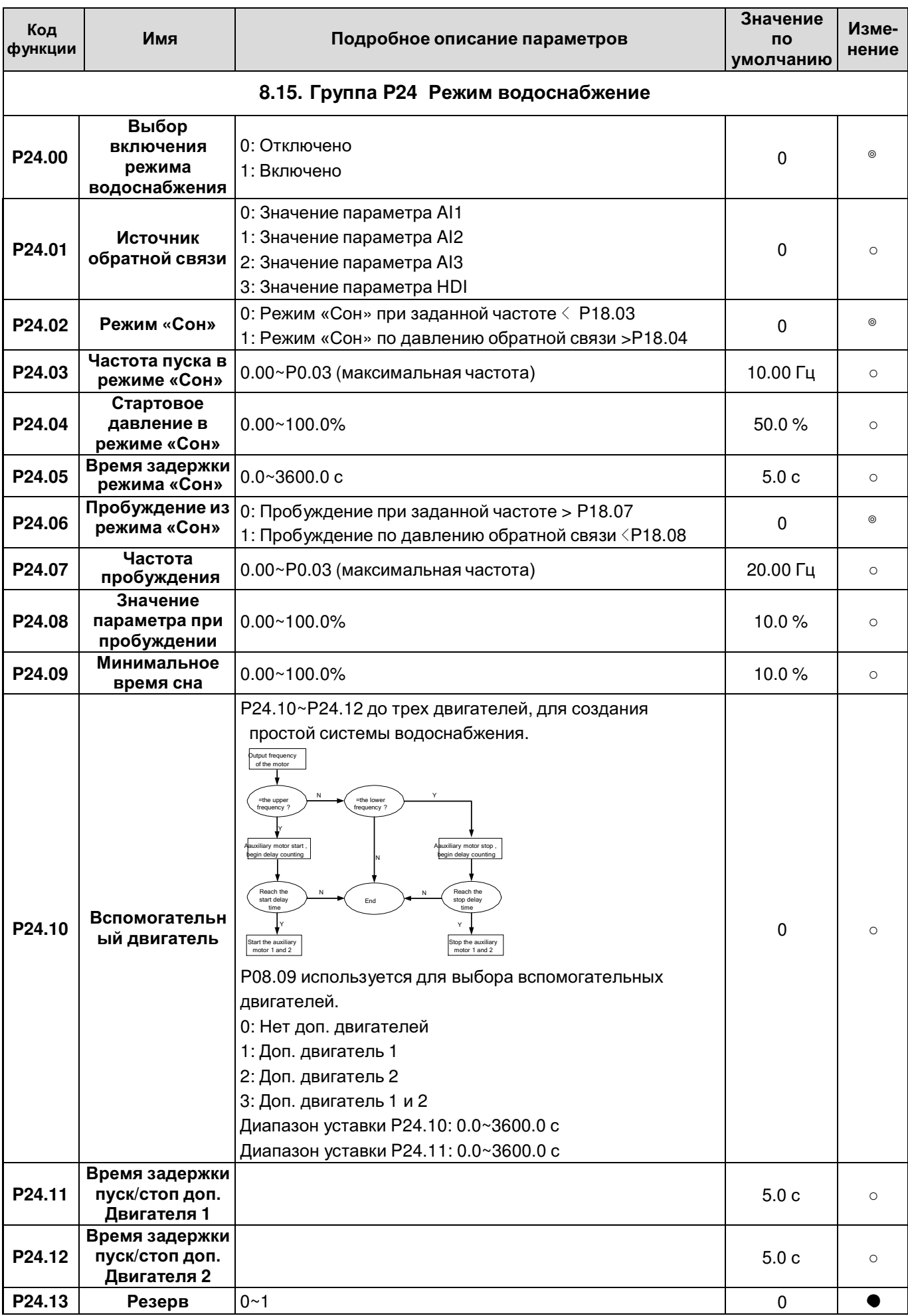

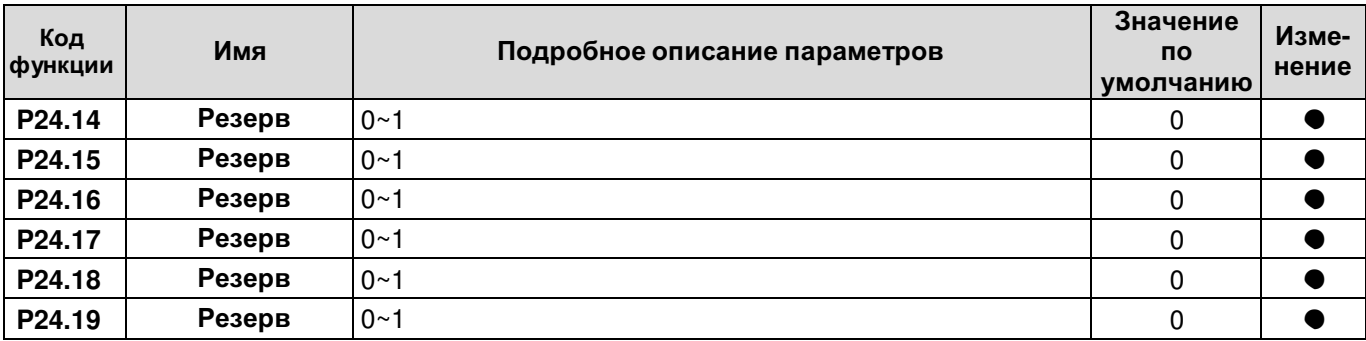

## **9. КОДЫ ОТКАЗОВ**

#### **9.1. Индикация ошибок**

Ошибки отображаются на ИНДИКАТОРЕ - дисплея. Когда на дисплее горит АВАРИЯ, то ПЧ находиться в состоянии ошибки или предупреждения. Используя информацию, приведенную в настоящей главе, для большинства предупреждений и ошибок причины выявлены и указаны способы исправления. Если нет, свяжитесь с технической службой компании

## **9.2. История неисправностей**

Коды функций P07.27 ~ P07.32 хранят 6 последних ошибок. Коды функций P07.33 ~ P07.40, P07.41 ~ P7.48, P07.49 ~ P07.56 показывают данные при работе ПЧ, когда произошли последние 3 неисправности.

## **9.3. Инструкция по кодам ошибок и их устранению**

Выполните следующие действия после появления ошибки ПЧ:

**1.** Убедитесь в том, что панель управления работает и есть индикация. Если нет, пожалуйста, свяжитесь с технической службой компании INVT.

**2**. Если панель управления работает, то проверьте параметр P07 и сохраните соответствующие параметры зарегистрированных неисправностей для подтверждения реального состояния, при текущей неисправности.

**3**. В таблице 9-1 приведены описания ошибок (неисправностей) и методы их устранения.

**4**. Устраните ошибку (неисправность).

**5.** Проверьте, чтобы неисправность была устранена и осуществите сброс ошибки (неисправности) для запуска ПЧ. См. п. 9.4.

**Примечание:** В случае необходимости обращения к местному дистрибьютору или к заводуизготовителю по вопросам возникновения отказов, всегда записывайте всю информацию и коды всех отказов, отображаемых на панели управления.

| Код ошибки                    | Тип ошибки                                       | Возможная причина                                                                                                    | Способ устранения                                                                                                    |
|-------------------------------|--------------------------------------------------|----------------------------------------------------------------------------------------------------|----------------------------------------------------------------------------------------------------|
| OUt1                          | <b>IGBT</b><br>Ошибка фазы - U                   | 1. Время разгона слишком мало.                                                                                                    | 1. Увеличьте время разгона АСС.                                                                                                    |
| 0 <sub>U</sub> t <sub>2</sub> | <b>IGBT</b><br>Ошибка фазы - V                   | 2. Неисправность GBT.<br>3. Нет контакта при подключении<br>кабеля.                                                                     | 2. Замените модуль IGBT.<br>3. Проверьте подключения.<br>4. Осмотрите внешнее оборудование и                                                                                                    |
| 0 <sup>U</sup> t <sub>3</sub> | <b>IGBT</b><br>Ошибка фазы - W                   | 4. Заземление отсутствует.                                                                                                    | устраните неисправности.                                                                                                    |
| OC1                           | Сверхток при разгоне                             | 1. Время разгона или<br>торможения слишком большое.                                                                                     | 1. Увеличить время разгона<br>2. Проверьте напряжение питания<br>3. Выберите ПЧ с большей мощностью<br>4. Проверьте нагрузку и наличие<br>короткого замыкания.<br>5. Проверьте конфигурацию выхода.<br>6. Проверить, если есть сильные<br>помехи. |
| OC2                           | Сверхток при торможении                          | 2. Напряжение сети велико.<br>3. Мощность ПЧ слишком мала.                                                                              |                                                                                                    |
| OC3                           | Сверхток при постоянной<br>скорости              | 4. Переходные процессы<br>нагрузки или неисправность.<br>5. Короткое замыкание на землю<br>или потеря фазы<br>6. Внешнее вмешательство. |                                                                                                    |
| OV <sub>1</sub>               | Повышенное напряжение<br>при разгоне             | 1. Входное напряжение не                                                                                                    |                                                                                                    |
| 0 <sub>0</sub>                | Повышенное напряжение<br>при торможении          | соответствует параметрам ПЧ.<br>1. Проверьте входное напряжение<br>2. Существует большая энергия                                        | 2. Проверьте время разгона/торможения                                                                                                    |
| 0 <sup>0</sup> 3              | Повышенное напряжение<br>при постоянной скорости | торможения (генерация).                                                                                                    |                                                                                                    |
| <b>UV</b>                     | Пониженное напряжение<br><b>DC - шины</b>        | Напряжение питания слишком<br>низкое.                                                                                                   | Проверьте входное напряжение                                                                                                    |

*Таблица 9-1. Коды отказов*

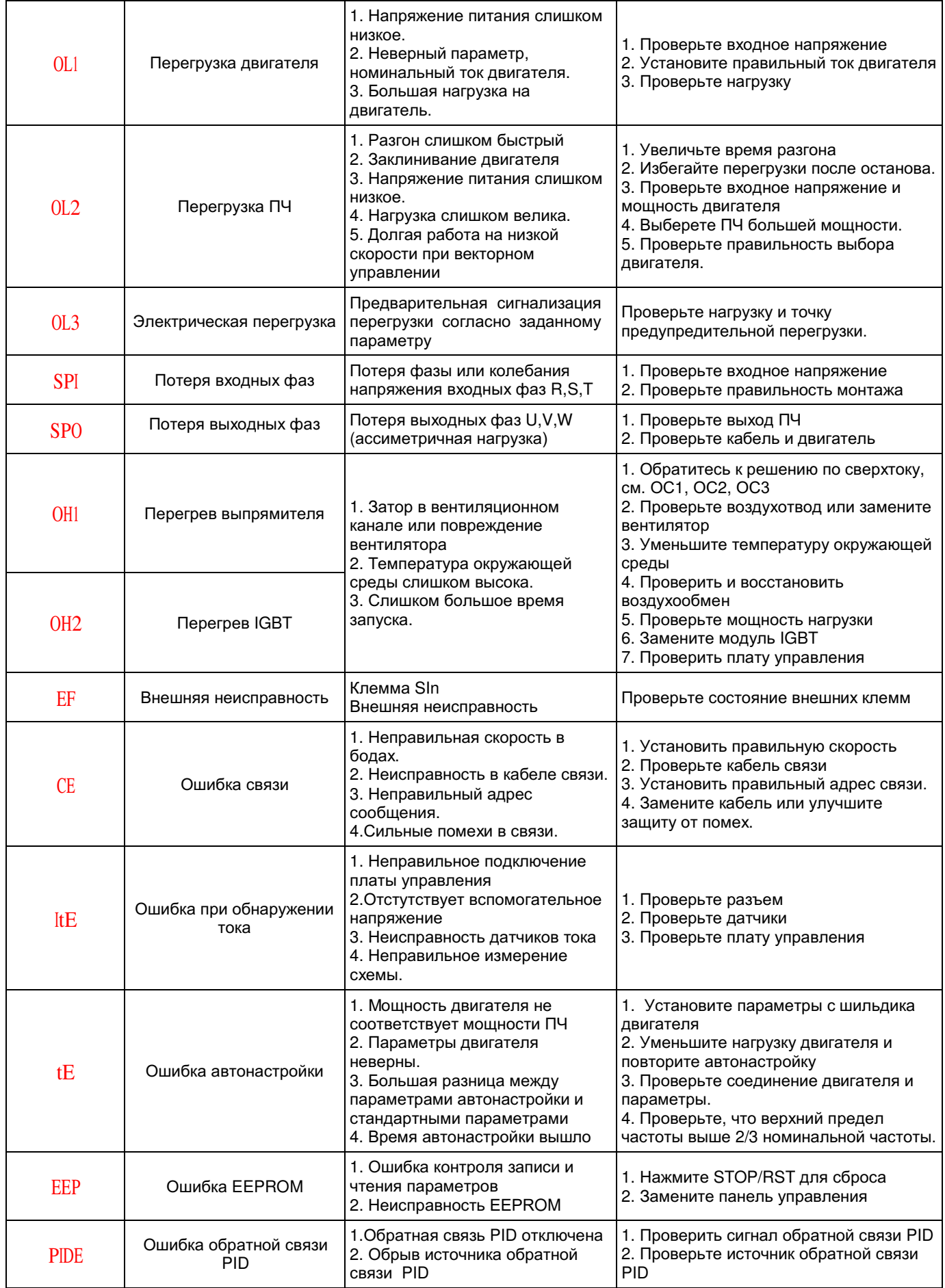

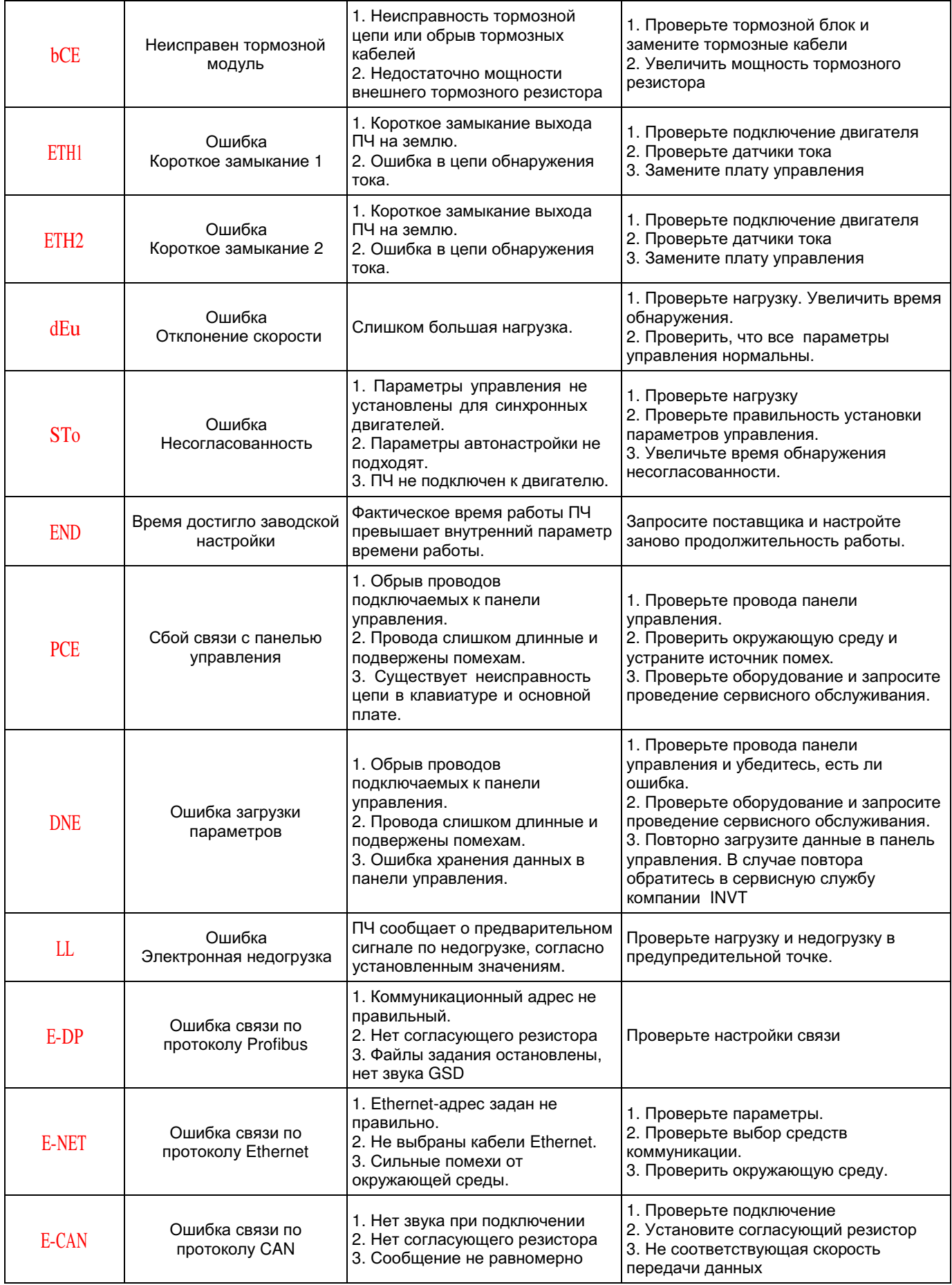

# **9.4. Как сбросить ошибку?**

Сброс можно осуществить с помощью кнопки <mark>STOP/RST</mark>, цифровой вход или отключить/включить напряжение питания. Когда ошибка сброшена, то можно перезапустить ПЧ и двигатель.

## **10. ВЕНТИЛЯТОР ОХЛАЖДЕНИЯ**

#### *Режим управления вентилятором (Fan control, P08.39)*

Эта функция позволяет задать режим работы охлаждающего вентилятора преобразователя частоты. Можно выбрать:

*0. Режим управления в зависимости от температуры*.

*1. Режим постоянной работы*, при котором вентилятор включается одновременно с включением питания преобразователя частоты.

Вентилятор имеет минимальную продолжительность 25 000 часов работы. Фактическая продолжительность зависит от использования ПЧ и температуры окружающей среды.

Часы работы можно посмотреть в P07.14 (время работы ПЧ).

Неисправность вентилятора может быть предсказано из-за увеличения шума от подшипников вентилятора. Если ПЧ эксплуатируется в важной части процесса, замена вентилятора рекомендуется после того, как эти симптомы появляются. Вентиляторы для замены доступны в компании INVT.

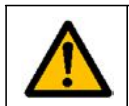

#### **Прочтите и следуйте указаниям в главе Меры предосторожности. Игнорирование инструкций может причинить телесные повреждения или смерть, или повреждение оборудования.**

**1**. Остановите ПЧ и отключите его от источника питания переменного тока и подождите по крайней мере время обозначено на ПЧ.

- **2**. С помощью отвертки поднимите держатель вентилятора немного вверх от передней крышки.
- **3**. Отключите кабель вентилятора.
- **4**. Удалите держатель вентилятора из петли.
- **5**. Установить новый держатель вентилятора, включая вентилятор в обратном порядке.
- **6**. Подключите питание.

## **11. ТЕХНИЧЕСКОЕ ОБСЛУЖИВАНИЕ**

Мы рекомендуем регулярно проводить обслуживание, чтобы убедиться в нормальной работе привода и продлить его срок эксплуатации. Периодичность обслуживания указана в таблице ниже.

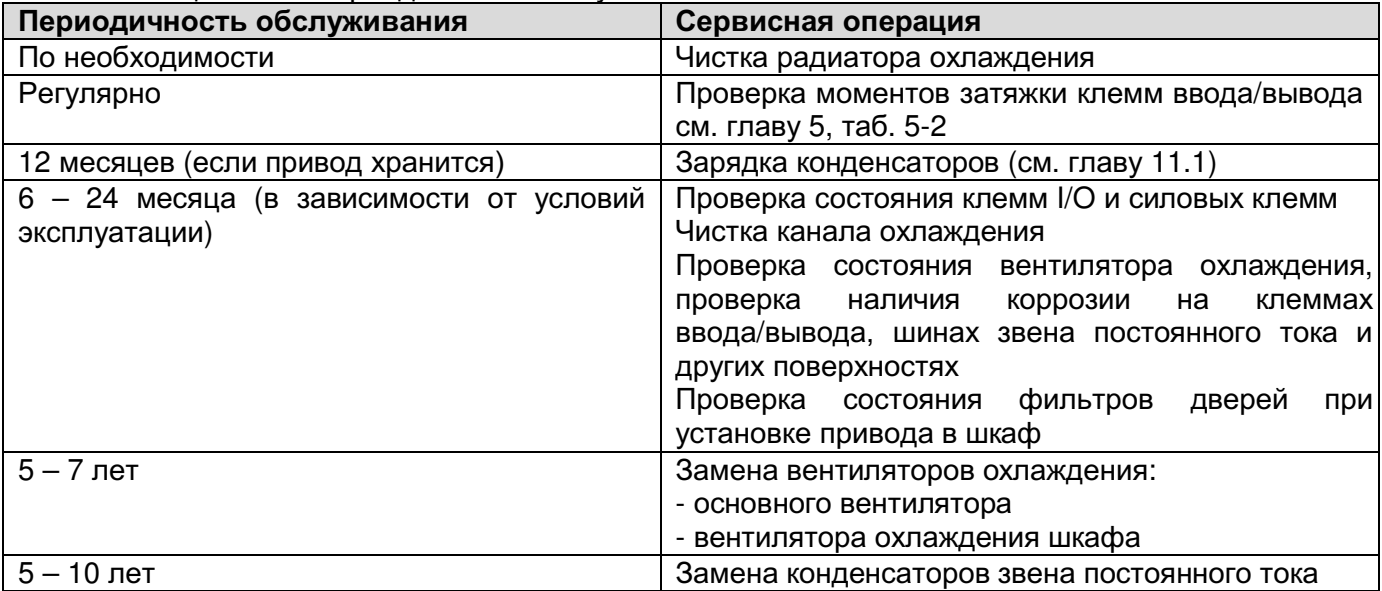

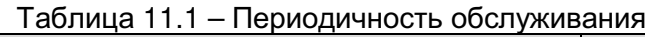

#### **11.1. Зарядка конденсаторов**

После длительного времени хранения конденсаторы должны быть заряжены для того, чтобы избежать их повреждения. Время хранения отсчитывается с даты производства.

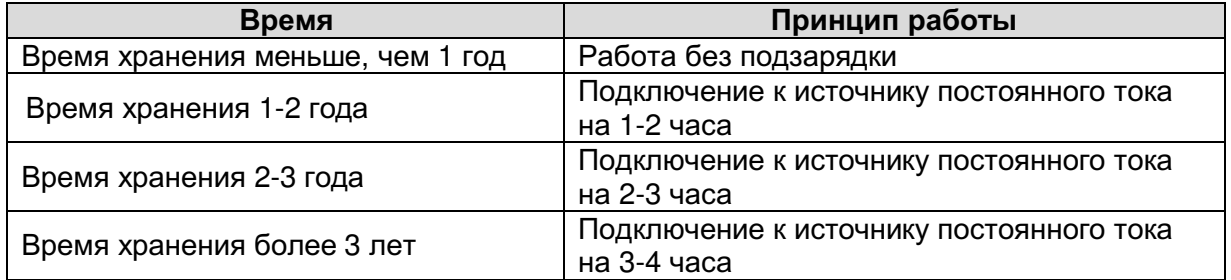

Ток утечки конденсаторов должен быть ограничен. Лучший способ достичь этого – использовать источник постоянного тока с функцией токоограничения.

- 1) Установите уровень ограничения тока, равный 100...200 мА, исходя из размера привода.
- 2) Подключите источник постоянного тока к клеммам **+** и **-** звена постоянного тока или напрямую к клеммам конденсаторов.
- 3) Затем установите напряжение привода на номинальный уровень (1,35  $*$  U<sub>ПИТ</sub>) и подавайте его на привод в течение одного часа.

Если источник постоянного тока отсутствует и привод находился на хранении более 12 месяцев, проконсультируйтесь с заводом-изготовителем, прежде чем подавать питание.

### **11.2. Замена электролитических конденсаторов**

**Прочтите <sup>и</sup> следуйте указаниям <sup>в</sup> главе Меры предосторожности.**

#### **Игнорирование инструкций может причинить телесные повреждения или смерть, или повреждение оборудования.**

Замените электролитические конденсаторы, если время работы ПЧ выше 35000 часов. Пожалуйста, свяжитесь с сервисной службой компании для выполнения данной работы.

## **12. ДОПОЛНИТЕЛЬНОЕ ОБОРУДОВАНИЕ**

#### **12.1. Подключение дополнительного оборудования**

Ниже приводится схема подключения и описание дополнительного оборудования.

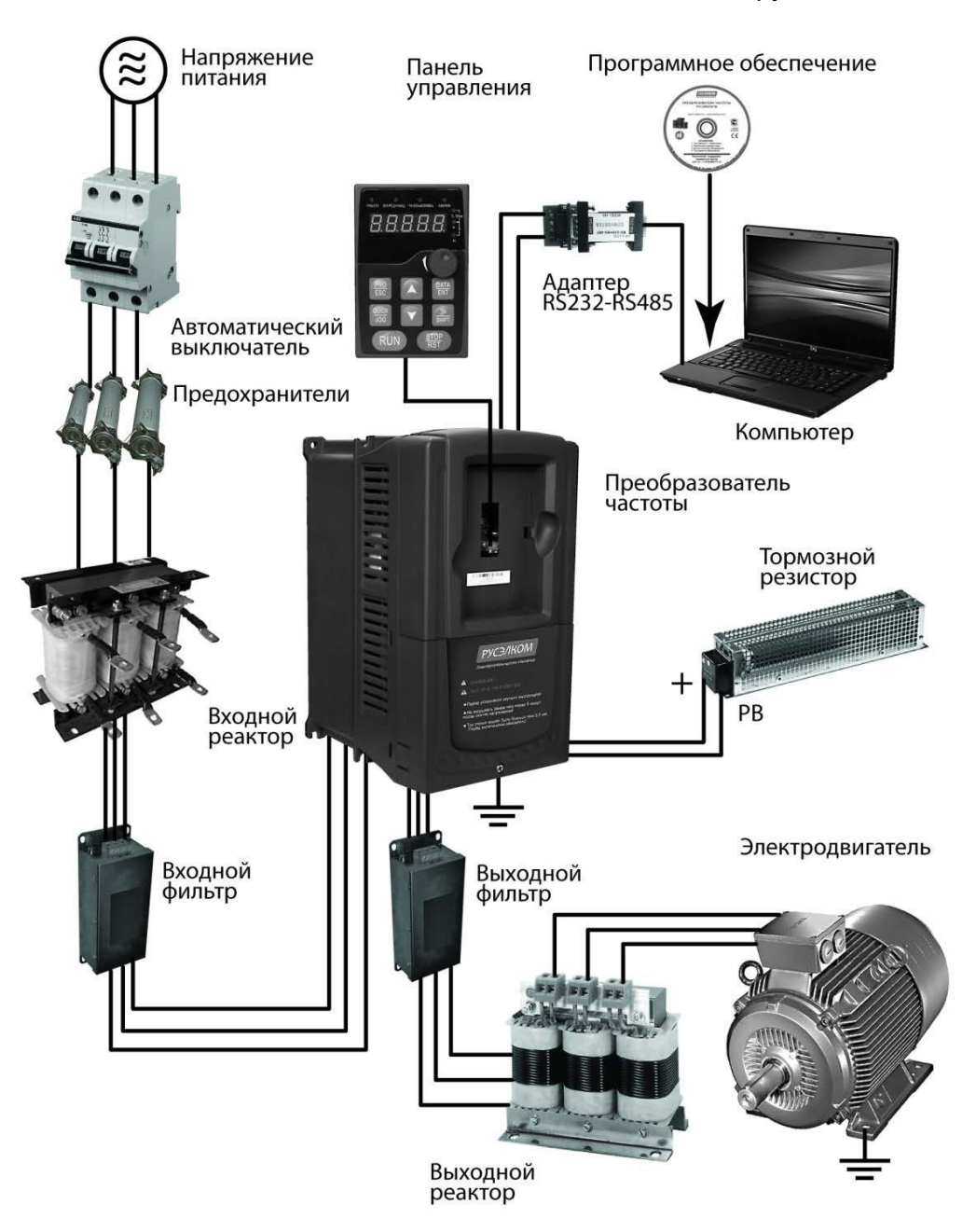

*Рис. 12-1. Схема подключения дополнительного оборудования*

#### **Примечание:**

**1.** В ПЧ мощностью ниже 30 кВт (включая 30 кВт), встроенный тормозной блок.

**2.** Только к ПЧ мощностью свыше 37 кВт (включая 37 кВт) на клемму P1 можно подключить DC – дроссель.

**3.** В качестве тормозных модулей могут применяться стандартные модули торможения серии DBU или RBU. Обратитесь к инструкции DBU или RBU для получения подробной информации.

*Таблица 12-1 Описание дополнительного оборудования*

| <b>Рисунок</b> | Наименование                  | Описание                                                                                                    |
|----------------|-------------------------------|----------------------------------------------------------------------------------------------------|
|                | Кабели                        | Устройство для передачи электронных сигналов                                                                                                    |
|                | Автоматический<br>выключатель | Предотвращает от поражения электрическим током<br>и обеспечивает защиту кабелей и ПЧ от перегрузки<br>по току при возникновении короткого замыкания. |
|                | Входной реактор               | Эти устройство используется для улучшения<br>коэффициента мощности ПЧ и контроль высших<br>гармоник тока.                                            |
|                | Входной фильтр                | Контроль электромагнитных помех, созданных ПЧ,<br>пожалуйста, установите рядом с входными<br>клеммами ПЧ.                                            |
|                | <b>DC-дроссель</b>            | ПЧ мощностью от 37 кВт могут оснащаться DC-<br>дросселем                                                                                             |
| или            | Тормозной резистор            | Уменьшение времени торможения DEC.                                                                                                    |
|                | Выходной фильтр               | Контроль электромагнитных помех со стороны<br>выхода ПЧ, установите рядом с выходными<br>клеммами ПЧ.                                                |
|                | Выходной реактор              | Увеличивает длину кабеля от ПЧ до двигателя,<br>уменьшает броски высокого напряжения высокого<br>напряжения при переключении IGBT ПЧ.                |

## **12.2. Входные и выходные реакторы, DC-дроссели и SIN-фильтры.**

Большой ток в цепи питания, может привести к повреждению компонентов ПЧ. Применение AC реактора на входной стороне ПЧ позволит предотвратить воздействие кратковременных скачков напряжения питания. AC реактор фильтрует как высокочастотные помехи со стороны сети, так и помехи со стороны ПЧ.

Если расстояние между ПЧ и двигателем более 50 м, то может возникнуть частые срабатывания токовой защиты ПЧ из-за высоких токов утечки на землю под воздействием паразитарных емкостей от длинных кабелей. Во избежание повреждения изоляции двигателя изза перенапряжения на зажимах, необходимо добавить реактор для компенсации емкостных токов.

Все ПЧ выше 37 кВт (включая 37кВт) оснащены внутренним DC–дросселем для улучшения факторов питания и предотвращение ущерба, от высокого входного тока выпрямителей из-за высокой мощности трансформатора. Устройство также может прекратить повреждения выпрямителей, которые вызваны переходными процессами напряжения питания и гармоническими волнами нагрузки.

SIN-фильтр сглаживает высокочастотные составляющие в кривой тока и напряжения возникающие при широтно-импульсной модуляции. Применяются при больших длинах кабелей (свыше 100 м).

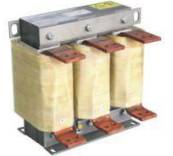

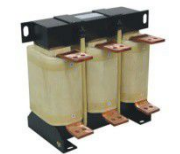

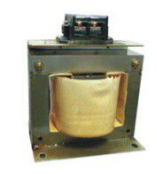

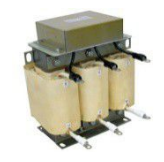

Входной/ реактор Выходной реактор DC-дроссель SIN-фильтр

*Рис. 12-2. Внешний вид входных/выходных реакторов, DC-дросселя и SIN-фильтра*

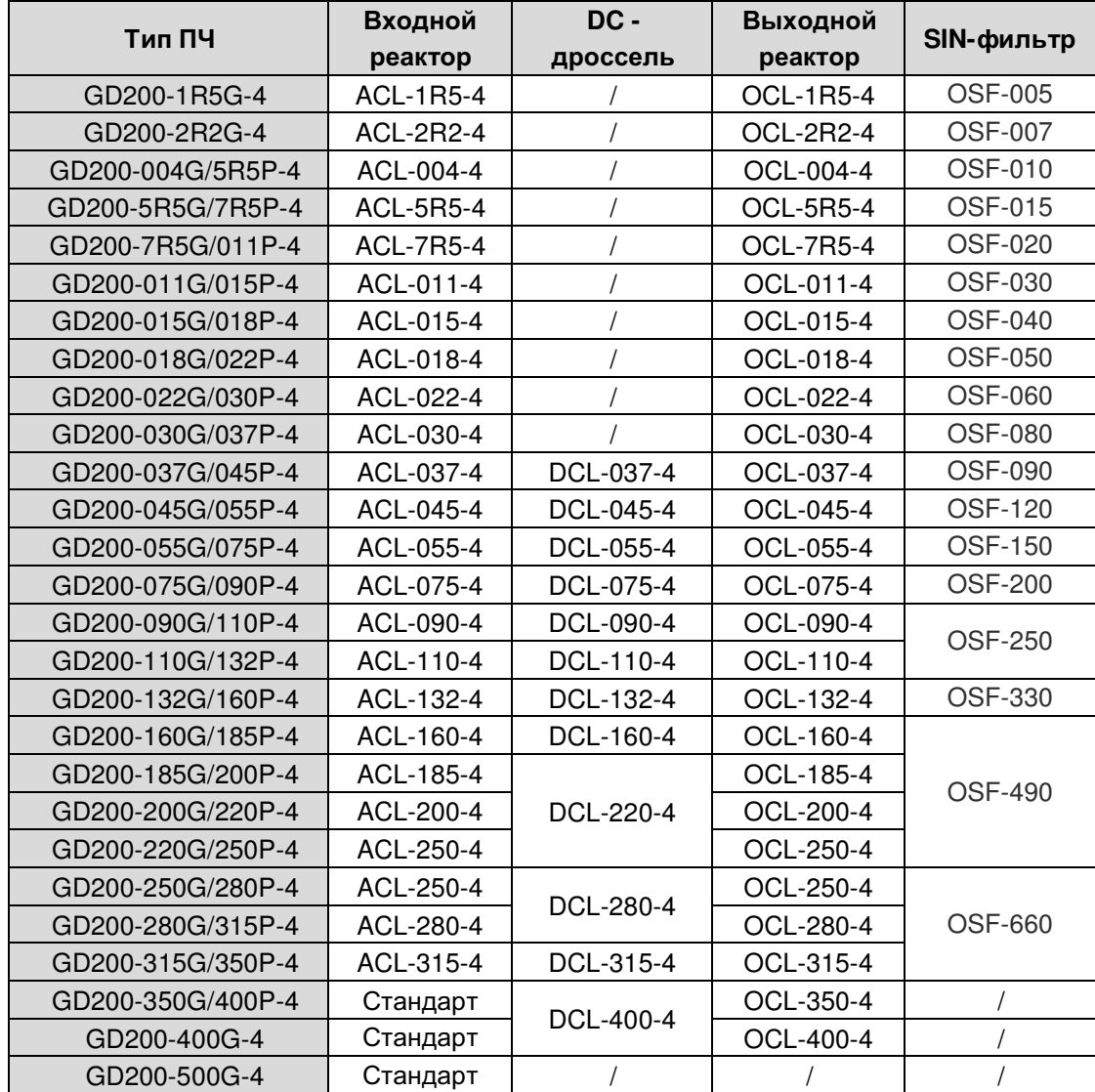

#### *Таблица 12-2 Выбор входных/выходных реакторов и DC-дросселя*

## **Примечание:**

**1.** Снижение номинального напряжения входного реактора 2% ± 15%.

**2.** После добавления DC-дросселя коэффициент мощности превышает 90%.

**3.** Снижение номинального напряжения выходного реактора 1% ± 15%.

**4.** Вышеуказанные варианты являются дополнительными, и клиент должен указать их при заказе ПЧ.

## **12.3. ЭМС-фильтры**

ПЧ серии GD200 имеют встроенный ЭМС-фильтр класса C3, который подключен к J10.

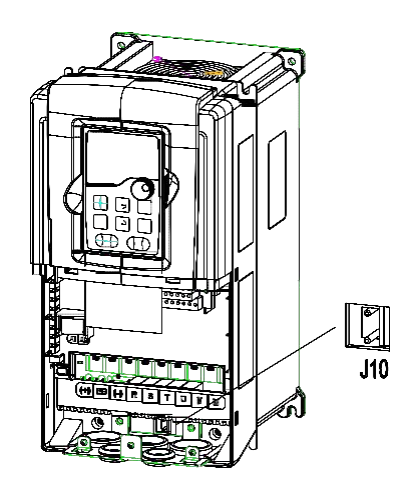

*Рис. 12-3. Схема подключения ЭМС-фильтра С3*

Входной ЭМС-фильтр уменьшает помехи от ПЧ для окружающего оборудования. Выходной ЭМС-фильтр уменьшает помехи ПЧ, ток утечки в кабелях двигателя.

## **12.4. Код обозначения фильтра при заказе**

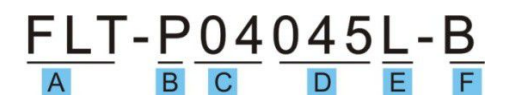

*Таблица 12-3 Расшифровка обозначений кода при заказе фильтра*

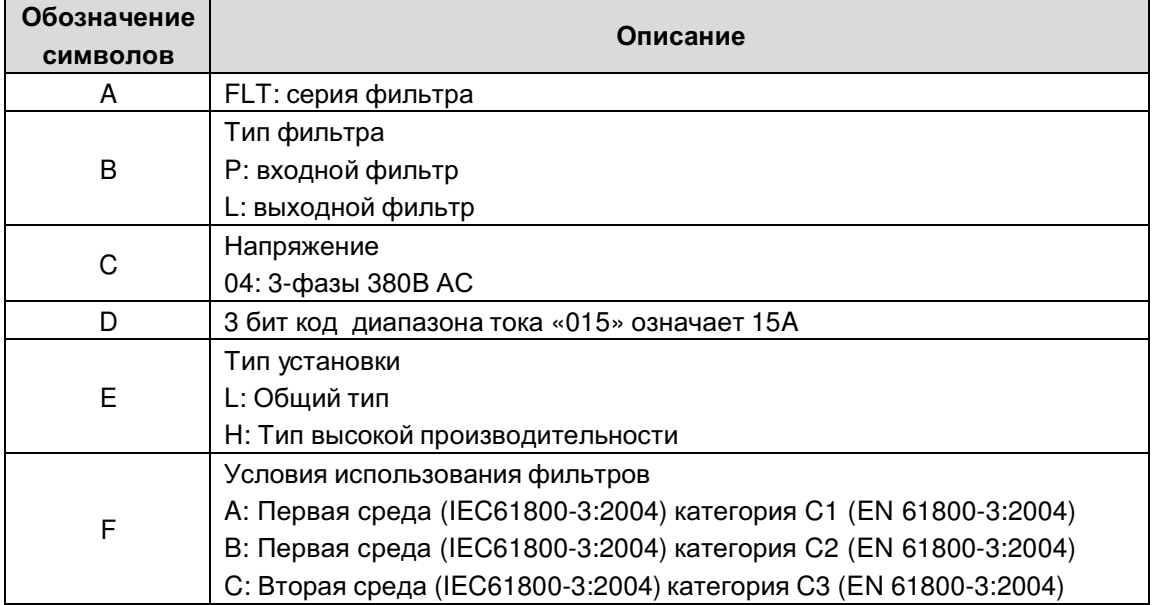

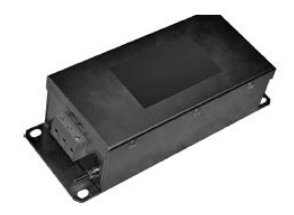

*Рис. 12-4. Внешний вид внешнего ЭМС-фильтра*
### **12.5. Таблица выбора ЭМС-фильтров**

*Таблица 12-4 Выбор входных/выходных ЭМС-фильтров*

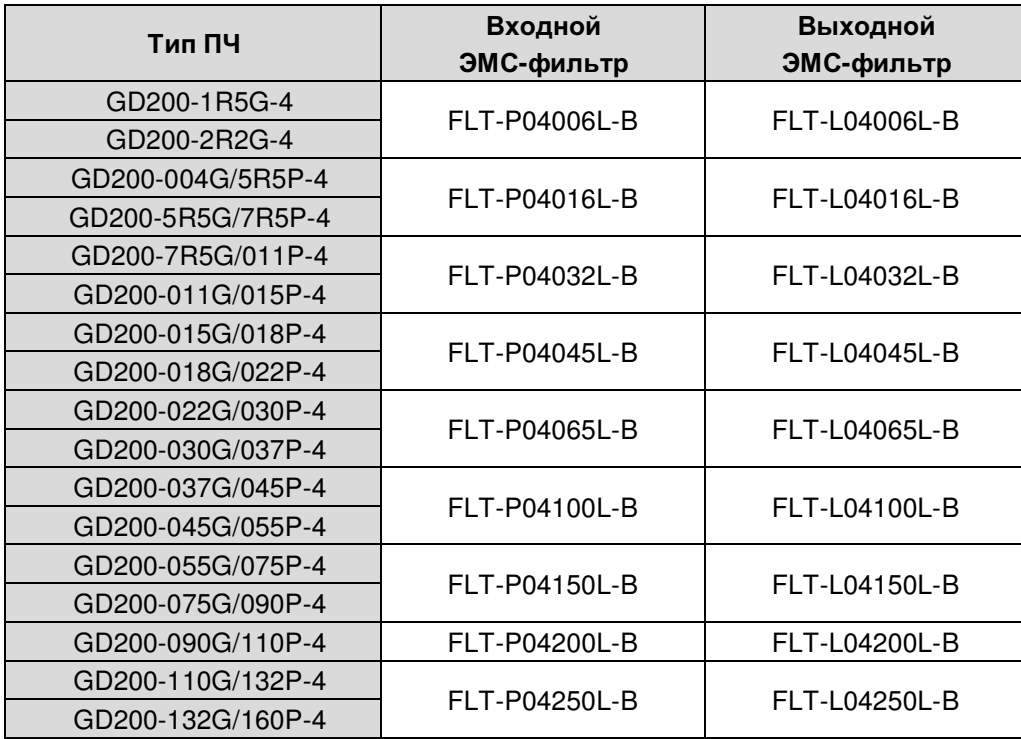

#### **Примечание:**

**1.** Вход EMС соответствует требованиям C2 после добавления входного фильтра.

**2.** Вышеуказанные фильтры являются дополнительным оборудованием, и клиент должен указать их при заказе ПЧ

#### **12.6. Системы торможения**

#### *12.6.1. Выбор компонентов*

ПЧ серии GD200 имеют встроенный тормозной прерыватель (до 30 кВт).

ПЧ без применения дополнительного тормозного устройства обеспечивает тормозной момент, равный 30% от номинального (торможение постоянным током, торможение магнитным потоком).

Для обеспечения режима торможения с повышенным тормозным моментом (механизмы с большим моментом инерции; технологические процессы, требующие от оборудования высокой динамики и быстрого торможения; привода, при работе которых возможен переход двигателя в генераторный режим) используются дополнительные тормозные устройства.

Дополнительное тормозное устройство состоит из встроенного тормозного прерывателя (ТП) и внешнего тормозного резистора

Уместно использовать тормозной резистор, когда двигатель резко тормозит или управляет высокоинерционной нагрузкой.

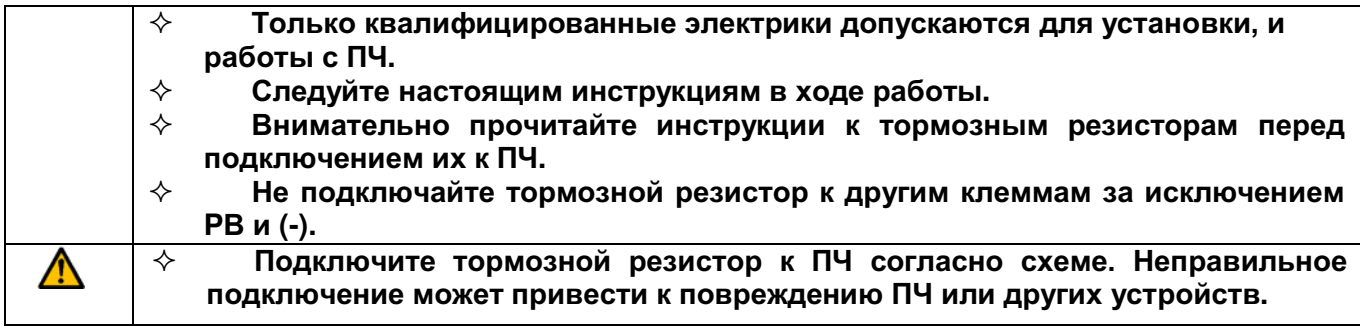

ПЧ серии RI 200 мощностью ниже 30 кВт (включая 30 кВт) имеют внутренний тормозной модуль, а ПЧ мощностью выше 37 кВт - внешний блок торможения (DBU или RBU). Пожалуйста, выбирайте сопротивления и мощность тормозных резисторов по фактическому использованию.

# *12.6.2. Выбор тормозных резисторов*

| Мощность<br>преобразователя частоты | Тормозной<br>резистор при<br>10% тормозного<br>момента, Ом | <b>Рассеиваемая</b><br>мощность, Вт | Размеры<br>(Д*Ш*В),<br>MМ | Масса, кг |
|-------------------------------------|------------------------------------------------------------|-------------------------------------|---------------------------|-----------|
| 1,5                                 | 400                                                        | 260                                 | 334*40*83                 | 0,62      |
| 2,2                                 | 250                                                        | 260                                 | 334*40*83                 | 0,62      |
| $\overline{4}$                      | 150                                                        | 390                                 | 410*40*85                 | 0,62      |
| 5,5                                 | 100                                                        | 520                                 | 362*50*99                 | 0,7       |
| 7,5                                 | 75                                                         | 780                                 | 360*50*85                 | 0,96      |
| 11                                  | 50                                                         | 1040                                | 340*68*132                | 1,4       |
| 15                                  | 40                                                         | 1560                                | 455*68*132                | 1,72      |
| 18,5                                | 20                                                         | 6000                                | 600*172*142               | 12,5      |
| 22                                  |                                                            |                                     |                           |           |
| 30                                  |                                                            |                                     |                           |           |
| 37                                  | 13,6                                                       | 9600                                | 685*170*410               | 17,2      |
| 45                                  |                                                            |                                     |                           |           |
| 55                                  |                                                            |                                     |                           |           |
| 75                                  | 13,6х2 шт                                                  | 9600                                | (685*170*410)x2           | 17,2x2    |
| 90                                  |                                                            |                                     |                           |           |
| 110                                 |                                                            |                                     |                           |           |
| 132                                 | $\overline{4}$                                             | <b>30 кВт</b>                       | 680*500*400               | 73,4      |
| 160                                 |                                                            |                                     |                           |           |
| 185                                 | 3                                                          | 40 кВт                              | 680*500*400               | 73,4      |
| 200                                 |                                                            |                                     |                           |           |
| 220                                 |                                                            |                                     |                           |           |
| 250                                 | 4х2 шт                                                     | <b>30 кВт</b>                       | $(680*500*400)x2$         | 73,4x2    |
| 280                                 |                                                            |                                     |                           |           |
| 315                                 |                                                            |                                     |                           |           |
| 350                                 | 3х2 шт                                                     | 40 кВт                              |                           |           |
| 400                                 |                                                            |                                     |                           |           |
| 500                                 | 2х2 шт                                                     | <b>60 кВт</b>                       |                           |           |

*Таблица 12-5 Выбор тормозных резисторов*

## **Примечание:**

Выбирайте тормозные резисторы по данным нашей компании.

Тормозной резистор может увеличить тормозной момент ПЧ. Мощность резистора в приведенной выше таблице предназначена для легкого режима торможения.

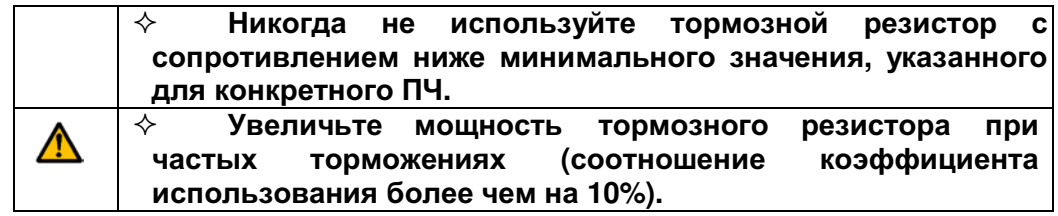

## *12.6.3. Размещение тормозных резисторов*

Установить резисторы в вентилируемом месте на негорючем основании.

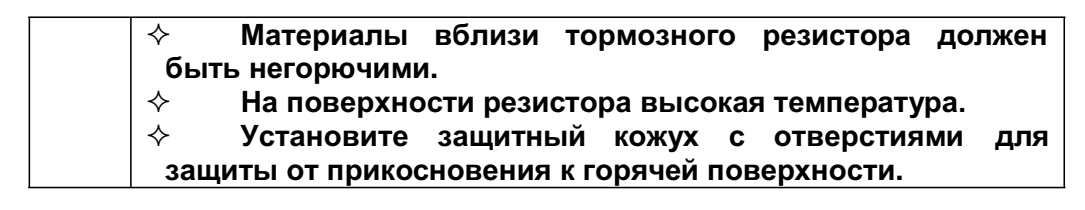

## *12.6.4. Выбор кабелей для тормозных резисторов*

Используйте экранированный кабель, для подключения резистора.

### *12.6.5. Установка тормозных резисторов*

Установить все резисторы в прохладном, вентилируемом месте.

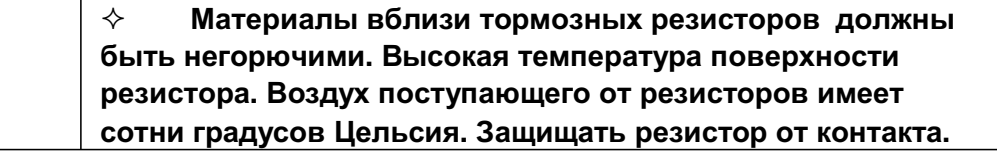

### Установка тормозного резистора:

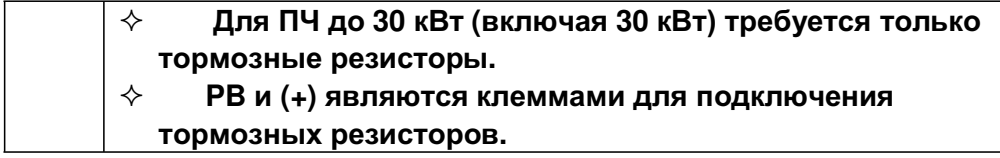

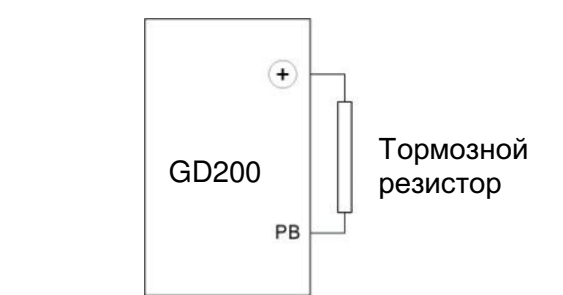

*Рис. 12-3. Схема подключения тормозного резистора*

# *12.6.6. Тормозные модули* **DBU** *и* **RBU:**

| $\Diamond$ Для ПЧ свыше 37 кВт (включая 37 кВт) требуется внешние<br>тормозные модули DBU и тормозные резисторы или RBU. |
|----------------------------------------------------------------------------------------------------|
| $\mathcal{L} \leftarrow$ (+),(-) клеммы для подключения тормозных модулей.                                               |
| Длина проводов между (+) (-) ПЧ и (+), (-) клеммами модулей<br>$\leftrightarrow$                                         |
| торможения должно быть не более, чем 5 м и длина от клемм BR1 и                                                          |
| ВR2 и тормозным резистором должно быть не более 10 м.                                                                    |

*Таблица 12-6 Выбор тормозных модулей DBU*

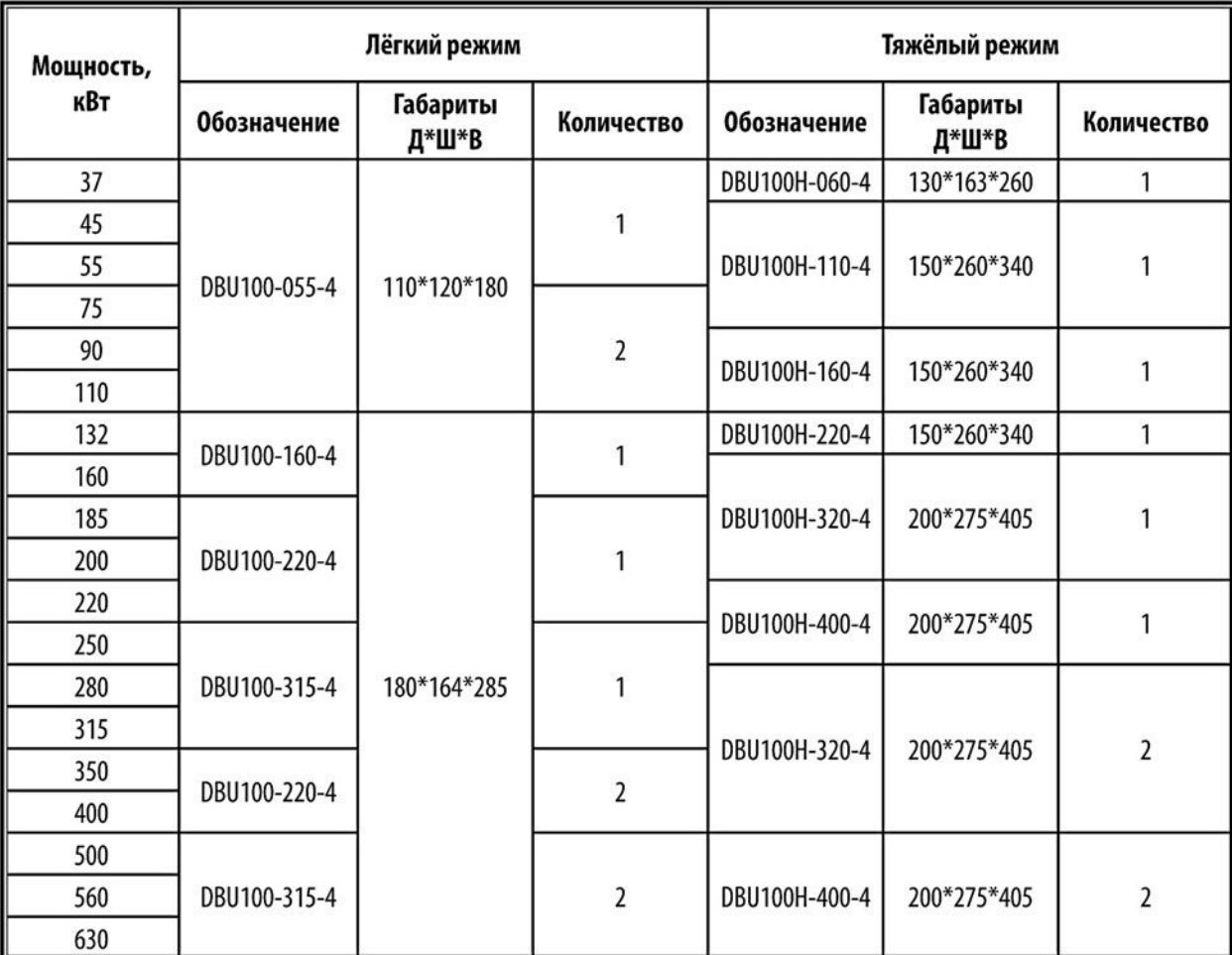

Установка см. ниже:

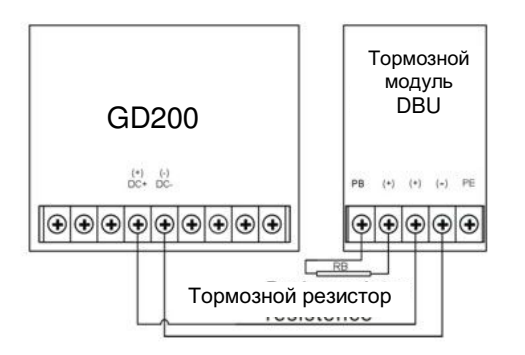

*Рис. 12-3. Схема подключения модуля DBU и тормозного резистора*

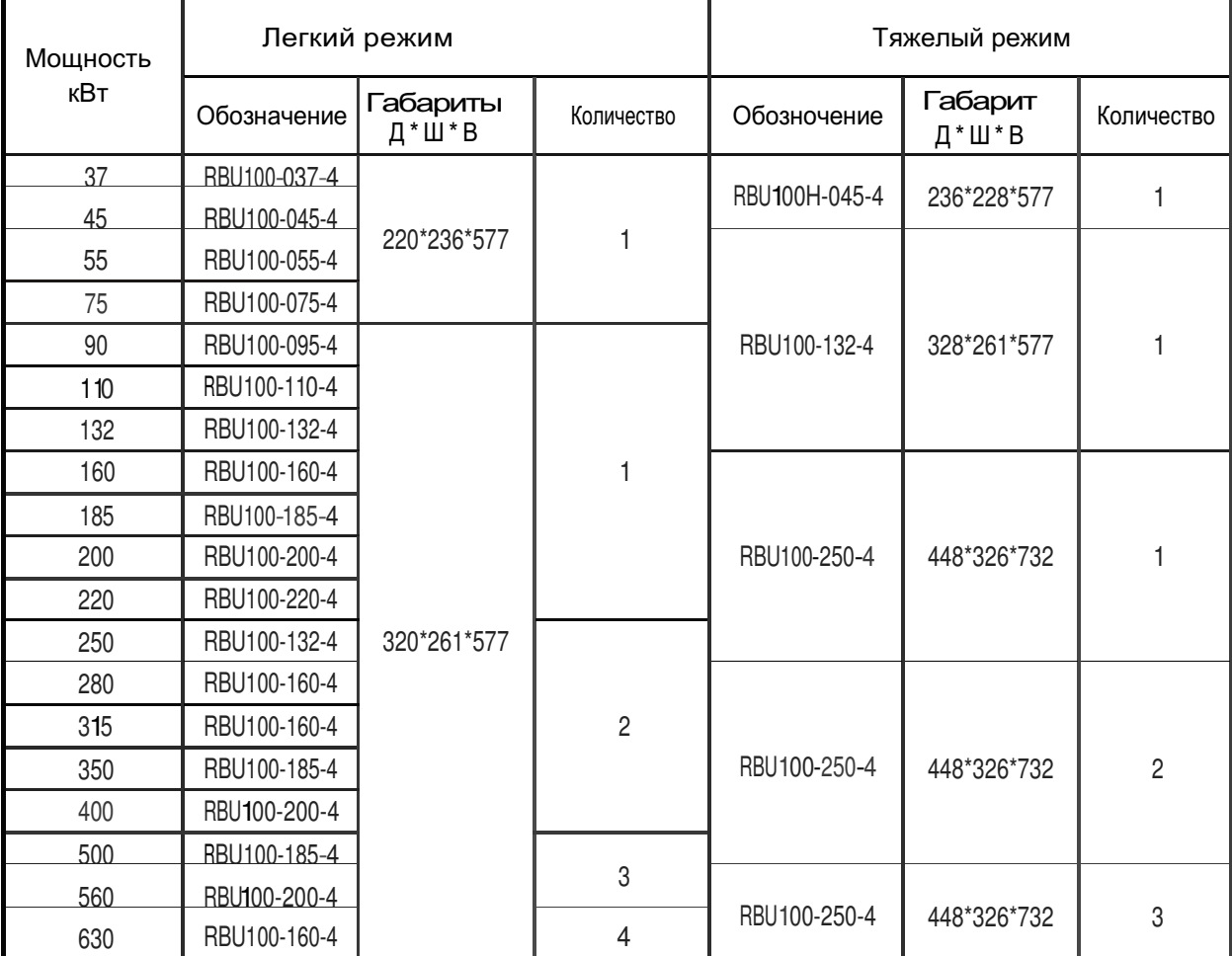

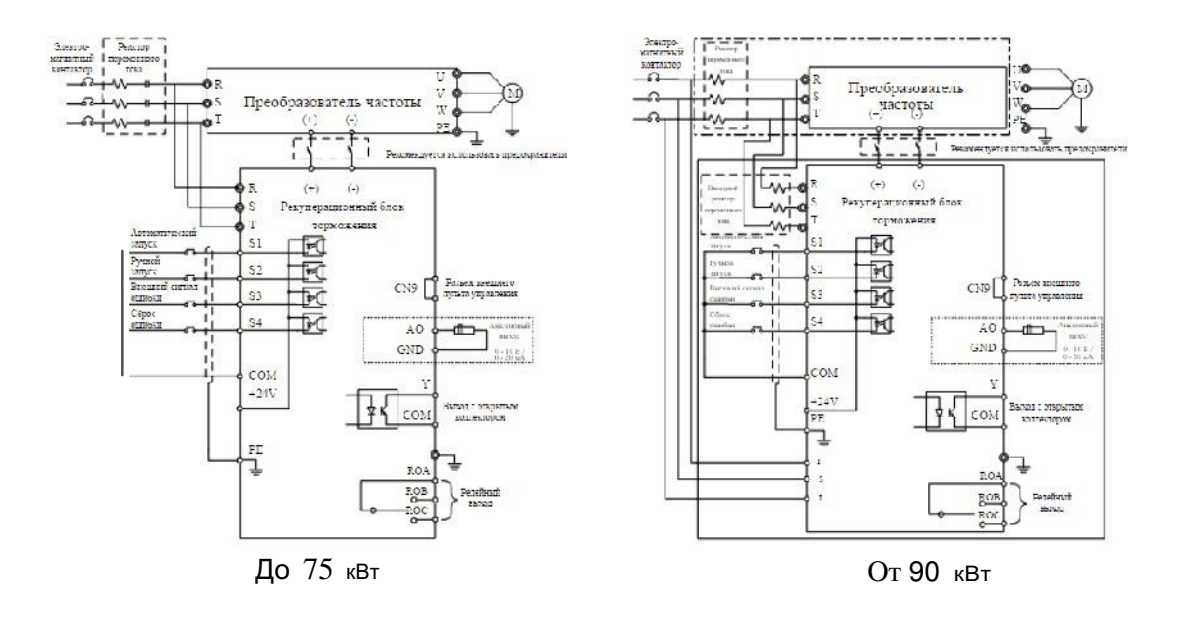

*Puc. 12-4.Схема подключения модуля RBU*

# **12.7. Опции для ПЧ**

*Таблица 12-5 Опции для ПЧ*

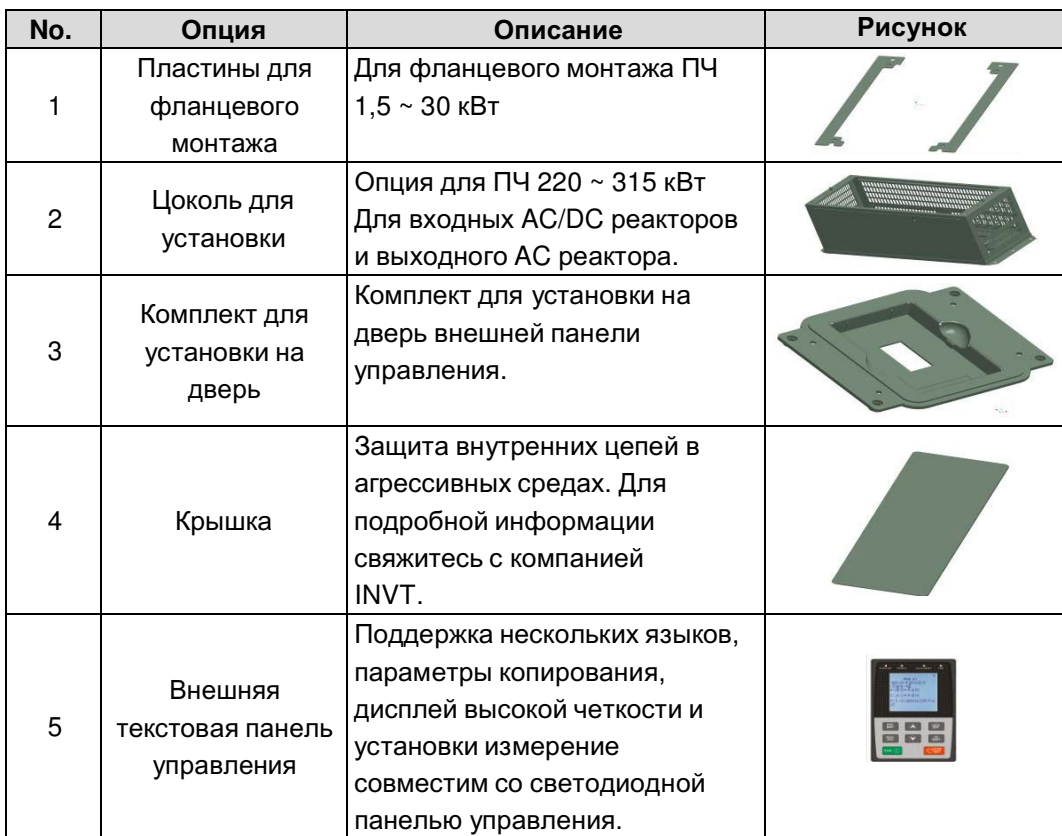